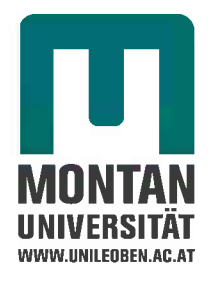

Masterarbeit

## **Probeneinflüsse bei der mechanischen Prüfung von Composites**

verfasst von

Matthias Drvoderic

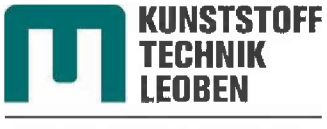

**KONSTRUIEREN IN KUNST-UND VERBUNDSTOFFEN**

Vorstand: Univ.-Prof. Dr. Clara Schuecker

Leoben, März 2011

## **Eidesstattliche Erklärung**

Ich erkläre an Eides statt, dass ich diese Arbeit selbstständig verfasst, andere als die angegebenen Quellen und Hilfsmittel nicht benutzt und mich auch sonst keiner unerlaubten Hilfsmittel bedient habe.

Datum Unterschrift

## **Danksagung**

Diese Arbeit entstand im Wintersemester 2017/18 am Lehrstuhl für Konstruieren in Kunst- und Verbundstoffen unter der Leitung von Univ.-Prof. Dipl.-Ing. Dr.techn. Clara Schuecker an der Montanuniversität Leoben.

Schuecker an der Montanuniversitat Leoben.<br>Ich möchte mich bei Univ.-Prof. Dipl.-Ing. Dr.techn. Clara Schuecker für die Ich möchte mich bei Univ.-Prof. Dipl.-Ing. Dr.techn. Clara Schuecker für die<br>Möglichkeit, meine Masterarbeit zu schreiben und im Vorfeld der Arbeit als Möglichkeit, meine Masterarbeit zu schreiben und im Vorfeld der Arbeit als<br>studentischer Mitarbeiter am Lehrstuhl für Konstruieren in Kunst- und Verbundstoffen zu arbeiten, bedanken. Dies ermöglichte mir, Erfahrungen zu sammeln und mir die Fähigkeiten anzueignen, welche mich schlussendlich in die Lage versetzten, diese Arbeit zu erstellen. Des Weiteren bedanke ich mich für die Unterstützung und Hilfe während der Zeit, in der diese Arbeit entstand.

Außerdem danke ich Dipl.-Ing. Dr.mont. Martin <sup>P</sup>letz für die Hilfe bei diversen Fragestellungen rund um das Programmieren der Modelle und die Datenauswertung.

Für den Rückhalt im Studium möchte ich besonders meinen Eltern danken, die mich immer unterstützt haben.

## **Kurzfassung**

Diese Arbeit untersucht Probeneinflüsse auf Prüfkörper aus unidirektionalen (UD) Verbundwerkstoffen bei einer Faserorientierung von 90°. Ziel war, ein Prüfkörperdesign zu finden, welches sich gut für die Prüfung der Materialeigenschaften quer zur Faserrichtung eignet. Hier besteht das Problem, dass bei nicht taillierten Prüfkörpern die Einflüsse der Einspannung oft ein Versagen in deren Nähe auslösen und der Versuch dadurch nicht mehr als gültig gewertet werden kann. In dieser Arbeit werden hauptsächlich die Geometrieeinflüsse auf das Versagensrisiko von Schulterstäben nauptsachlich die Geometrieenhusse aur das versagensnisko von Schulterstaben<br>betrachtet. Diese werden mit Finite-Elemente-Simulationen (FE) berechnet. Um die<br>Berechnungen durchzuführen, wurde ein Skript programmiert, welch Berechnungen durchzuführen, wurde ein Skript programmiert, welches das<br>Berechnungsmodell-automatisch aus Eingangsvariablen erstellt. Damit teilt sich die Arbeit in zwei Blöcke. Der erste Block befasst sich mit dem Skript für das Modell und die Möglichkeiten, die es bietet. Der zweite Block beinhaltet die Ergebnisse der Berechnungen und deren Auswertung. Am Ende werden die Simulationsergebnisse mit den Daten von Zugversuchen verglichen. Das entwickelte Skript zur Erstellung des Simulationsmodells ist modular aufgebaut und kann auch für andere Simulationen von Zugprüfstäben verwendet werden. Ziel dieses ersten Blocks war es, ein Simulationsmodells ist modular aufgebaut und kann auch für andere Simulationen von<br>Zugprüfstäben verwendet werden. Ziel dieses ersten Blocks war es, ein<br>Simulationswerkzeug zu entwickeln, um Modelle von flachen Zug- oder Simulationswerkzeug zu entwickeln, um Modelle von flachen Zug- oder<br>Druckprüfstäben-automatisch-erstellen-und-berechnen zu können. Das Preprocessing kann somit schnell durchgeführt werden und es werden in kurzer Zeit qualitativ hochwertige Simulationsergebnisse generiert. Im zweiten Block werden die Ergebnisse der Simulation vorgestellt. Eine Analyse der Geometrieeinflüsse ergab die Richtung und die relative Höhe des Einflusses auf das Versagensrisiko. Dabei werden die berechneten Risiken auf das Versagensrisiko im Testfeld normiert, da die Proben dort versagen sollen, um einen gültigen Versuch darzustellen. Im weiteren Verlauf wird versucht, die Problemstellen so zu optimieren, dass ein Versagen Im Testfeld und nicht in anderen Bereichen auftritt. Als kritische Bereiche haben sich die Einspannung und die Schulter herausgestellt. Vor allem in der Einspannung ergeben sich starke Spannungsüberhöhungen am Ende der Aufleimer. Im Schulterbereich ergeben sich auf Grund der Verjüngung des Querschnitts Spannungsüberhöhungen. Hier wurde versucht, diese mittels Optimierung der Schultergeometrie abzufangen. Aufgrund der Simulationsergebnisse werden schlussendlich zwei Designvorschläge für UD90 Proben vorgestellt, welche auch mit experimentellen Ergebnissen verglichen werden.

## **Abstract**

This work investigates sample influences on test specimens made of unidirectional (UD) composites with <sup>a</sup> fiber orientation of 90°. The aim was to find <sup>a</sup> test specimen design that is well suited for testing the material properties transverse to fiber direction. There is the problem that with straight specimens, the influences of the clamping often causes the failure to occur near the clamping and the experiment can thus no longer be considered valid. In this thesis mainly the geometrical influences on the risk of failure for shouldered test specimens are considered. These are analyzed using finite element simulations (FE). To perform the calculations, <sup>a</sup> script was programmed which automatically creates the FEM-model based on Input variables. This splits the work into two big blocks. The first block deals with the script for the model and the possibilities it offers. The second block contains the results of the analyzes and their evaluation. At the end, the simulation results are compared to data from tensile tests. The developed script for creating the simulation-model has <sup>a</sup> modular structure and can also be used for other simulations of tensile specimens. The aim of this first block was to develop <sup>a</sup> simulation tool to automatically create and analyze models of flat tensile or compressive test specimens. The time for preprocessing can thus be shortened considerably and high-quality simulation results are generated in <sup>a</sup> short time. In the second block the results of the simulation are presented. An analysis of the geometry Influences revealed the direction and the relative magnitude of the influence on the failure risk. The calculated risks are normalized to the failure risk in the testfield, as the samples should fail there to represent <sup>a</sup> valid test result. In the further course, an attempt is made to optimize the problem areas in such <sup>a</sup> way that failure occurs in the testfield and not in other areas. As critical areas, the clamping area and the shoulder have been found. Especially in the clamping area the stresses peak at the end of the Tab. In the area of the shoulder there arise stress concentrations due to the taper of the cross section. Here it was tried to intercept these by optimizing the shoulder geometry. Based on the simulation results, two design proposals for UD90 samples are presented, which are also compared with experimental results.

# **Inhaltsverzeichnis**

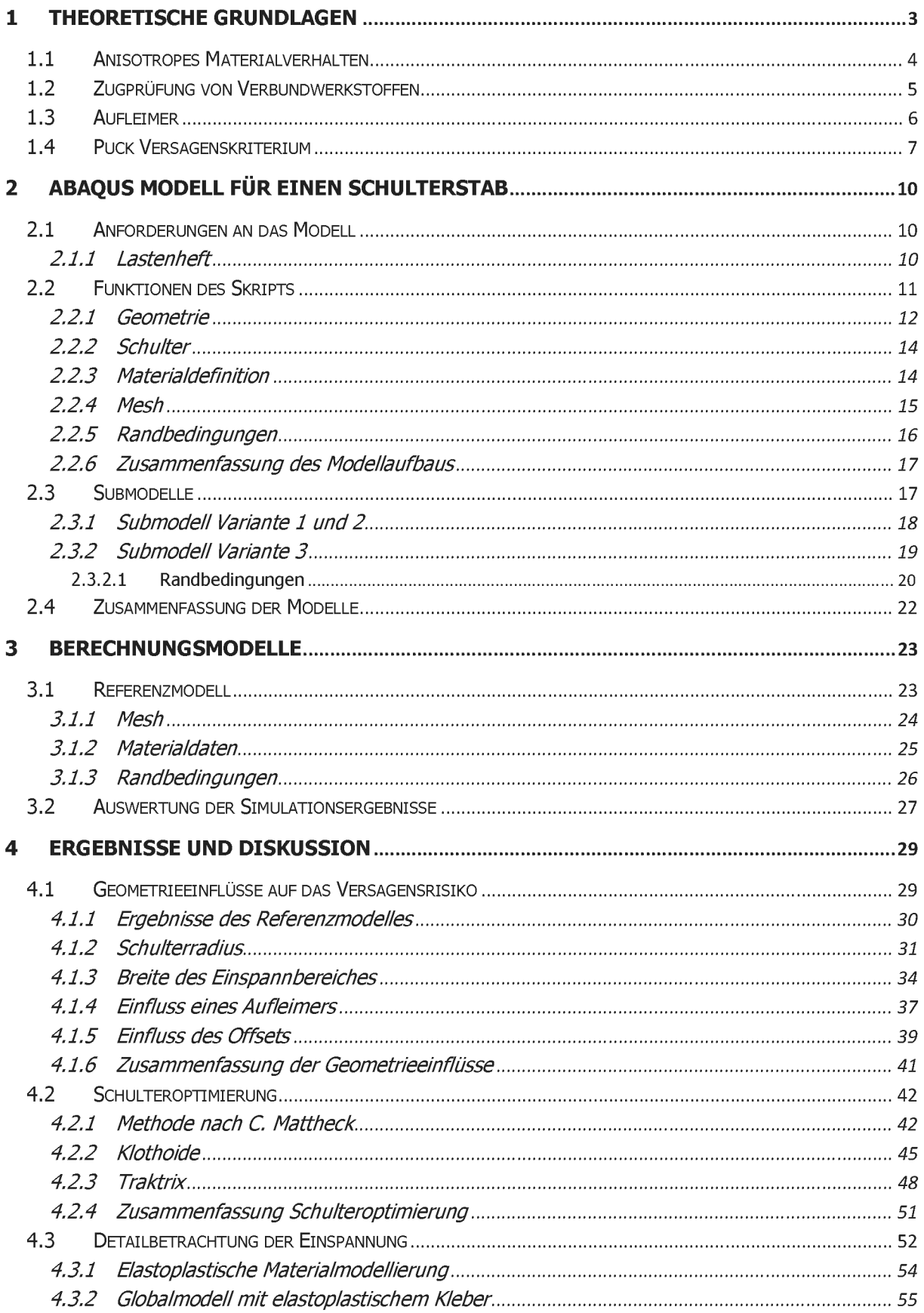

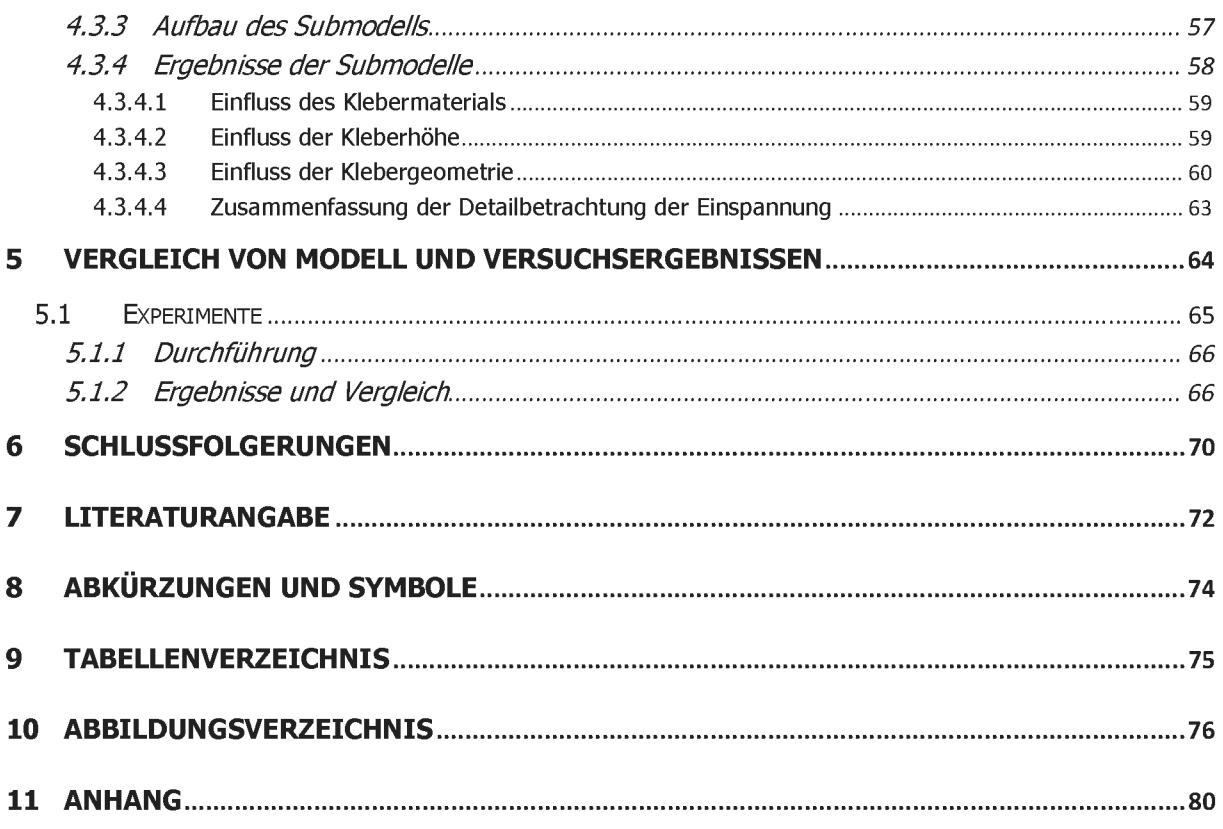

## <span id="page-7-0"></span>**<sup>1</sup> Theoretische Grundlagen**

Das Ziel von Verbundwerkstoffen ist es, verschiedene Werkstoffe so zu kombinieren, dass die Eigenschaften des neuen Werkstoffes den Eigenschaften der Einzelkomponenten überlegen oder sogar einzigartig sind. Von einem Verbundwerkstoff spricht man, wenn er überlegen oder sogar einzigartig sind. Von einem Verbundwerkstoff spricht man, wenn er<br>aus zwei oder mehreren, sich voneinander deutlich unterscheidbaren und mechanisch<br>trennbaren Phasen verschiedener oder gleicher Werksto Faserverstärkten Verbundwerkstoffen werden hohe spezifische Festigkeiten und Steifigkeiten erreicht, womit der Leichtbaugedanke sehr gut umsetzbar ist [1].

Faserverbund-Kunststoffe bestehen aus Verstärkungsfasern und einer polymeren Matrix. Aufgrund der Verstärkungsfasern weisen sie anisotrope Materialeigenschaften (Festigkeit, Steifigkeit und Wärmeausdehnung) auf. Somit bestimmt die Faserrichtung die mechanischen Eigenschaften. Parallel zur Faserrichtung erreichen Faserverbund-Kunststoffe ein Vielfaches des E-Moduls und der Festigkeit in Querrichtung.

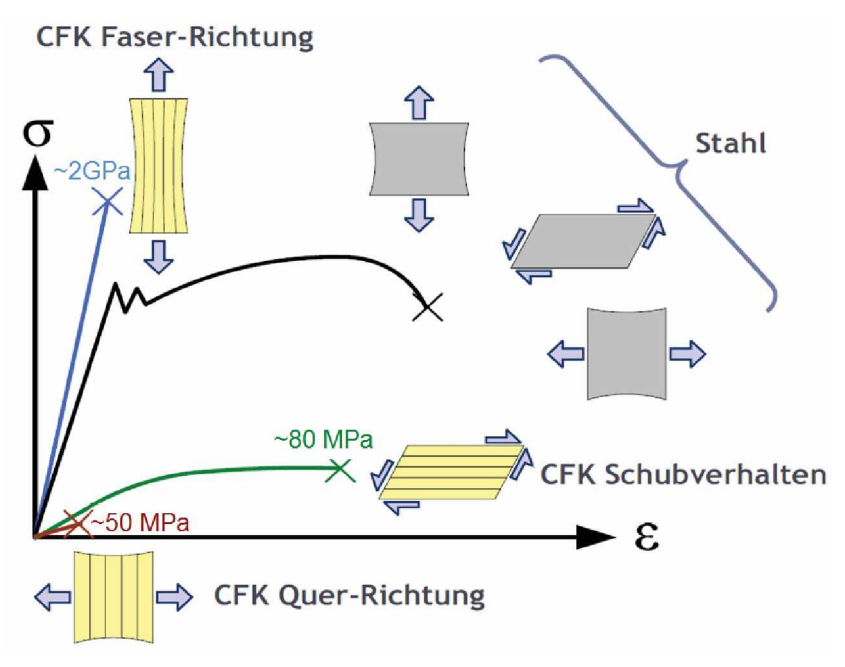

*Abbildung 1: Anisotropes Verhalten von Faserverbund-Kunststoffen. In Faserrichtung werden* hohe Steifigkeiten und Festigkeiten erzielt. Die Werte nehmen schon bei einer geringen Abweichung von der Faserrichtung rasch ab. Quer dazu wird nur noch ein Bruchteil der *Festigkeit und Steifigkeit erreicht.© Clara Schuecker*

Die Fasern weisen eine höhere Steifigkeit und Festigkeit als die Matrix auf und sind somit verantwortlich für die Kraftaufnahme und Kraftübertragung. Die gebräuchlichsten Fasertypen sind Glas-, Kohlenstoff-, Aramid- und Naturfasern. Die Matrixmaterialien können grob in die zwei Hauptgruppen Duromere und Thermoplaste eingeteilt werden. Duromere sind chemisch engmaschig vernetzte Makromoleküle. Thermoplaste besitzen im Gegensatz zu den Duromeren keine chemischen Vernetzungen zischen dem Molekülketten und weisen nur physikalische Vernetzung auf [2, 3].

### <span id="page-8-0"></span>**1.1 Anisotropes Materialverhalten**

Das herausragende Merkmal von Faserverbundwerkstoffen ist deren hochgradig anisotropes<br>Materialverhalten. Mit Anisotropie wird die Richtungsabhängigkeit einer Eigenschaft<br>Issak islam Portin dieser Verhalten sich habet erem Materialverhalten. Mit Anisotropie wird die Richtungsabhängigkeit einer Eigenschaft<br>beschrieben. Durch dieses Verhalten sind belastungsgerechte Konstruktionen möglich, welche die hohen spezifischen Steifigkeiten und Festigkeiten in Faserrichtung gezielt ausnutzen. Hier wird nur die Anisotropie der mechanischen Eigenschaften betrachtet. Faserverbundwerkstoffe weisen auch für andere Eigenschaften wie der Wärmeleitfähigkeit und der Wärmeausdehnung anisotropes Materialverhalten auf [2].

Das Hook'sche Gesetz stellt den linearen Zusammenhang zwischen Spannungen und den in Spannungsrichtung auftretenden Dehnungen her.

$$
\sigma = E * \varepsilon \tag{1}
$$

Durch die Verallgemeinerung beim Ersetzen der Skalare *<sup>a</sup>* und *<sup>e</sup>* durch die Spannungs- und Dehnungstensoren erhält man das Hook'sche Gesetz für anisotropes, linear elastisches Materialverhalten. Der Elastizitätsmodul *<sup>E</sup>* wird somit durch den Steifigkeitstensor, einem Materialverhalten. Der Elastizitätsmodul  $E$  wird somit durch den Steifigkeitstensor, einem<br>Tensor vierter Stufe, ersetzt, welcher 81 Einträge enthält. Da die Schubspannungen aufgrund des Momentengleichgewichts paarweise einander zugeordnet sind *{Txy=Tyx},* aufgrund des Momentengleichgewichts paarweise einander zugeordnet sind  $(\tau_{xy} = \tau_{yx})$ , verbleiben 36 voneinander unabhängige Einträge. Wegen der Symmetrie zur Hauptdiagonalen, welche über Energiebetrachtungen nachgewiesen werden kann, reduziert sich der Steifigkeitstensor im allgemeinsten Fall auf <sup>21</sup> unabhängige Einträge und lässt sich sich der Steifigkeitstensor im allgemeinsten Fall auf 21 unabhängige Einträge und lässt sich<br>somit als 6x6 Matrix schreiben, welche als Steifigkeitsmatrix bezeichnet wird. Bei somit als 6x6 Matrix schreiben, welche als Steifigkeitsmatrix bezeichnet wird. Bei<br>Unidirektional-Faserverstärkten Verbundwerkstoffen kann die Steifigkeitsmatrix für die Einzellage bis zur transversalen Isotropie vereinfacht werden, wobei in der Steifigkeitsmatrix nur noch fünf unabhängige Größen verbleiben. Da in dieser Arbeit nur UD Verbundwerkstoffe betrachtet werden, wird hier nur auf dieses Materialverhalten näher eingegangen. Transversale Isotropie liegt vor, wenn es eine Vorzugsrichtung (Faserrichtung) gibt und in der Ebene senkrecht auf die Vorzugsrichtung die Materialeigenschaften unabhängig von der Richtung, also isotrop sind. Abbildung <sup>2</sup> veranschaulicht diesen Sachverhalt.

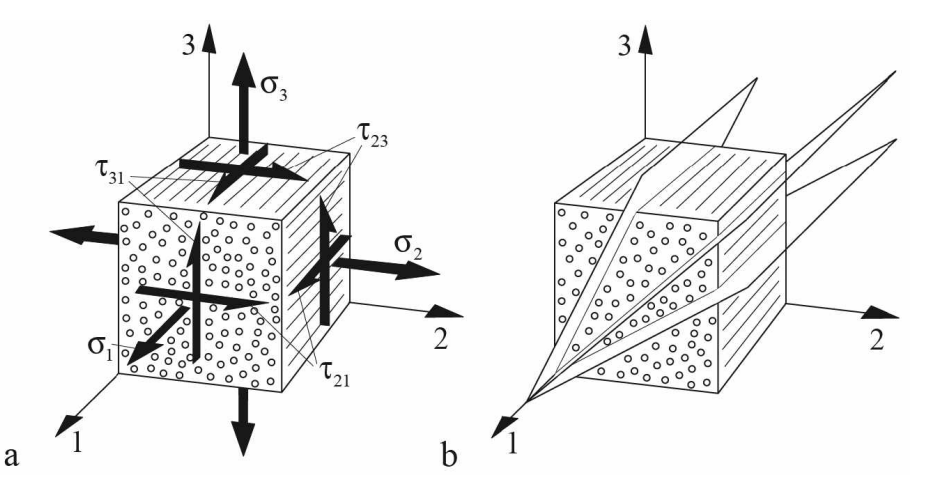

*Abbildung2: Volumenelement einer UD-Schicht mit den Schub- und Zugspannungen (links). Die Materialeigenschaften senkrecht zur Faserrichtung sind unabhängig von der Richtung. Die orthotrope Achse ist die 1-Richtung (rechts) [4].*

Wie hier gezeigt, ist die l-Richtung die orthotrope Achse und die 2-3 Ebene die isotrope Ebene. Die fünf unabhängigen Materialparameter sind in diesem Fall:

$$
E_{\parallel} = E_1
$$
  
\n
$$
E_{\perp} = E_2 = E_3
$$
  
\n
$$
G_{\parallel} = G_{12} = G_{13}
$$
  
\n
$$
G_{\perp} = G_{23}
$$
  
\n
$$
v = v_{12} = v_{13}
$$

Der nächste Schritt der Vereinfachung wäre schon die Isotropie, wobei nur die zwei Parameter E-Modul und Querkontraktionszahl übrig bleiben.

In einem Laminat werden mehrere Lagen mit in der Regel unterschiedlicher Faserorientierung zusammengefügt. Um den Spannungs- und Dehnungszustand in jeder einzelnen Lage zu beschreiben und ihn schlussendlich mit Versagenskriterien zu vergleichen, wird die klassische Laminattheorie verwendet, welche sich auf die Kirchoff'sche Plattentheorie stützt. Da hier die Voraussetzungen für die Kirchoff'sche Plattentheorie erfüllt werden müssen, ist diese Theorie für dünne, flächige Bauteile gut geeignet und bei anderen Plattentheorie stutzt. Da nier die Voraussetzungen fur die Kirchoff sche Plattentheorie erfullt<br>werden müssen, ist diese Theorie für dünne, flächige Bauteile gut geeignet und bei anderen<br>Anwendungen – nur – eingeschränkt – Anwendungen nur eingeschränkt anwendbar. Ein Problem besteht darin, dass<br>Querkraftschub nicht abgebildet werden kann. Da jedoch die Schubsteifigkeit im Vergleich zur Biegesteifigkeit bei orthotropen Faserverbunden relativ gering ist, kann für viele Fälle die Vernachlässigung der Schubdeformation nicht ignoriert werden. In diesen Fällen muss auf die erweiterte Laminattheorie ausgewichen werden, welcher die Mindlin-Reissner die erweiterte Laminattheorie ausgewichen werden, welcher die Mindlin-Reissner<br>Plattentheorie-zugrunde-liegt. Diese-Theorie-erweitert-zwar-die-klassische-Laminattheorie-fürviele Anwendungsfälle, kann aber Spannungen und Dehnungen in Dickenrichtung nicht viele Anwendungsfälle, kann aber Spannungen und Dehnungen in Dickenrichtung nicht<br>abbilden. Dafür wird in der Regel Finite-Elemente Software verwendet, welche ein numerisches Lösungsverfahren darstellt [4-6].

### <span id="page-9-0"></span>**1.2 Zugprüfung von Verbundwerkstoffen**

Bei der Zugprüfung von Verbundwerkstoffen sind die Krafteinleitung und die genaue Bei der Zugprüfung von Verbundwerkstoffen sind die Krafteinleitung und die genaue<br>Faserorientierung besonders wichtig. Die Krafteinleitung erfolgt üblicherweise mittels Aufleimer durch Schub. Aufleimer sind aufgeklebte Plättchen im Bereich im Einspannbereich, welche die Kräfte der Einspannung besser im Prüfkörper verteilen (Abbildung 3). In besonderen Fällen kann auch über die Stirnflächen durch Druck die Krafteinleitung realisiert werden. Die Dehnung wird mittels Dehnmessstreifen, Ansatzdehnaufnehmer oder optische Extensometer aufgezeichnet [7].

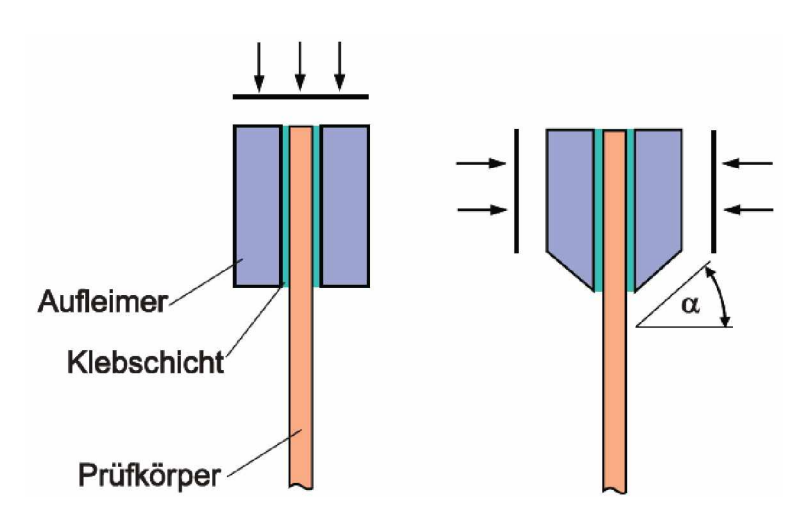

Abbildung 3: Krafteinleitung auf Laminatprüfkörper mit Aufleimern über die Stirnflächen bei *Druckprüfung (links) und über Schub (rechts) [7]*

Im Zugversuch wird das  $\sigma$ <sup>-*ε*</sup> Verhalten von unidirektionalen sowie multiaxialen Prüfkörpern aufgezeichnet. Daraus lassen sich E-Modul, Querkontraktionszahl, Zugfestigkeit und aufgezeichnet. Daraus lassen sich E-Modul, Querkontraktionszahl, Zugfestigkeit und<br>Bruchdehnung ermitteln. Diese Kenngrößen gelten bei multiaxialen Prüfkörpern für den<br>gesamten Lagenaufbau in Zugrichtung, da die Eigenschaf gesamten Lagenaufbau in Zugrichtung, da die Eigenschaften der einzelnen Lagen nicht separat aufgezeichnet werden können. Wird parallel zu Faserorientierung geprüft, dominieren die Eigenschaften der Faser und quer dazu jene der Matrix. Die Geometrie des Standardzugprüfkörpers für unidirektionale Prüfkörper ist in ISO 527-5 [8] beschrieben. In ISO 527-4 [9] sind drei Prüfkörpertypen für die Zugprüfung genormt. Der Prüfkörpertyp 1B nach ISO 527-4 (Abbildung 4) wird in dieser Arbeit in diversen Abwandlungen verwendet [7, 10].

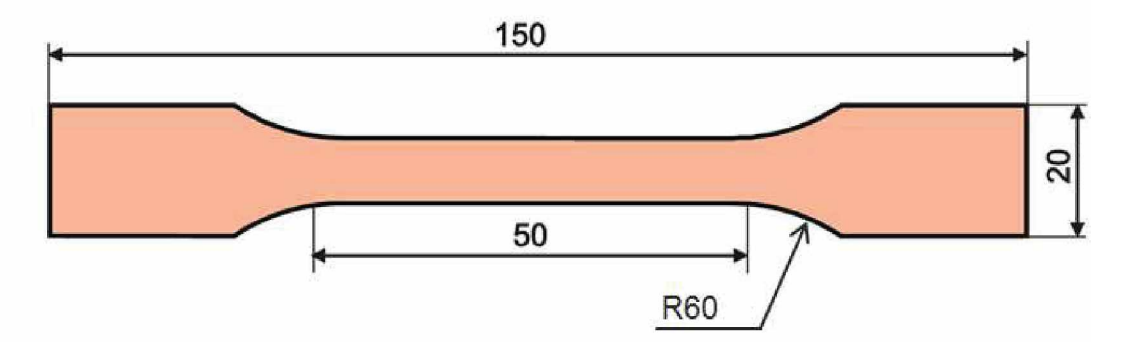

Abbildung 4: Zugprüfstab nach ISO 527-4 Typ 1B [7].

## <span id="page-10-0"></span>**1.3 Aufleimer**

Durch die hohe Anisotropie von Faserverbund-Kunststoffen ist die transversale Normal- und Scherfestigkeit relativ gering im Vergleich zu der axialen Festigkeit. Dadurch versagen diese Verbundwerkstoffe schon bei relativ geringen transversalen Spannungen im Vergleich zu den Axialspannungen. Bei der Zug- und Druckprüfung werden die Kräfte über Scherung an der Prüfkörperoberfläche eingebracht. Über einen Einspannmechanismus am Zugprüfstand wird die Last über Reibung auf den Prüfkörper übertragen. Bei einer glatten Fläche am Einspannmechanismus wird zwar die Oberfläche des Prüfkörpers geschont, jedoch wird Einspannmechanismus wird zwar die Oberfläche des Prüfkörpers geschont, jedoch wird<br>wegen dem niedrigen Reibungskoeffizienten eine hohe Anpresskraft benötigt, um den<br>Prüfkörper sicher zu klemmen. Da die Querdruckfestigkeit Prüfkörper sicher zu klemmen. Da die Querdruckfestigkeit von unidirektionalen<br>Faserverbund-Kunststoffen jedoch gering ist, können die hohen Druckspannungen in Faserverbund-Kunststoffen jedoch gering ist, können die hohen Druckspannungen in<br>Dickenrichtung, welche durch die Einspannung entstehen, Schäden am Prüfkörper Dickenrichtung, welche durch die Einspannung entstehen, Schäden am Prüfkörper<br>verursachen und eine valide Prüfung ist somit nicht mehr möglich. Im Gegensatz zu den glatten verursachen rauhe Einspannflächen eine Schädigung der Prüfkörperoberfläche. Dadurch kommt es vorrangig zum Versagen in der Region der Einspannung. Durch die Verwendung von Aufleimern können grobe Einspannflächen verwendet werden, die durch hohe Reibungskoeffizienten eine besonders gute Kraftübertragung schon bei geringer Druckkraft ermöglichen. Des Weiteren reduzieren die Aufleimer die Spannungskonzentration am Ende der Einspannbacken [7, 11].

Die Aufleimer ermöglichen zwar eine gute Kraftübertragung von der Einspannung in den am Ende der Einspannbacken [7, 11].<br>Die Aufleimer ermöglichen zwar eine gute Kraftübertragung von der Einspannung in den<br>Prüfkörper – und – reduzieren – die – benötigten – Druckkräfte, – aber – Verursachen<br>Spannungskonzent Prüfkörper und reduzieren die benötigten Druckkräfte, aber Verursachen<br>Spannungskonzentrationen am Aufleimeranfang. Diese-führen oft zu einem Versagen am Anfang des Aufleimers oder kurz davor. Um diese Spannungskonzentrationen zu minimieren, werden die Aufleimer oft geschäftet. Durch die Wahl des richtigen Aufleimermaterials, des Klebers und der Schäftgeometrie kann die Spannungskonzentration minimiert werden. Die Materialien für den Aufleimer und den Kleber müssen in der Lage sein, die Kräfte in den Prüfkörper zu übertragen. Der Aufleimer und die Klebeschicht dürfen nicht vor dem Prüfkörper versagen. Sie müssen der Temperatur, bei der getestet wird, widerstehen können und sollen billig sein. Daher werden als Materialen für Aufleimer vor allem Aluminium, Stahl und Glas-Epoxy Verbundwerkstoffe verwendet.

Die Anforderungen an den Klebstoff, um die Aufleimer mit dem Prüfkörper zu verbinden, sind hoch. Er muss die Scherkräfte übertragen können und den Druckkräften standhalten. Die Härtungstemperatur darf die maximale Einsatztemperatur von Aufleimer und Prüfkörper nicht überschreiten . Die am häufigsten genutzten Klebersysteme sind Zwei-Komponenten Systeme und Filmklebstoffe [7, 11].

## **1.4 Puck Versagenskriterium**

<span id="page-11-0"></span>**1.4 Puck Versagenskriterium**<br>Das Puck-Kriterium ist ein physikalisches Versagenskriterium, das für die<br>Spannungsbewertung von Verbundwerkstoffen (insbesondere Laminaten) verwendet wird.<br>Im Puck-Kriterium wird zwischen Fas Im Puck-Kriterium wird zwischen Faserbruch (Fb) und Zwischenfaserbruch (Zfb)<br>unterschieden, wobei innerhalb der beiden Kategorien weitere Bruchmoden unterschieden werden. Bei Zfb wird das Laminat lokal gestört, wobei die betroffene Schicht mit den Nachbarschichten verbunden bleibt. Durch den gestörten Kraftfluss wegen des Risses müssen die Kräfte von den Nachbarschichten aufgenommen werden. Zwischenfaserbrüche führen in der Regel nicht sofort zum Totalversagen des Laminates, sondern in einem führen in der Regel nicht sofort zum Totalversagen des Laminates, sondern in einem<br>graduellen Steifigkeitsverlust. Es werden für Zwischenfaserbruch folgende Bruchmoden<br>unterteilt:<br>• Modus A tritt bei einer Quer-Zugspannun unterteilt:

Modus A tritt bei einer Quer-Zugspannung  $\sigma_{22}$  (im Schichtkoordinatensystem) und bei Längs-Quer-Schubspannung  $\tau_{21}$  sowie den Grenzfällen mit nur einer der

Beanspruchungen auf. Die Risse verlaufen dabei in Dickenrichtung in der Wirkebene von *<sup>o</sup><sup>22</sup>* und *<sup>r</sup><sup>21</sup>* und öffnen sich, je höher *<sup>a</sup><sup>22</sup>* im Vergleich zu *r<sup>21</sup>* ist.

- Modus B tritt auf, wenn eine Quer-Druckspannung  $\sigma_{22}$  in Kombination mit Längs-<br>Quer-Schubspannung  $\tau_{21}$  wirkt. Durch den Druck werden die Risse im Vergleich zu Quer-Schubspannung  $\tau_{21}$  wirkt. Durch den Druck werden die Risse im Vergleich zu<br>Modus A jedoch geschlossen. So wirkt  $\sigma_{22}$  der Rissbildung entgegen und behindert den Bruch. Hier ist *<sup>r</sup><sup>21</sup>* die Ursache des Bruches.
- Modus <sup>C</sup> tritt bei einer höheren Quer-Druckspannung *<sup>a</sup>22* als Längs-Quer-Schubspannung *<sup>r</sup><sup>21</sup>* auf. Im Gegensatz zu den senkrechten Bruchflächen bei Modus <sup>A</sup> und <sup>B</sup> sind jene in Modus <sup>C</sup> geneigt. Die Neigung hängt dabei von dem Verhältnis von *<sup>a</sup>2lr<sup>21</sup>* ab. Generell ist dieser Versagensmodus für das Laminat gefährlicher als Modus A und B, da die Lagen durch die Keilwirkung auseinandergetrieben werden.

Bei den Faserbrüchen wird zwischen Zugbruch und Druckbruch unterschieden. Für den Zugbruch ist die Festigkeit der Fasern ausschlaggebend, wobei für den Druckbruch die Stützwirkung der Matrix von Bedeutung ist. Wird die Druckbeanspruchung zu hoch, knicken die Fasern aus. In der folgenden Abbildung ist die Versagensfläche für ebenen Spannungszustand bezüglich ZfB (Puck-2D Versagenskriterium) dargestellt.

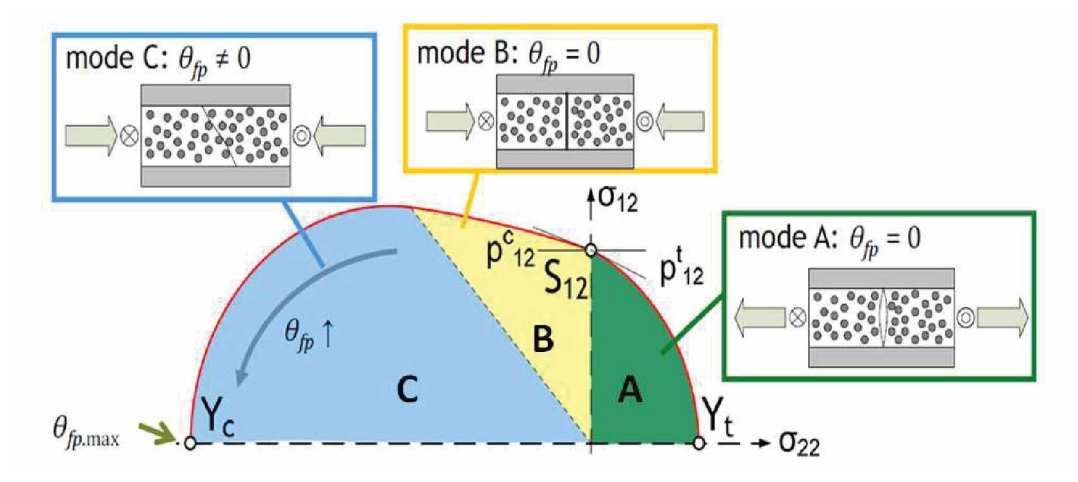

*Abbildung 5: Versagensmoden bei Zwischenfaserbrüchen des Puck-2D-Versagenskriteriums für den ebenen Spannungszustand. © Clara Schuecker*

Das Bruchkriterium unterscheidet ertragbare Spannungszustände von solchen, die einen Bruch hervorrufen. Es verwendet die Spannungen ( $\sigma$ ,  $\tau$ ) und die Festigkeiten des Materials  $(R_{\alpha}, R_{\tau})$ . Bei einem Wert über 1 wird ein Bruch vorausgesagt.

$$
F(\sigma_{ii}, \tau_{ij}, R_{\sigma}, R_{\tau}) \le 1 \qquad \text{kein Versagen}
$$
  

$$
F(\sigma_{ii}, \tau_{ij}, R_{\sigma}, R_{\tau}) \ge 1 \qquad \text{Versagen}
$$
 (2)

Somit gilt als Bruchbedingung:

$$
F(\sigma_{ii}, \tau_{ij}, R_{\sigma}, R_{\tau}) = 1 \tag{3}
$$

Die Versagensfläche, die aus jenen Spannungsvektoren gebildet wird, welche die Bruchbedingung erfüllen, beschreibt in etwa die Form einer Zigarre und wird oft als Puck-Zigarre bezeichnet (siehe Abbildung 6).

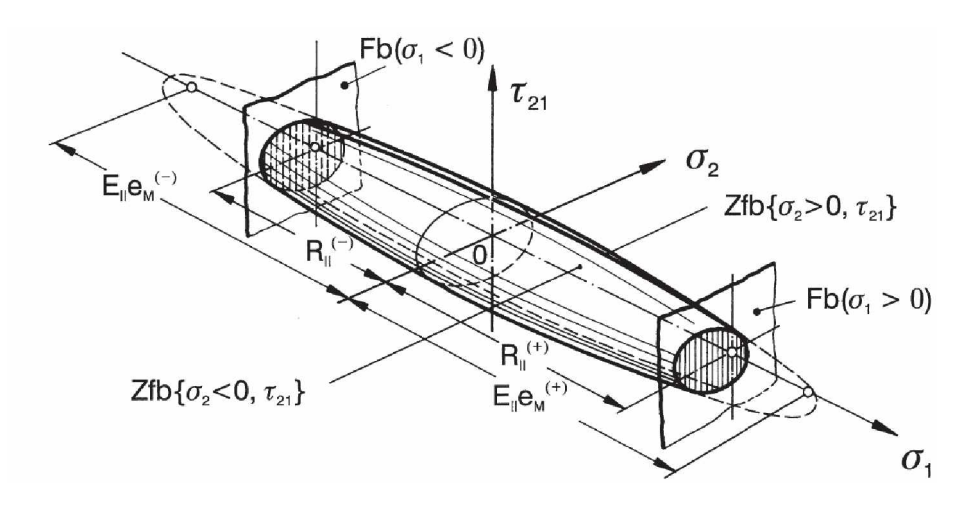

*Abbildung 6: Gesamte Versagensfläche des Puck-Kriteriums (Puck-Zigarre) [12]*

Der Reservefaktor *<sup>f</sup>Res* stellt jenen positiven Wert dar, um den die Spannungen erhöht werden können um die Bruchbedingung zu erfüllen

$$
f_{Res} = \frac{\text{Länge des Vektors der zum Bruch führenden Spannungen}}{\text{Länge des Vektors der vorhandenen Spannungen}} \tag{4}
$$

und gilt, solange die Spannungsvektoren im Koordinatenursprung beginnen. Dies ist der Fall, wenn Eigenspannungen nicht betrachtet werden. Für die zusätzliche Betrachtung von Eigenspannungen ist die Berechnung des Reservefaktors aufwendiger und nicht mehr in dieser einfachen Weise darstellbar. Anschaulich formuliert ist der Reservefaktor jener Wert, um den der Spannungsvektor skaliert werden kann, um die Versagensfläche zu berühren [12].

In dieser Arbeit wird das Puck-3D Versagenskriterium verwendet. Im Vergleich zu dem Puck-2D Versagenskriterium, welches für ebenen Spannungszustand gilt können mit dem Puck-3D Versagenskriterium allgemeine 3-achsige Spannungszustände bewertet und somit auch Randeffekte erfasst werden. Die Bruchfläche beschreibt im Bereich von  $\sigma_{11} < 0$  eine sich trichterförmig öffnende Fläche und im Bereich von  $\sigma_{II} > 0$  eine geschlossene Kuppel. Der Bruchwinkel ist <sup>a</sup> priori nicht bekannt. Um den Reservefaktor samt des Bruchwinkels zu berechnen, müssen verschiedene Schnittebenen schrittweise überprüft werden. Dafür wird für eine gewisse Anzahl von Schnittebenen zwischen -90° und +90° der Reservefaktor berechnet. Das globale Minimum des schnittwinkelabhängigen Reservefaktors  $f_{Res}(\theta)$  ist der Reservefaktor und der dazugehörige Schnittwinkel der Bruchwinkel [12].

## <span id="page-14-0"></span>**<sup>2</sup> Abaqus Modell für einen Schulterstab**

Der erste Teil der Arbeit beinhaltet die Programmierung eines Skripts für Abaqus um einen allgemeinen Schulterprüfstab automatisch zu erstellen. Dies hat den Vorteil, dass nicht für jeden Prüfstab, der berechnet werden soll, händisch ein Modell erstellt werden muss. Das Skript kann unter Abaqus aufgerufen werden und wird automatisch ausgeführt, um das Modell aufzubauen. Gesteuert wird es über Variablen, die Im Vorhinein festgelegt werden.

Das Skript wurde in Python für die Version Abauqs <sup>2017</sup> ©Dessault Systèmes, <sup>2016</sup> geschrieben, welche die Python-Version 2.7.3 verwendet

### <span id="page-14-1"></span>**2.1 Anforderungen an das Modell**

Das Ziel ist, ein 3D-Modell für einen Prüfstab zu entwickeln, welches über ein Skript aufgebaut wird und so allgemein gehalten ist, dass eine Vielzahl von Zug- und Druckprüfungen für flache Prüfstäbe simuliert werden können. Um dies zu ermöglichen, müssen nicht nur Geometrie, Materialeigenschaften und Randbedingungen, sondern auch simulationsrelevante Parameter des Modells wie Symmetrien, Mesh, Elementtypen etc. steuerbar sein.

#### <span id="page-14-2"></span>**2.1.1 Lastenheft**

Die genauen Anforderungen an das Skript sind hier zusammengefasst und erklärt.

• Variable Geometrie

Die Geometrie des Prüfstabes soll variabel sein. Dafür müssen die Abmessungen des Schulterstabes frei wählbar sein. Auch die Schultergeometrie soll frei wählbar sein, um verschiedene Schulterformen abbilden zu können. Dies schließt auch einen geraden Prüfstab ohne Schulter ein.

• Aufleimer

Aufleimer<br>Die Möglichkeit, Aufleimer zu implementieren, muss gegeben sein, da das Skript auch<br>zur Erstellung von Modellen für Prüfkörper aus Verbundwerkstoffen mit Laminataufbau verwendet werden soll.

- Laminateigenschaften Jeglicher Laminataufbau muss möglich sein. Für jede Lage müssen die Orientierung, Höhe und die Materialeigenschafen frei wählbar sein, um jeglichen Laminataufbau mit einer beliebigen Anzahl von Lagen zu ermöglichen.
- Materialeigenschaften Jedes Materialmodell, welches in Abaqus implementiert ist, soll möglich sein.
- Symmetrie Falls der zu simulierende Prüfkörper Symmetrien aufweist, soll es möglich sein, je nach Symmetrie nur Achtel-, Viertel- oder Halbmodelle zu erstellen. Dies hat den Vorteil, dass bei Symmetrien nicht die gesamten Modelle erstellt werden müssen und damit signifikant Rechenzeit gespart werden kann.

• Kraft-/Verschiebungsgesteuertes Modell

Das Modell soll entweder Kraft- oder Verschiebungsgesteuert belastet werden. Dies hat den Vorteil, mögliche Prüfmethoden genauer zu simulieren. Wird z.B. bei einem Experiment ein gewisser Wert an Dehnung erreicht, kann dies in der Simulation genau nachgestellt werden, um die Simulation besser mit der Realität vergleichen zu können.

• Anpassbares Netz

Die Netzgröße muss frei wählbar sein. Auch sollen verschiedene Bereiche mit unterschiedlicher Netzfeinheit möglich sein, um bei Bedarf Bereiche, die von Interesse sind, sehr fein zu vernetzen und somit dort die Genauigkeit der Simulation zu erhöhen, während in anderen Bereichen das Netz nicht so fein sein muss, um Rechenzeit zu sparen.

### <span id="page-15-0"></span>**2.2 Funktionen des Skripts**

Die Funktionen werden erklärt und Ihre generelle Funktionsweise beschrieben. Dabei wird jedoch nicht beschrieben, wie die Funktion geschrieben wurde, das heißt es wird nicht auf den dahinterliegenden Quellcode und die Routinen, welche die Funktionalität ermöglichen, eingegangen.

Das Skript wurde in dieser Arbeit ausführlich getestet und soweit optimiert, um den oben genannten Anforderungen so gut wie möglich zu entsprechen. Es ist weitgehend modular aufgebaut und somit leicht für weitere Anwendungen, die noch nicht enthalten sind, erweiterbar. Der grobe Aufbau des Skripts lautet wie folgt:

- Import von Zusatzbibliotheken
- Definition der globalen Variablen (Geometire, Materialien, Meshoptionen etc.)
- Hilfsrechnungen, welche die globalen Variablen je nach Situation anpassen und Umrechnung von Längenangaben in Koordinatenpunkte
- Definition der Funktionen mit den Routinen zur Modellerstellung
- Funktionsaufruf

Die einzelnen Blöcke des Modellaufbaus wie Geometrieerstellung, Materialerstellung, Aufbringen der Randbedingungen etc. sind als eigenständige Funktionen innerhalb des Skripts definiert. Diese Funktionen verwenden zum Teil globale Variablen und Objekte, welche in vorherigen Funktionen erstellt wurden. Die Reihenfolge der Funktionen kann somit weicne in vornerigen Funktionen ersteilt wurden. Die Reinenfolge der Funktionen kann somit<br>nicht beliebig vertauscht werden. Das Modellskript enthält nur Funktionen, welche den nicht beliebig vertauscht werden. Das Modellskript enthält nur Funktionen, welche den<br>Prüfstab erstellen und seine Eigenschaften definieren. Für die Datenauswertung oder Prüfstab erstellen und seine Eigenschaften definieren. Für die Datenauswertung oder<br>etwaige andere Aufgaben im Postprocessing können weitere Skripte geladen werden. Das Modellskript übernimmt nur das Preprocessing und sendet den Job an den Solver.

Um Rechenzeit zu sparen können symmetrische Probekörper als Achtel-, Viertel- oder Halbmodell berechnet werden. Etwaige Symmetrien müssen im Vorhinein in der Variablendefinition angegeben werden. Werden Symmetrien angegeben wird Probekörper mit diesen aufgebaut. Es müssen somit keine weiteren Schritte unternommen werden um einen symmetrischen Probekörper im Modell zu erhalten außer etwaigen Symmetrien anzugeben. Auch die Symmetrierandbedingungen werden automatisch eingebracht und die Geometrie angepasst.

#### <span id="page-16-0"></span>**2.2.1 Geometrie**

Bei der Geometrieerstellung wird Immer von einem Achtelmodell ausgegangen. Das globale Koordinatensystem ist so definiert, dass die x-Achse in Längsrichtung des Prüfkörpers, die y-Achse quer zum Prüfkörper und die z-Achse entlang der Höhe verläuft. Je nach Symmetrie wird dieses Achtelmodell gespiegelt, um das gesamte Modell zu erhalten. Da sowohl die Optionen Schulterstab und gerader Stab sowie mit oder ohne Aufleimer zur Verfügung stehen, wird die Geometrie in zwei Schritten erstellt. Zuerst wird der Prüfstab erstellt und danach die Aufleimer. Die Abmessungen des Prüfstabes werden im Skript in der Variablendefinition hinterlegt. Soll ein Laminatprüfkörper erstellt werden, ist die Höhe jeder Einzelschicht in einer Liste anzugeben. Die Anzahl der Listeneinträge bestimmt somit die Anzahl der erstellten Schichten. In Abbildung <sup>7</sup> ist der Grundriss des Schulterstabes samt der dazugehörigen Variablen dargestellt. Für den Fall, dass ein gerader Stab statt eines Schulterstabes erstellt werden soll, ist Bl und B2 gleichzusetzen.

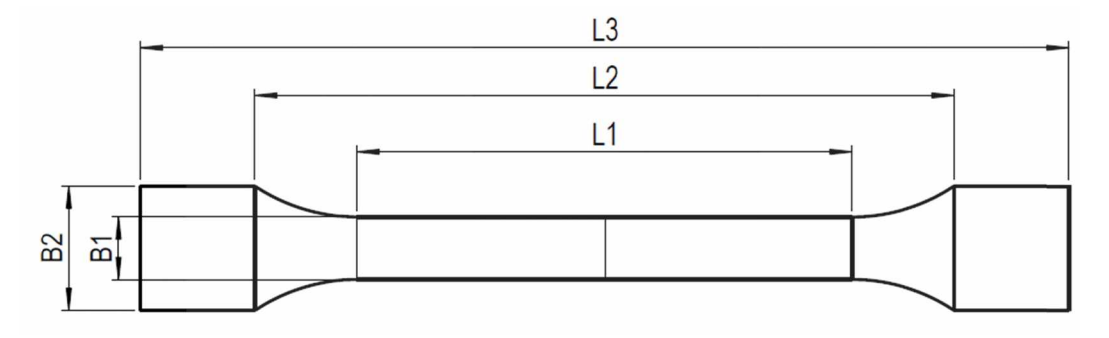

*Abbildung 7: Geometrievariablen des Prüfkörpers*

Für den Aufleimer können die Höhe, der Schäftungswinkel, die Höhe der Kleberschicht und ein Offset definiert werden. Diese sind in Abbildung <sup>8</sup> dargestellt. Mit dem Offset ergibt sich die Möglichkeit, den Aufleimer erst um einen gewissen Betrag nach hinten versetzt beginnen zu lassen. Dieser Offset ist auch ohne Aufleimer wählbar und gibt dann an, wie weit hinter der Schulter die Einspannbacken beginnen. Mit dieser Funktion können auch Prüfungen von zu lassen. Dieser Offset ist auch ohne Aufleimer wählbar und gibt dann an, wie weit hinter<br>der Schulter die Einspannbacken beginnen. Mit dieser Funktion können auch Prüfungen von<br>isotropen Materialien – ohne Aufleimer bess Vielzweckprüfkörper (DIN EN ISO3167) einen Abstand von Schulter zu Einspannbacken<br>Vielzweckprüfkörper (DIN EN ISO3167) einen Abstand von Schulter zu Einspannbacken vorgibt.

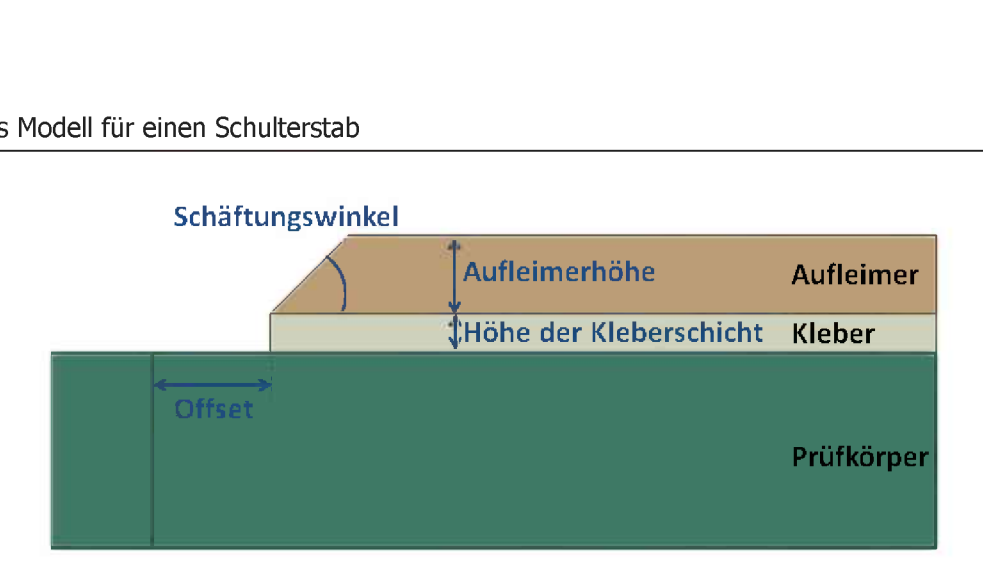

*Abbildung 8: Geometrievariablen für den Aufleimer*

Mit den bis jetzt genannten Parametern wird in Abaqus ein 3D-Achtelmodell des Prüfkörpers erstellt. Je nach Symmetrie des Prüfkörpers wird dieses Achtelmodell bis zum Vollmodell gespiegelt. Die gewünschten Spiegelungen können dabei angegeben werden. Es ist jede Kombination der Spiegelungen um die XY-, XZ- und YZ- Ebene möglich. Ein Vollmodell würde z.B. entstehen, wenn um alle drei Ebenen gespiegelt wird. In der Abbildung <sup>9</sup> ist das Ausgangsmodell eines Schulterstabes mit Aufleimer dargestellt und eine Spiegelung um die YZ-, und XY-Ebene. Das globale Koordinatensystem liegt im linken unteren Ende des Achtelmodells und ist in dieser Abbildung hervorgehoben.

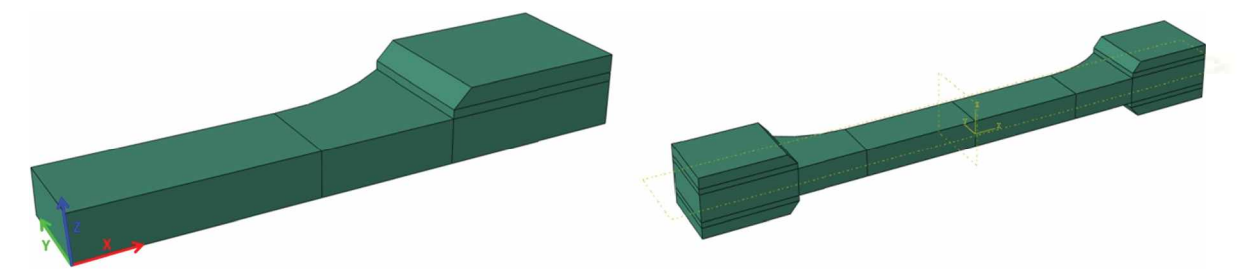

Abbildung 9: Achtelmodell als Ausgangsmodell für den Prüfkörper (links) und Spiegelung um YZ- und XY- Ebene (rechts). Wird eine Symmetrie in Y-Richtung angegeben ergibt sich dieser *Prüfkörper.*

Wird um die XY-Ebene gespiegelt, so muss der Laminataufbau des Prüfkörpers speziell Wird um die XY-Ebene gespiegelt, so muss der Laminataufbau des Prüfkörpers speziell<br>behandelt werden. Der angegebene Laminataufbau wird bei jeder Symmetrievariante behandelt werden. Der angegebene Laminataufbau wird bei jeder Symmetrievariante umgesetzt. Dies zeigt die Abbildung 10. Soll z. B. ein [0,45,90] Laminat mit 0.1 mm hohen Lagen in einem Vollmodell erstellt werden, so werden drei Lagen mit einer Gesamthöhe von 0.3 mm erstellt. Bei einem Modell, welches nicht um die XY-Ebene gespiegelt wird, wird das gleiche Laminat aufgebaut. Durch die Symmetrie wird angenommen, dass das simulierte Laminat einem [0,45,90]<sub>s</sub> Laminataufbau mit 0.6 mm Gesamtdicke entspricht. Auch wenn kein Laminat simuliert wird ist darauf zu achten, dass bei einem Modell ohne Spiegelung um die XY-Ebene, aufgrund der Symmetrie, nur die halbe gewünschte Höhe des Prüfkörpers eingegeben werden darf. Die Randbedingungen, welche sich durch die Symmetrien ergeben, werden automatisch erstellt.

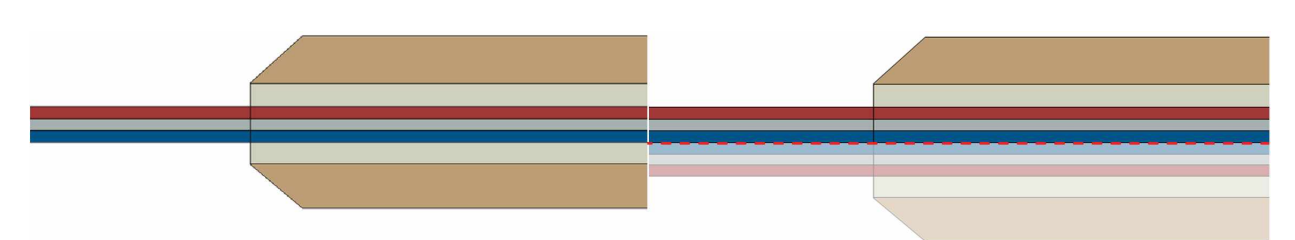

Abbildung 10; Laminataufbau für ein Modell ohne Symmetrie in Z-Richtung (links) und mit *Symmetrie in Z-Richtung (rechts). Der gebleichte Bereich symbolisiert den symmetrischen* Prüfkörper. Im Modell ist nur der ungebleichte obere Bereich vorhanden. Ohne Spiegelung *wird ein symmetrisches Laminat angenommen.*

#### <span id="page-18-0"></span>**2.2.2 Schulter**

Ein Schulterstab wird automatisch erstellt, wenn die Breite des Testfeldes (Bl) geringer ist als die Breite der Einspannung (B2). Die Form der Schulter beschreibt dabei einen Kreisbogen wobei der Radius des Kreisbogens automatisch aufgrund der Längen- und Breitenverhältnisse berechnet wird. Es ist aber auch die Möglichkeit gegeben, jede beliebige Schulterform zu erstellen. Dafür muss eine extra Datei geladen werden, in welcher sich die Koordinatenpunkte der Schulter befinden. Zwischen den einzelnen Punkten wird interpoliert. Werden genug Punkte angegeben, kann jede Schulterform realisiert werden. Anfangs- und Endpunkt der Schulter müssen mit dem Ende des Testfeldes und dem Anfang der Einspannung übereinstimmen, da die Geometrieerstellung sonst nicht abgeschlossen werden

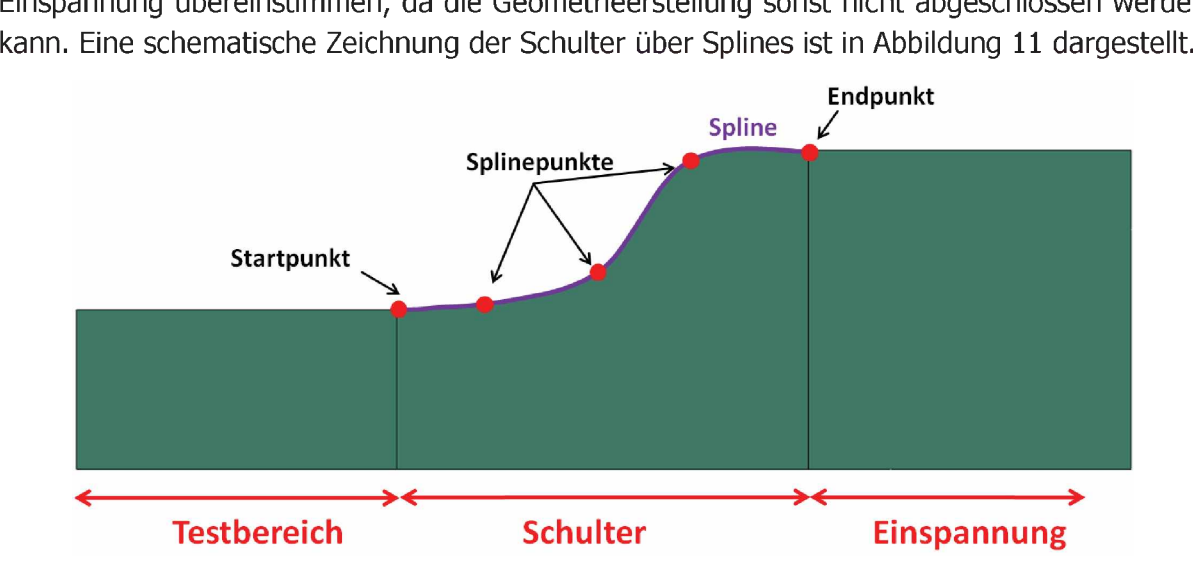

*Abbildung 11: Erstellung der Schultergeometrie mit Splines*

### <span id="page-18-1"></span>**2.2.3 Materialdefinition**

Über die Variablendefinition kann isotropes, orthotropes und anisotropes linear elastisches Materialverhalten definiert werden. Sollen weitere Materialverhalten implementiert werden, müssen diese mit einem externen Skript geladen werden. Dieses Skript muss die Befehle beinhalten, welche für die jeweilige Materialerstellung notwendig sind und sind im Abaqus Skripting Reference Guide nachzuschlagen [13]. Dieser Weg wurde gewählt, da die Materialerstellung von isotropem, orthotropem und anisotropem Material in Abaqus einem einfachen Schema folgt, wobei nur die Materialparameter in der von Abaqus geforderten Reihe eingegeben werden. Für weitere Materialmodelle wie z. B. bei plastischen Modellen, ist eine Vielzahl von Parametern und Optionen einzustellen. Dies würde die Variablendefinition überladen und es müssten unnötig viele If-Abfragen für jedes Materialmodell programmiert werden, um alle Fälle abzudecken. Des Weiteren wäre die Variablendefinition viel werden, um alle Fälle abzudecken. Des Weiteren wäre die Variablendefinition viel<br>umfangreicher und unübersichtlicher. Mit der hier gewählten Methode wurde sich an die Vorgabe gehalten, das Modell modular aufzubauen. Werden einfache Materialien simuliert, können sie gleich in der Variablendefinition angegeben werden und bei komplexeren Materialmodellen kann man diese extern erstellen, In einem externen Skript speichern und In das Modell laden.

Es kann für jede Lage ein unterschiedliches Material definiert werden. Grundsätzlich können beliebig viele Materialien erstellt werden und diese können auch beliebig den Lagen, dem Kleber und dem Aufleimer zugeordnet werden. Die Materialorientierung bei nichtisotropen Materialien kann für jede Lage, den Aufleimer und den Kleber gewählt werden. Somit kann jeder Laminataufbau, Aufleimer und Kleber realisiert werden.

#### <span id="page-19-0"></span>**2.2.4 Mesh**

Der Prüfstab besteht aus den Bereichen Testfeld, Schulter und Einspannung, letzterer eventuell mit einem Aufleimer. Für diese drei Sektionen kann die Meshgröße individuell gewählt werden. Eine globale Meshgröße muss angegeben werden, damit über die Breite Seeds gelegt werden. Falls nicht jede Sektion feiner vernetzt werden soll, wird auch auf die globale Meshgröße zurückgegriffen. Des Weiteren wird über die Höhe der Lagen Individuell vernetzt. Damit können höhere Lagen auch gleich fein vernetzt werden wie niedrigere oder Lagen von speziellem Interesse können ein extrafeines Mesh erhalten. In den verschiedenen Bereichen können biased Seeds gesetzt werden, was bedeutet, dass das Mesh in eine gewisse Richtung von grob auf fein übergeht. Dabei ist die Richtung wählbar. Jede Region ist somit Individuell vernetzbar und es können je nach Interesse bestimmte Bereiche sehr fein vernetzt werden, ohne ein zu feines globales Mesh generieren zu müssen. Dies hat den Vorteil, dass die Rechenzeit für komplexe Modelle verringert wird, ohne in den Regionen von Interesse ein grobes Mesh verwenden zu müssen. In der folgenden Abbildung ist ein Beispiel eines Halbmodelles mit biased Seeds und feineren Bereichen gezeigt.

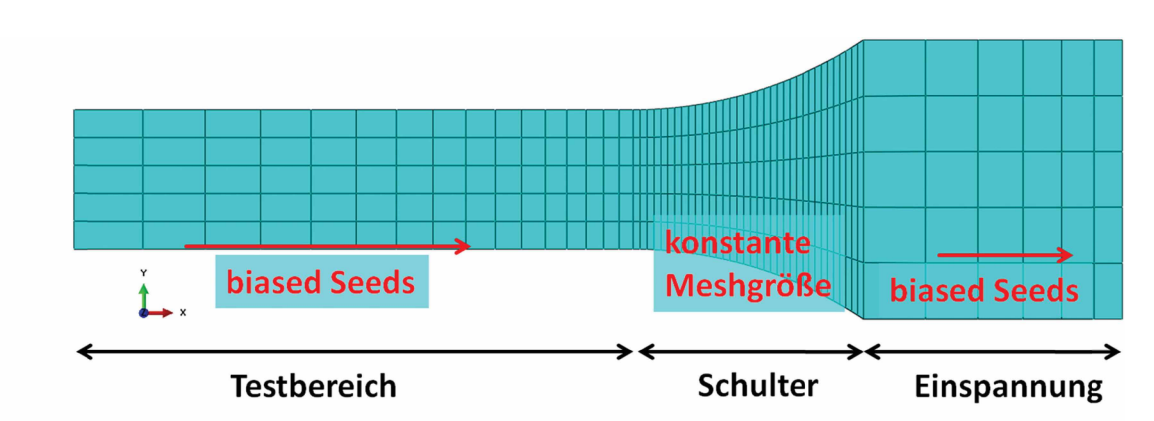

Abbildung 12: Anpassung der Netzfeinheit des Modells

Als Meshtyp werden Quaderelemente verwendet, welche entweder linearer (C3D8) oder quadratischer Ordnung (C3D20) sein können.

#### <span id="page-20-0"></span>**2.2.5 Randbedingungen**

Das Modell kann kraft- oder verschiebungsgesteuert aufgebaut werden. Als Kraft wird die Zug- oder Druckkraft angegeben. Die Kraft oder Verschiebung wird auf einen Referenzpunkt aufgebracht, welcher mit starren Elementen (rigid Body) mit dem Einspannfeld (obere Aufleimerfläche oder Einspannfläche) verbunden ist. Diese Art von Elementen koppelt alle Freiheitsgrade des Einspannfeldes mit jenen des Referenzpunktes. Dies ist in Abbildung 13 veranschaulicht.

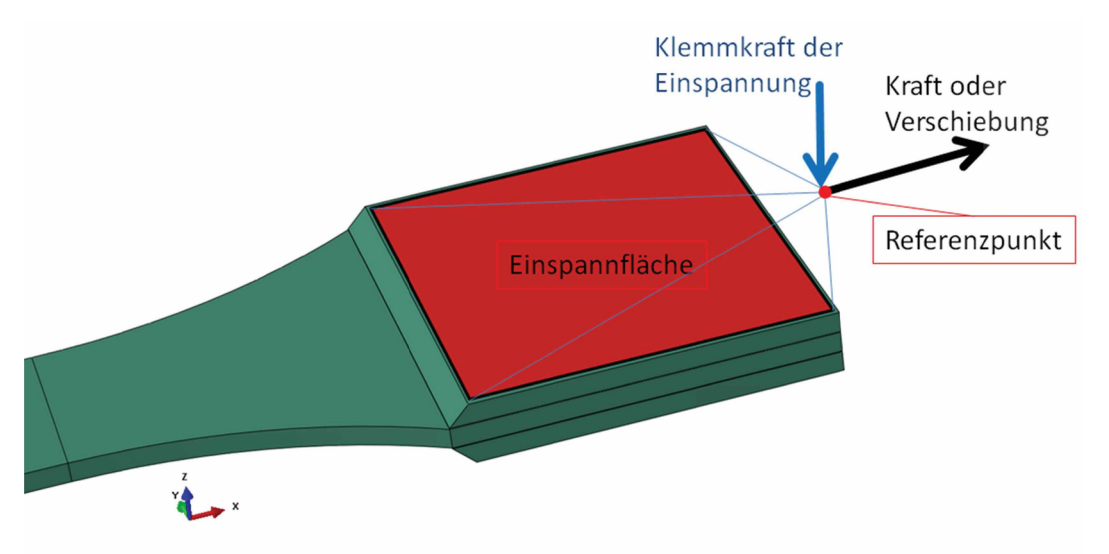

*Abbildung 13: Randbedingungen der Einspannung und deren Implementierung im Modell*

Es werden nur an der oberen Einspannfläche Kräfte und Verschiebungen aufgebracht. Die untere Einspannfläche ist an die obere so gekoppelt, dass sie sich bei z. B. 1 mm untere Einspannfläche ist an die obere so gekoppelt, dass sie sich bei z. B. 1 mm<br>Verschiebung in die negative Z-Richtung genau um 1 mm in die positive z-Richtung Verschiebung in die negative Z-Richtung genau um 1 mm in die positive z-Richtung<br>verschiebt. Die Klemmung erfolgt somit immer symmetrisch. Die obere und untere verschiebt. Die Klemmung erfolgt somit immer symmetrisch. Die obere und untere Einspannflächen können auch nicht kippen, da dies in einer realen Einspannung auch nicht

möglich wäre. Ihre Normale bleibt parallel zur Z-Achse. Um dies zu erreichen werden die obere und untere Einspannfläche mit Gleichungen gekoppelt. Für jeden Freiheitsgrad wird eine Gleichung erstellt, welche die Bewegung der oberen auf die untere Fläche überträgt. Dies ist in Abaqus mit Constraint-Objects des Types Equation realisiert.

Bei einem Modell mit Spiegelung um die YZ-Ebene werden die Kräfte und Verschiebungen auf der rechten Seite (positive X-Seite) aufgebracht und auf der linken Seite wird der Zugstab festgehalten. Dafür werden alle Freiheitsgrade bis auf die Z-Richtung gesperrt. Der Freiheitsgrad in Z-Richtung muss offen bleiben, da sonst die Klemmung der Einspannung nicht berücksichtigt werden kann. Die Klemmkraft wird auch hier aufgebracht und die Einspannflächen verhalten sich auch hier ident zu jeden auf der positiven X-Seite. Bei Halb-, Viertel-, oder Achtelmodellen werden die Symmetrierandbedingungen automatisch erstellt.

#### <span id="page-21-0"></span>**2.2.6 Zusammenfassung des Modellaufbaus**

Es müssen Geometrie, Materialien, Meshparameter und die Zug- bzw. Druckkraft angegeben werden. Das Skript übernimmt Partitionierungen, Erstellen von Sektionen, die Zuordnung der Materialien und die Symmetrierandbedingungen auf Basis der eingegebenen Variablen. Es erfüllt die Anforderungen des Lastenheftes (Kapitel 2.1.1). Durch den modularen Aufbau ist es weiter anpassbar und kann bei Bedarf für Spezialfälle adaptiert werden. Der Vorteil des Skripts ist, dass mit relativ wenig Aufwand viele ähnliche Berechnungen durchgeführt werden skripts ist, dass mit reiativ wenig Aurwand viele annliche Berechnungen durchgeführt werden<br>können, ohne für eine kleine Änderung des Modells, wie z. B. einer leicht veränderten können, ohne für eine kleine Änderung des Modells, wie z. B. einer leicht veränderten<br>Geometrie, ein neues Modell händisch aufzubauen. Damit lassen sich erstens Fehler Geometrie, ein neues Modell händisch aufzubauen. Damit lassen sich erstens Fehler<br>vermeiden, welche bei wiederholtem händischen Aufbau von ähnlichen Modellen leicht passieren, und es kann Zelt gespart werden, da für Änderungen am Modell nur die Variablen definiert und das Modell in Abaqus neu geladen werden muss. Des Weiteren können Routinen für das Postprocessing einfach Implementiert werden, Indem sie nach dem Funktionsaufruf des Skripts angegeben werden. Dafür empfiehlt es sich, diese Routinen in einem externen Skript zu hinterlegen und dieses zu laden. Damit wären Pre- und Postprocessing automatisiert.

### <span id="page-21-1"></span>**2.3 Submodelle**

Um verschiedene Bereiche eines Modells noch genauer studieren zu können, sind Submodelle nötig, welche es erlauben, einen Bereich des globalen Modells auszuschneiden, ihn beliebig fein zu vernetzen und die Verschiebungen des globalen Modells aufzubringen. Dafür muss das globale Modell zuerst berechnet werden. Nach der Berechnung kann das Submodell aufgerufen werden, um lokale Effekte genauer zu studieren. Theoretisch kann man das Mesh des globalen Modells auch so fein einstellen, dass kein Submodell benötigt wird, jedoch geht dies massiv zu Lasten der Rechenzelt. Außerdem beinhalten die Submodelle Optionen, welche im globalen Modell nicht realisierbar sind.

Es stehen drei Versionen von Submodellen zur Verfügung, wobei es sich bei den ersten zwei um sehr allgemeine Submodelle handelt, welche lediglich den gewünschten Bereich nehmen, beliebig fein vernetzen und berechnen. Die dritte Variante ist für die Betrachtung des Überganges von Aufleimer zu Prüfkörper am Anfang des Aufleimers gedacht. Für alle Submodellvariante<sup>n</sup> wurden Skripte erstellt, welche nach der Berechnung des Hauptmodells aufgerufen werden und das Submodell automatisch aufbauen.

#### <span id="page-22-0"></span>**2.3.1 Submodell Variante <sup>1</sup> und <sup>2</sup>**

Die Varianten <sup>1</sup> und <sup>2</sup> unterscheiden sich nur durch die Erstellung des Ausschnittes aus dem globalen Modell. Bei Variante <sup>1</sup> kann ein beliebiges Polygon auf der XY-Ebene definiert werden, welches das Submodell über die gesamte Höhe des globalen Modells ausschneidet. Das Polygon wird über die Eckpunkte definiert und muss geschlossen sein. Es muss sich um ein einfaches (nicht überschlagenes) Polygon handeln, welches sich zumindest teilweise mit dem globalen Modell überschneidet. Diese Variante der Submodellerstellung ist in der Abbildung <sup>14</sup> dargestellt.

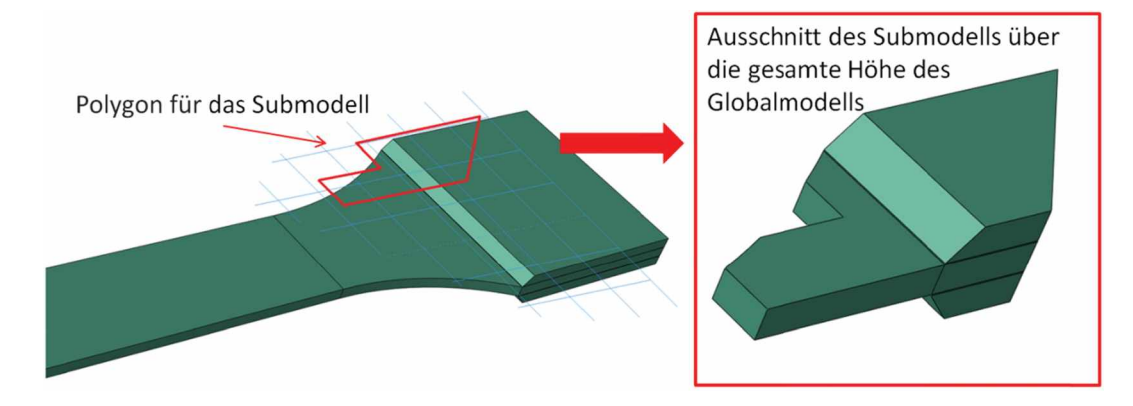

*Abbildung 14: Erstellung eines Submodells mit Variante 1.*

Mit der Variante <sup>2</sup> kann eine beliebige Geometrie aus dem globalen Modell ausgeschnitten werden. Die auszuschneidende Geometrie wird aus externer Quelle in das Modell geladen. Dabei muss es sich um eine \*.vda Datei handeln, in der die Geometrie hinterlegt ist, welche sich auch wieder zumindest teilweise mit dem globalen Modell überschneidet. Das sich auch wieder zumindest teilweise mit dem globalen Modell überschneidet. Das<br>Koordinatensystem der Importgeometrie muss mit dem in Abaqus übereinstimmen. Dieses Dateiformat wurde gewählt, da Abaqus damit gut zurechtkommt und keine Fehler bei dem Laden der Geometrie beobachtet wurden. In Abbildung <sup>15</sup> ist die Submodellerstellung mit Version <sup>2</sup> dargestellt.

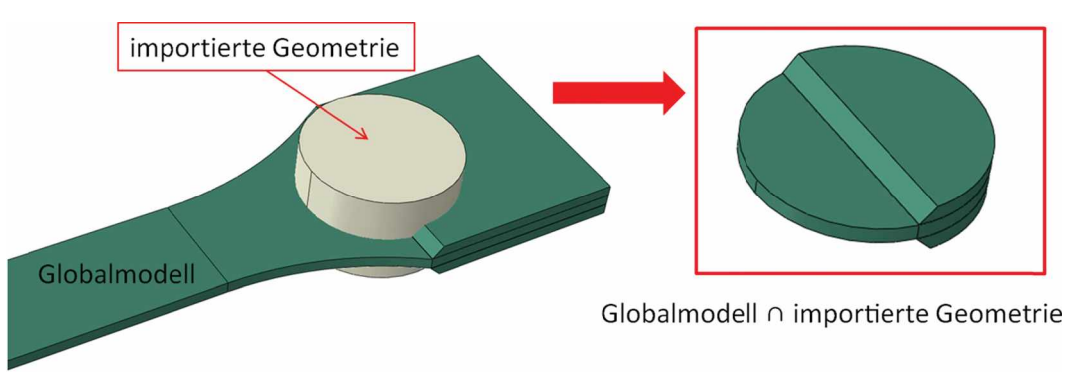

*Abbildung 15: Erstellung eines Submodells mit Variante 2*

Bei beiden Submodellvariante<sup>n</sup> werden alle Eigenschaften wie Materialzuweisung, Orientierungen und Partitionierungen aus dem globalen Modell übernommen. Nur die Meshgröße muss gewählt werden, welche für das gesamte Submodell gilt.

Als Randbedingungen werden die Verschiebungen des Globalmodells in den Schnittebenen Mesngroise muss gewanit werden, weiche für das gesamte Submodell glit.<br>Als Randbedingungen werden die Verschiebungen des Globalmodells in den Schnittebenen<br>aus dem Sub- und Globalmodell aufgebracht. Es werden also nur dort Verschiebungsrandbedingungen erstellt, wo durch das Ausschneiden des Submodelles neue Flächen entstanden sind. Für Submodell-Randbedingungen steht in Abaqus die Funktion zur Verfügung, welche automatisch die Verschiebungen von Knotenpunkten zwischen zwei ungleichen Netzen interpoliert und aufbringt. Abaqus übernimmt alle Funktionen, welche für<br>diese Art von Randbedingungen nötig sind. Es müssen lediglich die Flächen angegeben<br>werden, auf welche Submodell-Randbedingungen au diese Art von Randbedingungen nötig sind. Es müssen lediglich die Flächen angegeben werden, auf welche Submodell-Randbedingungen aufgebracht werden sollen.<br>Symmetrierandbedingungen werden aus dem Hauptmodell übernommen, sofern zumindest Teile der globalen Symmetrieebenen noch vorhanden sind. Es ist lediglich darauf zu achten, geht. Wäre dies der Fall, würden an der hintersten Fläche keine dass der Ausschnitt nicht bis an das Ende des Hauptmodells (aus Sicht der X-Koordinate) geht. Wäre dies der Fall, würden an der hintersten Fläche keine<br>Verschiebungsrandbedingungen-aufgebracht-werden, da es sich um eine Außenfläche-des globalen Modells und somit nicht um eine Im Submodell neu entstandene Fläche handelt. Flächen Im Submodell, welche Teile der Außenflächen des Hauptmodelles sind, bleiben immer frei von Randbedingungen. Damit wird sichergestellt, dass vorherige Außenflächen und Partitionsflächen Innerhalb des Modells Im Submodell nicht mit Randbedingungen versehen werden.

Diese beiden Submodellvariante<sup>n</sup> sind allgemein gehalten und können auch auf andere Modelle angewendet werden. Sie stellen zusätzlich ein Tool dar, um aus beliebigen Modellen Submodelle zu erstellen. Orientierungen für beliebige Modelle können dabei nicht in das Submodell übernommen werden. Für das Modell des Schulterstabes werden die Submodell übernommen werden. Für das Modell des Schulterstabes werden die<br>Orientierungen analog zu denen im Globalmodell einfach neu erstellt. Für ein beliebiges Orientierungen analog zu denen im Globalmodell einlach heu erstellt. Für ein beliebiges<br>Modell müsste diese Funktion auskommentiert oder adaptiert werden. Dies hängt damit<br>zusammen, dass Abaqus Boolsche Operationen nur in zusammen, dass Abaqus Boolsche Operationen nur in der Assembly aufrufen kann. Mit den Boolschen Operationen wird ein neuer *Part* erstellt. Es werden die Materialien und deren Symmetrierandbedingungen und wichtige Sets aus dem Globalmodell übernommen.

#### <span id="page-23-0"></span>**2.3.2 Submodell Variante <sup>3</sup>**

Bei dem Submodell Variante <sup>3</sup> handelt es sich um ein spezielles Submodell, welches nur auf das Modell des Schulterstabes anwendbar ist. Es wurde entwickelt, um den Anfang des Aufleimers und den Übergang von Klebeschicht zu Prüfkörper genauer simulieren zu können. Dafür sind folgende Voraussetzungen zu erfüllen:

- Das Globalmodell muss in der XY-Ebene symmetrisch modelliert sein.
- Es müssen Aufleimer und Klebeschicht Im Globalmodell vorhanden sein.
- Das Fenster, das ausgeschnitten wird, muss rechteckig sein und die Seiten müssen parallel zu der X- und Y-Achse des Koordinatensystems verlaufen. Der Ausschnitt wird im Script über Koordinaten definiert, welche sich auf das Koordinatensystem des Globalmodells beziehen.
- Der Anfangsbereich des Aufleimers muss sich im Schnittfenster befinden.
- Der Aufleimer muss eine Schäftung aufweisen.

Es ist darauf ausgelegt, eine dünne Scheibe aus dem globalen Modell zu schneiden. Die Randbedingungen werden dafür angepasst und es steht die Möglichkeit zur Verfügung, die Geometrie des Klebers zu verändern, um den Übergang noch besser an die Wirklichkeit anpassen zu können. Die Methode der Submodellerstellung ist dabei ident mit jener aus Variante 1.

#### 2.3.2.1 Randbedingungen

Da dieses Submodell eine dünne Scheibe aus dem Globalen Modell darstellen soll, müssen Da dieses Submodell eine dünne Scheibe aus dem Globalen Modell darstellen soll, müssen<br>die Randbedingungen angepasst werden. Etwaige Symmetrierandbedingungen aus dem die Randbedingungen angepasst werden. Etwaige Symmetrierandbedingungen aus dem<br>Globalmodell werden übernommen. Die Optionen der Randbedingungen sind in der Globalmodell werden übernommen. Die Optionen der Randbedingungen sind in der<br>Abbildung 16 dargestellt. An der Innenseite des Submodells wird immer eine Symmetrierandbedingung in die Y-Richtung aufgebracht. Für die Außenseite gibt es die drei Optionen:

- Symmetrierandbedingung in Y-Richtung
- Kopplungen der Verschiebungen in Y-Richtung
- Keine Randbedingungen

Wird die Option "keine Randbedingungen" gewählt, bleibt diese Fläche frei von • Symmetrierandbedingung in Y-Richtung<br>• Kopplungen der Verschiebungen in Y-Richtung<br>• Keine Randbedingungen<br>Wird die Option "keine Randbedingungen" gewählt, bleibt diese Fläche frei von<br>Randbedingungen. Auch aus dem Globa Verschiebungsrandbedingungen übernommen. An der Vorder- und Rückseite sowie der Verschiebungsrandbedingungen übernommen. An der Vorder- und Rückseite sowie der<br>oberen Fläche der Aufleimer, an der die Einspannung angreifen würde, werden die<br>Verschiebungsrandbedingungen aus dem Globalmodell aufgebracht. Verschiebungsrandbedingungen aus dem Globalmodell aufgebracht. Mit diesen<br>Randbedingungen kann eine Scheibe von nur einem Element über die Dicke simuliert werden, ohne dass Störungen des Globalmodells über die Submodelllänge in das Submodell eingebracht werden.

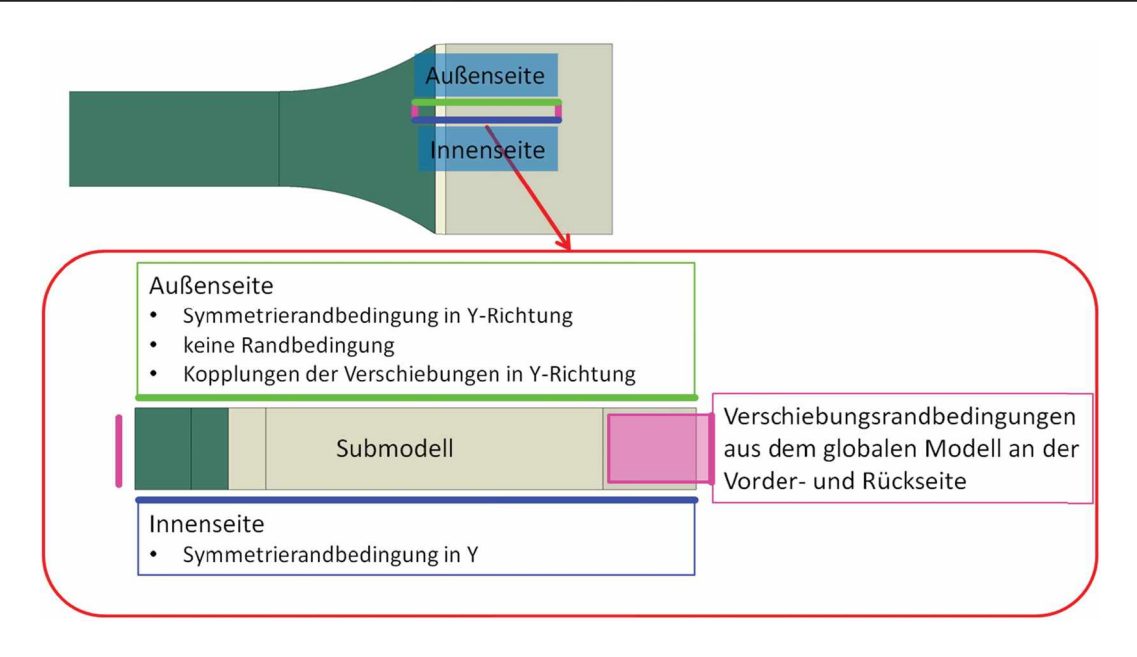

*Abbildung 16: Spezielle Randbedingungen des Submodells Variante 3*

Eine weitere Option dieses Submodells ist die Möglichkeit, den Anfang des Klebers frei zu modellieren. Im globalen Modell beträgt der Winkel zwischen Kleber und Prüfkörper immer 90°. Dies hat eine Spannungssingularität in diesem Bereich zur Folge, wenn mit einem linear-elastischen Materialmodell gerechnet wird. Je feiner das Netz an dieser Stelle wird, desto höher fallen die berechneten Spannungen aus, da diese Singularität im Modell besser abgebildet wird. Dies hat den Nachteil, dass in diesem Bereich Aussagen über die tatsächlichen Spannungen und eine anschließende Spannungsbewertung unmöglich sind. Da in der Realität aber der Winkel zwischen Klebeschicht und Prüfkörper nie genau 90° beträgt, sondern abgerundet sein wird, wurde diese Option eingebaut. Abbildung <sup>17</sup> erläutert diesen Sachverhalt. Mit dieser Geometrieänderung sind genauere Ergebnisse in diesem Bereich möglich, welche näher an der Realität liegen.

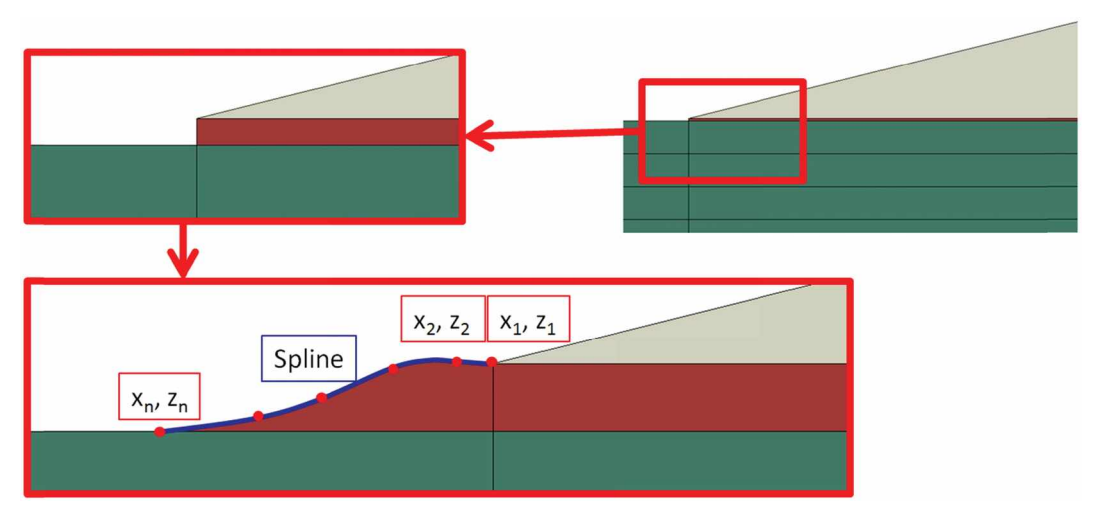

*Abbildung 17: Veränderung der Klebergeometrie für das Submodell Variante <sup>3</sup>*

In der Region um den Kleberanfang kann die Netzfeinheit individuell eingestellt werden, um einerseits den Kleberübergang bei einer speziellen Klebergeometrie sehr gut abbilden zu können und um die Qualität der Ergebnisse zu erhöhen.

### <span id="page-26-0"></span>**2.4 Zusammenfassung der Modelle**

Mit dem Skript für den Schulterstab können verschiedenste Probekörper mit einer großen Anzahl von Eigenschaften erstellt werden. Damit steht ein Werkzeug zur Verfügung, um Anzahl von Eigenschaften ersteilt werden. Dannt steht ein werkzeug zur verlugung, um<br>schnell und effizient Zug- bzw. Druckprüfkörper zu simulieren. Es wurde immer mit dem<br>Hintergedanken entwickelt, nicht nur für die in die Hintergedanken entwickelt, nicht nur für die in dieser Arbeit benötigten Optionen ausgestattet zu sein, sondern auch anderen Anforderungen zu genügen. Mit der Option von Submodellen erweitern sich Möglichkeiten vor allem für weitere Betrachtungen nach dem Berechnen der globalen Modelle. Die Submodelle Version <sup>1</sup> und Version <sup>2</sup> können durch kleine Änderungen im Skript auch abseits des Modells für den Schulterstab angewendet werden. Somit können auch Submodelle sehr schnell und automatisiert erstellt werden.

## <span id="page-27-0"></span>**3 Berechnungsmodelle**

In diesem Kapitel wird die Erstellung der Berechnungsmodelle und die Auswertung der Ergebnisse erklärt. Die Modellerstellung wird anhand des Referenzmodells gezeigt. Die Ergebnisse des Referenzmodells werden später mit den Ergebnissen der verschiedensten Modelle verglichen. Die Auswertung der Ergebnisse wurde auch weitgehend automatisiert, um die anfallende Datenmenge effizient verarbeiten zu können. Mit den in den vorherigen Kapiteln vorgestellten Skripten wurde eine Vielzahl von Varianten eines UD90° Kapiteln vorgestellten Skripten wurde eine Vielzahl von Varianten eines UD90°<br>Laminatprüfkörpers berechnet. Die genauen Modellvarianten für die untersuchten Einflüsse sind jeweils kurz vor deren Ergebnissen im Kapitel Ergebnisse und Diskussion vorgestellt.

### <span id="page-27-1"></span>**3.1 Referenzmodell**

Als Referenzgeometrie des Simulationsmodells wird ein Prüfkörper mit  $B_1 = 20$  mm,  $B_2 = 30$ mm,  $L_1$  = 40 mm, und einem Kreisbogen von R = 24 mm al Schulter angenommen. Die Einspannlänge wird mit <sup>20</sup> mm angenommen. Durch diese Vorgaben ergeben sich die Werte Einspannlange wird mit 20 mm angenommen. Durch diese vorgaben ergeben sich die werte<br>von L2= 69.33 mm und L2= 109.33 mm. Die Werte entsprechen den Angaben in der<br>Abbildung 18. Die Referenzgeometrie hat kein Offset der Eins Testfeldes beträgt bei allen Modellvarianten <sup>20</sup> mm.

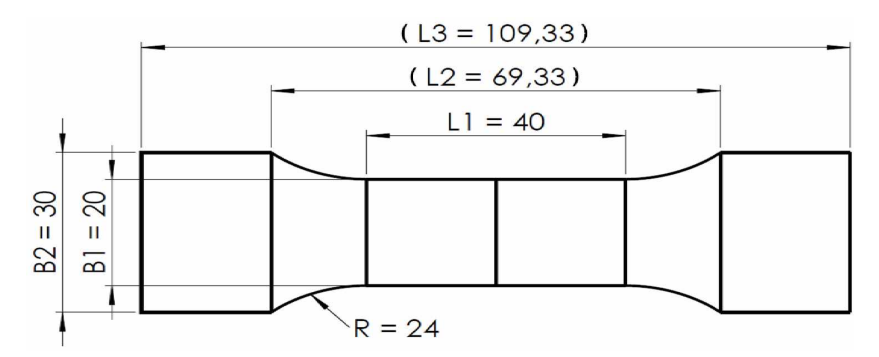

Abbildung 18: Geometriedaten des Referenzmodells. Die beiden Längen L2 und L3 ergeben *sich aus den vier vorgegebenen Parametern*

Die Länge des Testfeldes ist mit <sup>40</sup> mm angenommen, damit das Simulationsmodell nicht unnötig groß wird. Dies gilt auch für die Einspannlänge. Da die Spannungsüberhöhungen im Schultergrund und bei der Einspannung relativ schnell abklingen wäre eine Längere Testfläche in der Simulation sinnlos. Dies würde nur die Rechenzeit des Modells erhöhen ohne weitere Informationen zu liefern. Der Laminataufbau besteht aus acht 90° Schichten zu je 0.5 mm. Somit handelt es sich um UD90° Prüfkörper, da als Verstärkungsfasern als Endlosfaser angenommen werden. Diese verhalten sich in der Simulation wie eine einzige 90° Schicht von <sup>4</sup> mm. Da ein solcher Prüfkörper drei Symmetrieebenen aufweist, wird für alle Simulationen ein Achtelmodell verwendet. Bei Modellen mit Aufleimer wird dieser mit alle Simulationen ein Achtelmodell verwendet. Bei Modellen mit Aufleimer wird dieser mit<br>einer Höhe von 2 mm und einem Schäftungswinkel von 14° modelliert. Die Dicke der<br>Kleberschicht beträgt 0.04 mm. In Abbildung 19 Referenzprüfkörpers mit Aufleimer dargestellt.

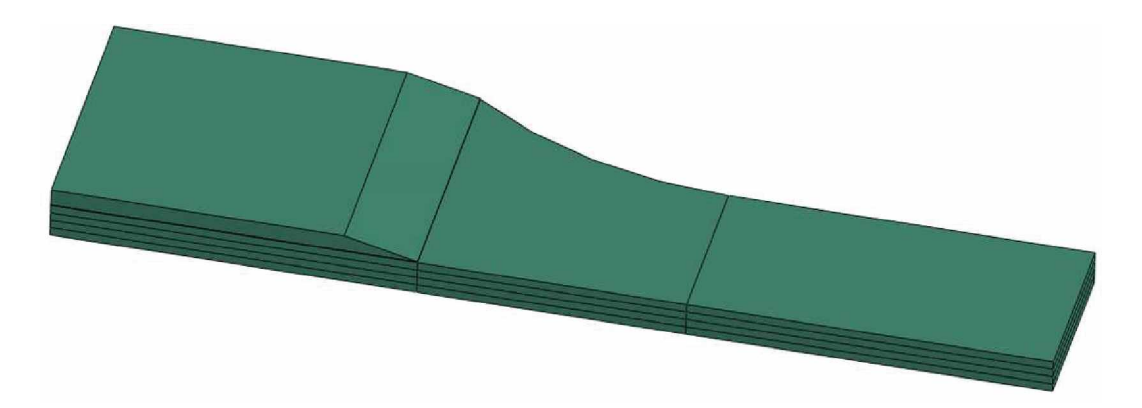

*Abbildung 19: Referenzmodell mit Aufleimer*

Die Werte für den Aufleimer wurden aus den Empfehlungen des Tabbingguides [11] übernommen. Hier werden für den Aufleimer eine Dicke von 1-2 mm und ein Schäftungswinkel von 10°-15° empfohlen.

#### <span id="page-28-0"></span>**3.1.1 Mesh**

Die Schulter - und bei Proben mit Aufleimer der Übergang von Aufleimer zu Probekörper – werden möglichst fein vernetzt. Über die Höhe jeder Lage werden drei Elemente angelegt. Die globale Netzgröße wird für alle Modelle auf 0.5 mm gesetzt. Diese gilt jedoch nur über die Breite, da alle Bereiche über die Länge mit einem angepassten Netz erstellt werden. Im Testfeld wird die Größe von <sup>1</sup> mm auf 0.5 mm zur Schulter hin verringert. Innerhalb der Schulter wird von 0.3 mm auf 0.1 mm verringert und in der Einspannung wird von 0.1 mm auf <sup>1</sup> mm erhöht. Diese Einstellungen stellen sicher, dass der Bereich der Schulter und der Übergang der Einspannung bzw. des Aufleimers feiner vernetzt werden und somit eine höhere Qualität der Ergebnisse aufweisen. Im Testfeld ändert sich die Spannung über die Länge nach Auslaufen der Einflüsse der Schulter nicht mehr und somit genügt hier ein gröberes Netz. In Abbildung <sup>20</sup> ist das Mesh des Referenzprüfkörpers mit Aufleimer dargestellt. Darin sind auch die Bereiche von besonderem Interesse eingezeichnet. Diese sind der Anfang der Schulter und der Anfang des Aufleimers bzw. der Einspannung.

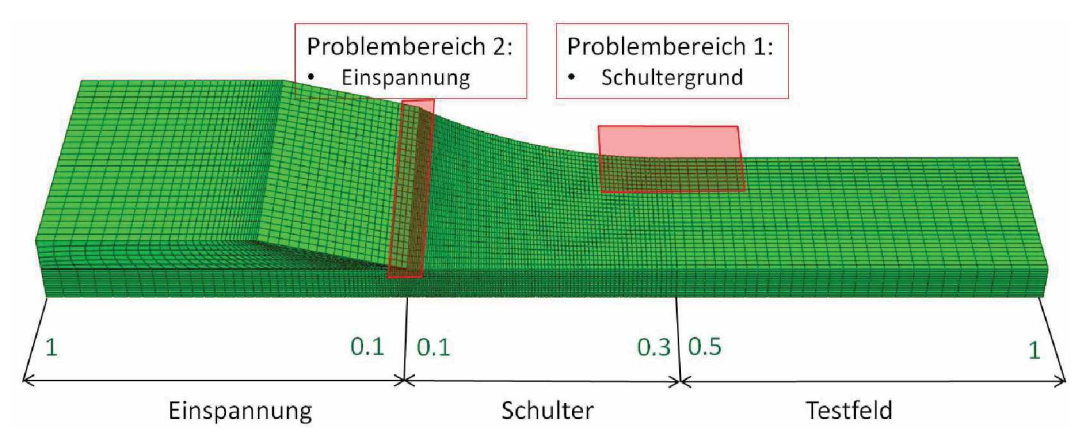

Abbildung 20: Mesh des Referenzmodells mit Aufleimer und den Einstellparametern der *Vernetzung und den Bereichen von besonderem Interesse.*

Bei dem Problembereich <sup>2</sup> (Einspannung) kommt es bei der Verwendung eines Aufleimers zu einer Spannungssingularität, da der Übergang zwischen Kleber und der ersten Lage des Prüfkörpers einen Winkel von 90° aufweist. Je feiner das Netz wird, desto höher wird die berechnete Spannung, da diese Singularität Immer besser Im Modell abgebildet wird. Diese Problematik und deren Auswirkungen auf die Ergebnisse wird bei der Auswertung der Ergebnisse diskutiert.

#### <span id="page-29-0"></span>**3.1.2 Materialdaten**

Für das Laminat werden die Materialdaten eines carbonfaserverstärkten Kunststoffes (CFK) mit einer Epoxidharzmatrix verwendet. Bei der Matrix handelt es sich um das Epoxidharz EPIKOTETM Resi<sup>n</sup> MGS® RIMR135 mit dem Härter EPIKURETM Curing Agent MGS® RIMH1366. Die Fasern sind HS 15-50/250 von G. Angelon<sup>i</sup> Sr<sup>l</sup> (Quarto d'Altino, Italien). Die Materialdaten für statische Zugversuche wurden von J. Brunbauer gemessen und die in dieser Arbeit verwendeten Materialdaten sind in *Tabelle 1* angegeben [14]. Als Puck-Parameter werden die Standardwerte für CFK verwendet [15].

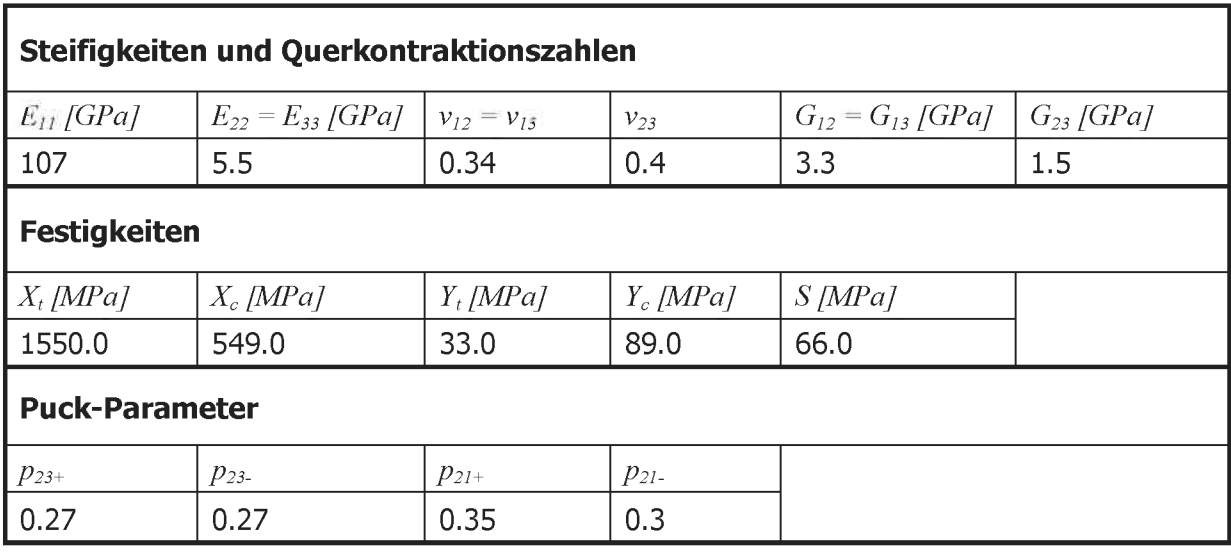

*Tabelle 1: Materialdaten für die UD-Schicht*

Als Material für die Aufleimer werden die Materialdaten eines glasfaserverstärkten Kunststoffes (GFK) mit Glasfasern von Lange+Ritter GmbH (Gerlingen, Germany) und einer Matrix aus EPIKOTE™ MGS® LR160 Harz mit EPIKURE™ MGS® LH160 Härter genommen. Die Materialdaten der Einzelschicht wurden von R. <sup>R</sup>ieser gemessen [16]. Um die Aufleimer mit den Materialeigenschaften eines ±45° Laminats zu simulieren, werden in eLamX [17] die Materialdaten der Einzelschicht auf die Eigenschaften eines ±45° Laminats umgerechnet. Diese sind in der folgenden Tabelle dargestellt:

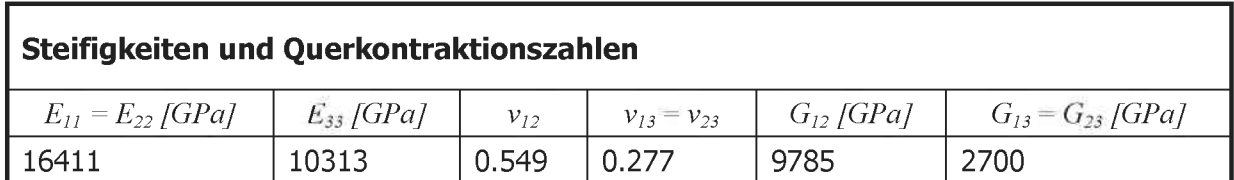

*Tabelle 2: Materialdaten für die Aufleimer*

Als Klebermaterial wird ein isotropes Material mit einem E-Modul von 5 GPa und einer Querkontraktionszahl von 0.35 angenommen.

#### <span id="page-30-0"></span>**3.1.3 Randbedingungen**

Die Modelle werden kraftgesteuert gerechnet mit einer Last von <sup>1000</sup> N. Bei der Klemmkraft werden Kellspannbacken nachempfunden. Die Klemmkraft wächst also mit der aufgebrachten Zugkraft linear an. Die Klemmkraft am Anfang der Prüfung kann eingestellt werden. Hier wird angenommen, dass am Anfang mit einem Druck von 0.5 MPa geklemmt wird. Die Klemmkraft der Einspannung wird mit der Gleichung <sup>5</sup> berechnet.

$$
F_K = A * p_0 + F * sin(\alpha) * cos(\alpha)
$$
 (5)

- *<sup>F</sup><sup>k</sup>* : Klemmkraft der Einspannung [N]
- $A$  : Einspannfläche  $\lceil mm^2 \rceil$
- *p<sup>0</sup>* : Anfangsdruck der Einspannung [MPa]
- *<sup>F</sup>* : Zugkraft [N]
- *<sup>a</sup>* : Winkel der Klemmbacken

In Abbildung 21 ist das Prinzip von Keilspannbacken samt Kraftverhältnissen innerhalb der Einspannung skizziert. Der Klemmwinkel  $\alpha$  ist 15.8°. Die Einspannfläche wird automatisch im Skript berechnet.

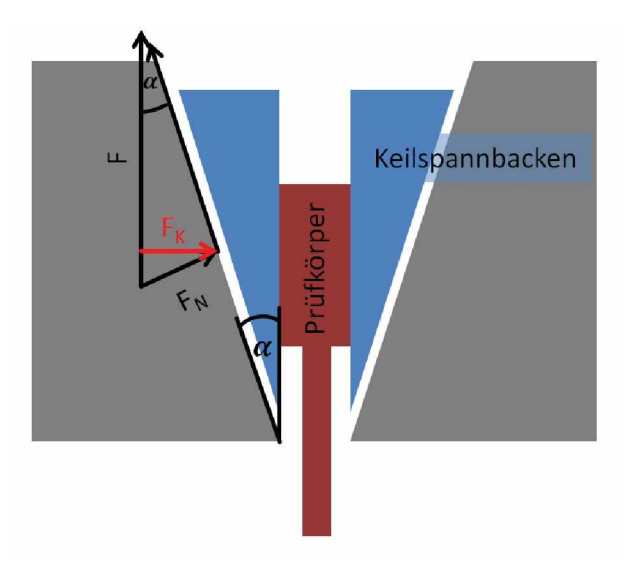

*Abbildung 21: Schematische Darstellung von Keilspannbacken. Das Kräftedreieck demonstriert das Verhältnis der Zunahme der Klemmkraft bei steigender Zugkraft*

### <span id="page-31-0"></span>**3.2 Auswertung der Simulationsergebnisse**

Für alle Modelle wurde der Puck 3D Reservefaktor schon während der Simulation mittels einer Subroutine, welche in Abaqus aufgerufen wird berechnet [18]. Für die Auswertung der einer Subrouune, weiche in Abaqus aurgeruren wird berechnet [18]. Fur die Auswertung der<br>Ergebnisse wird ein weiteres Skript ausgeführt, welches speziell für die hier benötigte Ergebnisse wird ein weiteres Skript ausgeführt, welches speziell für die hier benötigte<br>Auswertung entworfen ist. Es handelt sich nicht um ein allgemeines Skript, da die Auswertung entworfen ist. Es handelt sich nicht um ein allgemeines Skript, da die<br>Anforderungen der an die Auswertung sehr speziell sind. Damit die Auswertung zusammen mit dem Modellskript funktioniert, muss das Skript zur Auswertung am Ende des Modellskripts aufgerufen werden. Es wird nach der Berechnung ausgeführt. Somit werden nach der Berechnung automatisch die gewonnenen Daten aus Abaqus herausgeschrieben.

Die Ergebnisse der Berechnung werden entlang von definierten Pfaden ausgelesen. Dafür steht ein eigenes Skript zur Verfügung, welches die Pfade erstellt und die ausgelesenen Daten in \*.dat Dateien schreibt. Mit dieser Methode können die verschiedenen Daten in \*.dat Dateien schreibt. Mit dieser Methode können die verschiedenen<br>Modellvarianten leichter verglichen werden, da sich die Daten einfach in XY-Diagrammen darstellen lassen. Für alle Modelle werden die Pfade nach den gleichen Regeln erstellt. Es werden für jedes Modell zwei Pfade generiert. Einer in der Mitte und der andere am Rand des Prüfkörpers. Die Pfade liegen 0.01 mm unter der Oberfläche der obersten Lage und sind um 0.01 mm nach innen versetzt. Die Abbildung <sup>22</sup> zeigt die Lage der Pfade.

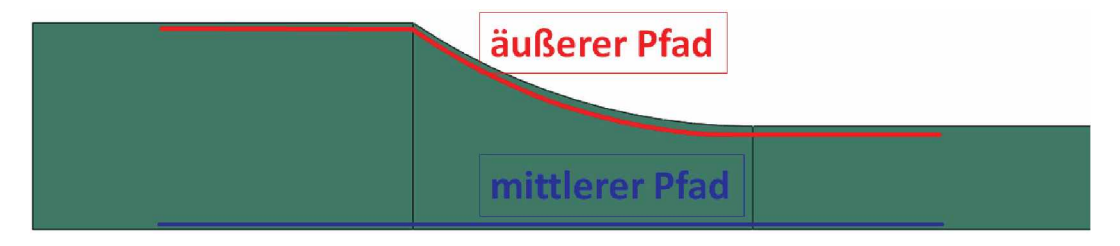

*Abbildung 22: Pfade für das Auslesen der Simulationsergebnisse*

Die so erzeugten Daten werden mit einem weiteren Skript ausgewertet. Da in erster Linie die Position mit dem höchsten Versagensrisiko und die Höhe dieses Risikos von Interesse sind, wird der Reservefaktor in ein relatives Versagensrisiko umgerechnet. Das Versagensrisiko ist der inverse Wert der Sicherheit, welche hier der Puck 3D Reservefaktor ist. Um alle Prüfkörper untereinander zu vergleichen zu können, wird dieser Wert noch auf die vordere Testfläche normiert. Damit erhält der vordere Bereich des Testfeldes ein normiertes Testfläche normiert. Damit erhält der vordere Bereich des Testfeldes ein normiertes<br>Versagensrisiko von 1. Jene Bereiche, welche nach der Normierung über 1 liegen, weisen somit ein höheres Versagensrisiko auf und werden vor dem Testbereich brechen. Ziel ist es, überall ein Versagensrisiko von unter <sup>1</sup> zu erhalten um sicherzugehen, dass die Probe im Testbereich brechen wird und somit einen gültigen Versuch darstellt. In Abbildung <sup>23</sup> ¡st der Bereich für die Normierung dargestellt.

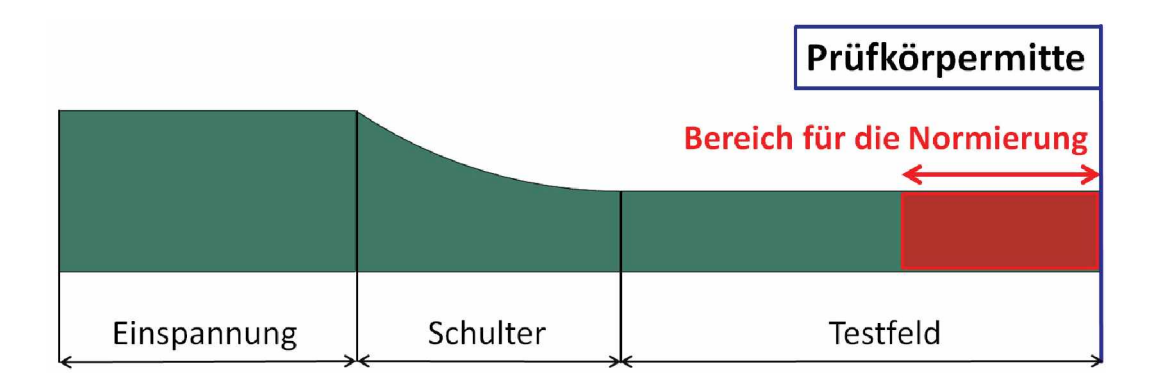

*Abbildung 23: Bereich für die Normierung des Versagensrisikos*

Die Normierung wird mit Formel <sup>6</sup> berechnet.

$$
R_n = \frac{\overline{f_{Res}}_N}{\overline{f_{Res}}} \tag{6}
$$

*R<sub>n</sub>*: Mormiertes Versagensrisiko<br> *f<sub>Res</sub>*: Puck 3D Reservefaktor<br> *f*<sub>Res</sub>: Puck 3D Reservefaktor

 $R_n$ : Normiertes Versagensrisiko<br>  $\frac{R_{res}}{f_{Res}}$ : Mittelwert des Puck 3D Reservefaktor im Normierungsbereich<br>  $f_{Res}$ : Puck 3D Reservefaktor

Mit dem Skript für die Datenverarbeitung werden die gewünschten Ergebnisse eingelesen. Das Normieren und Aufbereiten übernimmt das Skript. Als Ergebnis werden die Kurven mit den normierten Versagensrisiken geplottet. Mittels Stellvariablen können die Grenzen des den normierten versagensrisiken gepiottet. Mittels Stellvariabien konnen die Grenzen des<br>Darstellungsbereichs, Achsenbeschriftungen etc. angegeben und die Kurven automatisch Darstellungsbereichs, Achsenbeschriftungen etc. angegeben und die Kurven automatisch<br>erstellt werden. Es können jedoch auch weitere Ergebnisse, wie Spannungen oder erstellt werden. Es können jedoch auch weitere Ergebnisse, wie Spannungen oder<br>Dehnungen, dargestellt werden. Bei den Kurven wird immer der Verlauf einer Variabel entlang einen der beiden Pfade dargestellt. Für die Tabellen, welche die verschiedenen Modellvarianten vergleichen werden immer die Maximalwerte des Versagensrisikos dargestellt.

## <span id="page-33-0"></span>**4 Ergebnisse und Diskussion**

In diesem Kapitel werden die Ergebnisse der Simulationen des Referenzmodells und dessen Variationen vorgestellt. Das Ziel ist es, die Einflussfaktoren auf das Versagensrisiko zu untersuchen und aufgrund dieser Ergebnisse einen optimierten Prüfkörper vorzuschlagen. Um auch Randeffekte zu erfassen wird das Versagensrisiko mit dem Puck 3D Versagenskriterium bewertet. Am Anfang werden Geometrieeinflüsse auf den Probekörper untersucht. Da sich bei diesen Untersuchungen die Schulter und der Anfang des Aufleimers als kritische Stellen entpuppten, werden diese Stellen in zwei weiteren Blöcken untersucht. Dieses Kapitel gliedert sich somit in die drei großen Blöcke "globale Geometrieeinflüsse", "Schulteroptimierung" und "Optimierung der Einspannung". Diese Gliederung ist notwendig, "Schulteroptimierung und "Optimierung der Einspannung". Diese Gilederung ist notwendig,<br>da die Ansätze der Schulteroptimierung und der Optimierung der Einspannung auf den Ereses Rapiter gildett sieht sohnt in die drei großen bieder "gildbate deonietrieeinflüsse",<br>"Schulteroptimierung" und "Optimierung der Einspannung". Diese Gliederung ist notwendig,<br>da die Ansätze der Schulteroptimierung u Ergebnissen der globalen Geometrieeinflüsse aufbauen. Die Modellvarianten,<br>Berechnungsergebnisse und die Ergebnisdiskussion wird für jedes der drei Kapitel separat behandelt. Die verschiedenen Einflüsse werden immer mit den Ergebnissen des Referenzmodelles verglichen.

## <span id="page-33-1"></span>**4.1 Geometrieeinflüsse auf das Versagensrisiko**

Es werden folgende Einflussfaktoren auf die Geometrie der Prüfkörper untersucht:

- Schulterradius
- Breite des Einspannbereiches
- Einfluss eines Aufleimers
- Offset der Einspannung bzw. des Aufleimers

Hier werden die Ergebnisse verglichen und die Unterschiede der Modelle für die jeweiligen Einflussfaktoren erläutert. Für die Geometrieeinflüsse sind insgesamt <sup>27</sup> Modelle berechnet worden. Die Längen und Breiten für die Grundgeometrien (Einfluss des Schulterradius und der Einspannbreite) sind in der Tabelle <sup>3</sup> angegeben. Für den Einfluss des Aufleimers und des Offsets werden alle Geometrievarianten zusätzlich mit Aufleimer sowie mit verschiedenen Offsets berechnet. Für die Einflüsse des Aufleimers werden die gleichen Geometriedaten verwendet und lediglich ein Aufleimer hinzugefügt. Bei dem Einfluss des Offsets ändert sich nur die Länge  $L_3$  um die doppelte Offsetlänge, da Breite, Radius und  $L_1$  gleich bleiben.

| <b>B2</b> [mm] | Radius [mm] | $L2$ [mm] | $L3$ [mm] |
|----------------|-------------|-----------|-----------|
| 30             | 10          | 57.32     | 97.32     |
| 30             | 24          | 69.33     | 109.33    |
| 30             | 40          | 78.73     | 118.73    |
| 40             | 10          | 60        | 100       |
| 40             | 24          | 78.99     | 118.99    |
| 40             | 40          | 92.92     | 132.92    |

Tabelle 3: Geometrievarianten der Modelle. L2 und L3 sind berechnete Werte aufgrund B2 *und des Radius. Die Referenzgeometrie ist blau hinterlegt.*

#### <span id="page-34-0"></span>**4.1.1 Ergebnisse des Referenzmodelles**

In Abbildung <sup>24</sup> ist der Puck 3D Reservefaktor des Referenzmodells ohne Aufleimer dargestellt. Die vorhin als wichtig gekennzeichneten Areale sind hier gut zu erkennen. Das Ende der Einspannung (Bereich 2) weist den niedrigsten Reservefaktor und der Anfang der Schulter (Bereich 1) einen niedrigeren Reservefaktor im Vergleich zum Testfeld auf. Nach dem Abklingen der Risikoüberhöhung wegen des Schulteranfanges weist das Testfeld keine Veränderung mehr auf. Das oben besprochene Netz ist genau auf die kritischen Stellen zugeschnitten, da die Problembereiche richtig vorhergesagt wurden.

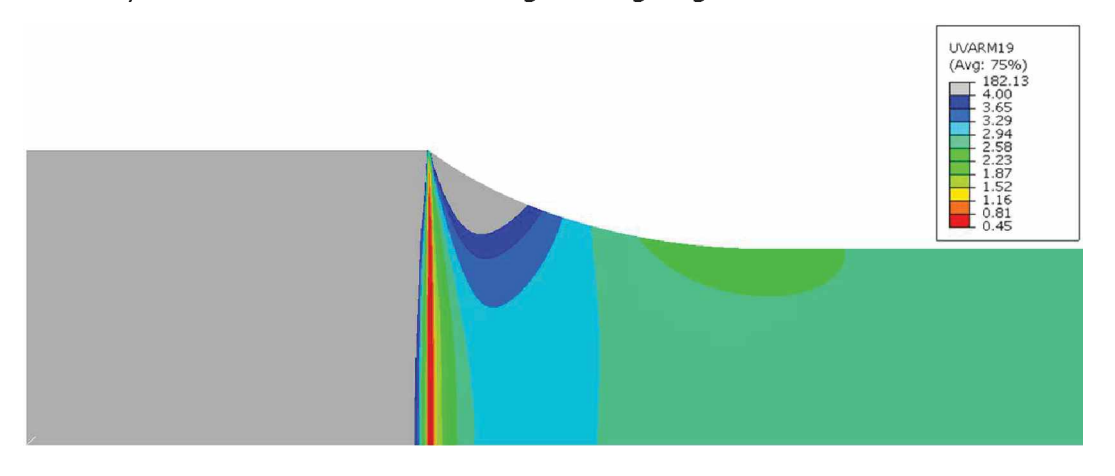

*Abbildung 24: Contour-Piot des Puck 3D Reservefaktors des Referenzmodells.*

Die Spannungen in Zugrichtung haben den größten Einfluss auf das Versagensrisiko. Da die Spannungen in den lokalen Koordinatensystemen angezeigt werden Entspricht *<sup>o</sup><sup>22</sup>* der Lagen Spannungen in den lokalen Koordinatensystemen angezeigt werden Entspricht  $\sigma_{22}$  der Lagen  $\sigma_{11}$  im globalen Koordinatensystems und damit der Spannung in Zugrichtung. Die Spannungen in den lokalen Koordinatensystemen angezeigt werden Entspricht  $\sigma_{22}$  der Eagen<br>  $\sigma_{11}$  im globalen Koordinatensystems und damit der Spannung in Zugrichtung. Die<br>
Spannungsüberhöhung am Ende der Einspannung Spannungsüberhöhung am Ende der Einspannung und die Daraus resultierende<br>Risikoüberhöhung fallen hier mit dem Ende der Schulter zusammen, da hier kein Offset verwendet wird. Die Spannungssingularität, welche sich an dieser Stelle befindet wird durch das Ende der Einspannung bzw. das Ende des Aufleimers ausgelöst.

Die normierten Versagensrisiken des Referenzmodells sind für die beiden Pfade entlang der Mitte des Prüfkörpers und des Rands in Abbildung <sup>25</sup> dargestellt. Die Problembereiche sind hier gut zu erkennen - zum einen die massive Überhöhung des Risikos am Ende der Einspannung in der Mitte des Prüfkörpers und zum anderen die leichte Überhöhung am Schulteranfang am Rand. Im Testfeld nähern sich die beiden Kurven durch die Normierung dem Wert 1. Zum besseren Verständnis der X-Achse ist der Prüfkörper als Schatten hinterlegt. Die X-Achse wird zur besseren Vergleichbarkeit, je nach Betrachtung des jeweiligen Problembereichs, transformiert. Dies ist nötig, da sich bei den verschiedenen Geometrien, wie z. B. längeren Schultern, die Absolutwerte von <sup>X</sup> verändern. In Abbildung <sup>25</sup> ist die Transformation auf das Ende der Einspannung gezeigt. Beim Betrachten des Schulteranfangs wird der Nullpunkt der X-Achse auf diesen gelegt. Die Achsenbeschriftung "Abstand von der Schulter" bezieht sich auf die Einspannung (Bereich 2) und "Abstand vom Schultergrund" auf den Schulteranfang (Bereich 1).

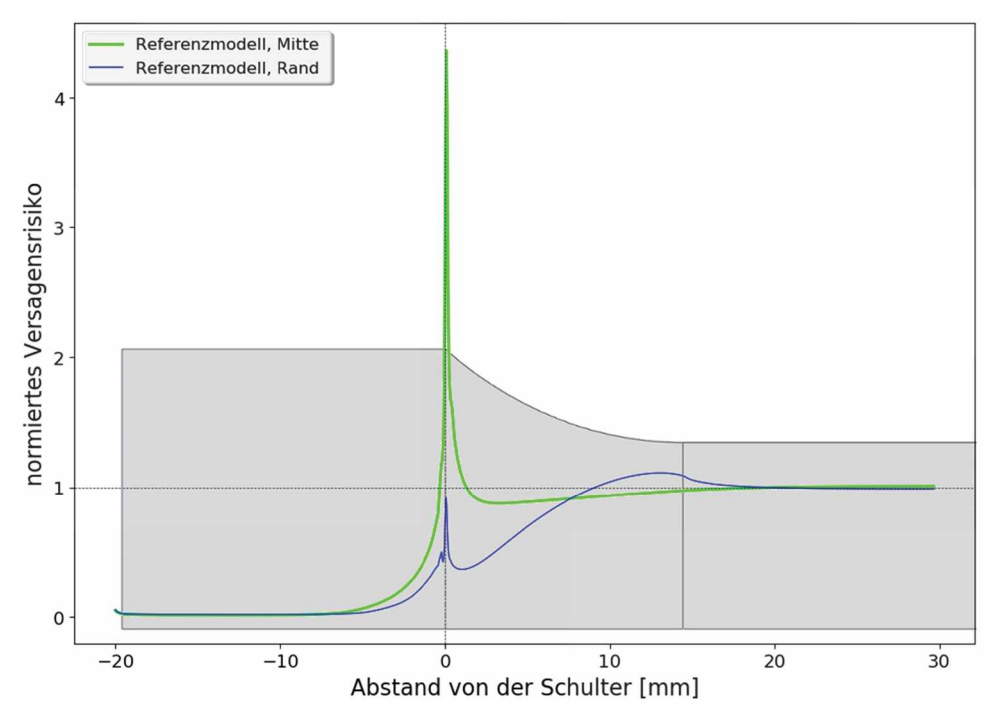

Abbildung 25: Skalierung der X-Achse in Bezug auf die Schulter. Der Prüfkörper ist schattiert *eingezeichnet. Dargestellt sind die Kurven der Referenzgeometrie.*

Für die beiden kritischen Stellen, "Schulteranfang" und "Einspannung", werden die Geometrieeinflüsse separat betrachtet.

#### <span id="page-35-0"></span>**4.1.2 Schulterradius**

Es werden Modelle mit einem Radius von 10, <sup>24</sup> und <sup>40</sup> mm berechnet, um den Einfluss des Radius Vergleichen zu können. In Abbildung <sup>26</sup> sind die Ergebnisse für die verschiedenen Radien der Schulter und gleicher Einspannbreite ohne Aufleimer im Bereich der Einspannung dargestellt. Das Risiko eines Bruches in der Mitte des Prüfkörpers sinkt mit steigendem Radius. Im Gegenzug steigt es am Rand des Prüfkörpers mit dem Radius.
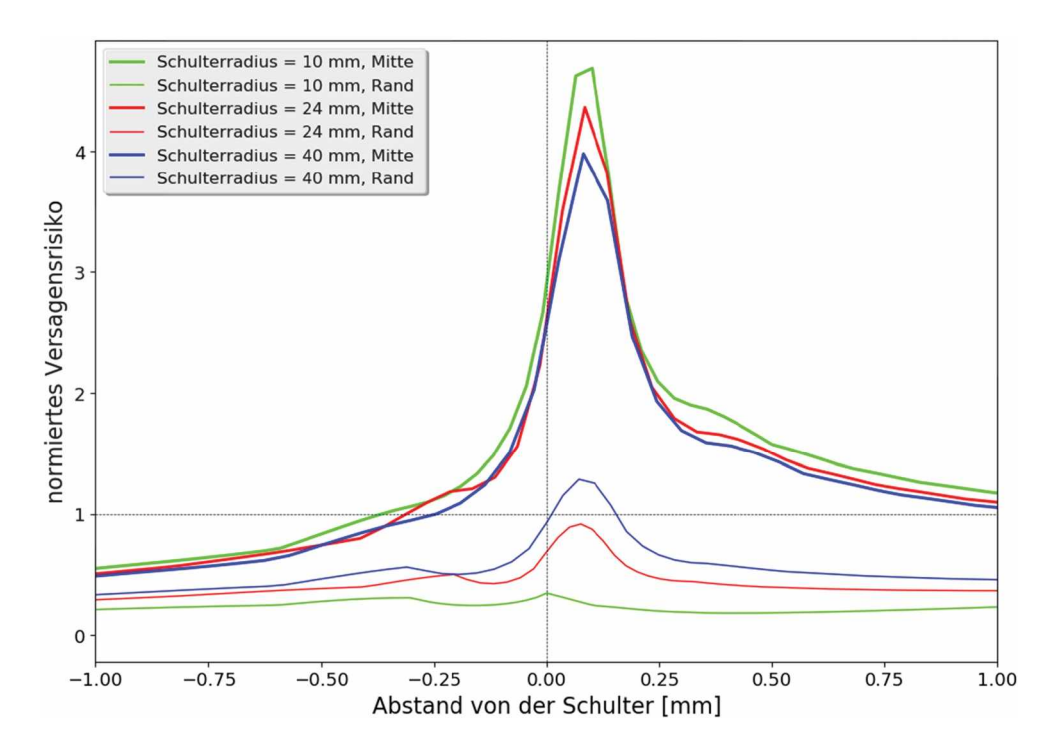

Abbildung 26: Einfluss des Schulterradius auf das Versagensrisiko für die Radien R=10, 24, *und 40 mm.*

Die Werte für den mittleren Pfad liegen eng beieinander. Bei dem äußeren Pfad zeigt sich, dass je höher der Radius, desto höher auch das Risiko am Rand. Mit steigendem Radius nähert sich der Verlauf des Risikos immer stärker dem eines geraden Stabes an. Bei diesem ist das Risiko am Rand höher als in der Mitte, wie in Abbildung <sup>27</sup> ersichtlich. Zum Vergleich ist der Referenzprüfkörper mitgeplottet. Dadurch, dass die Einspannung bei dem geraden Stab schmäler ist, ist ein direkter Verglich eigentlich nicht mehr möglich. Der Effekt, dass die kritischste Stelle zum Rand wandert, ist trotzdem gegeben und der Unterschied der Ränder beider Prüfkörper ist sehr hoch. Für den Referenzprüfkörper bleibt der Rand unter <sup>1</sup> bei einem Risiko von über 4 in der Mitte.

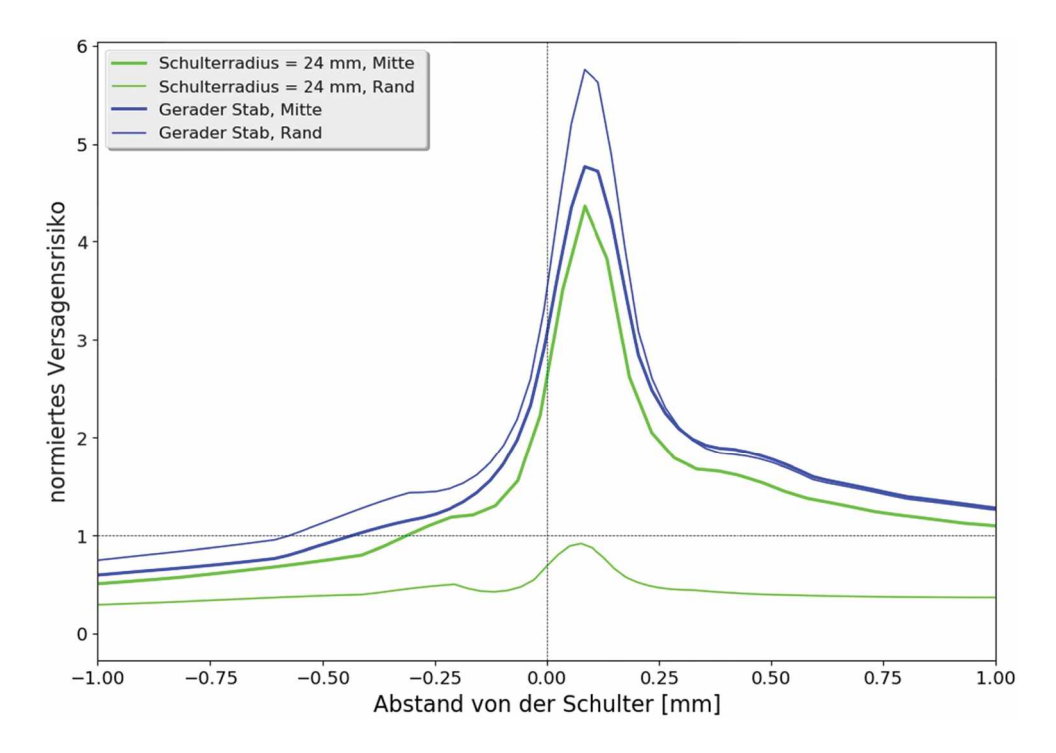

Abbildung 27: Vergleich des Referenzmodells mit dem Modell eines geraden Stabes.

Die Risikoverläufe für den Schultergrund sind in der Abbildung <sup>28</sup> dargestellt. Die relativen Unterschiede sind hier deutlicher ausgeprägt. Je kleiner der Radius wird, desto höher das Risiko. Ungefähr fünf Millimeter ins Testfeld hinein ist die Überhöhung abgeklungen. Bei dem geraden Stab ist hier nichts mehr zu erkennen. Ab ungefähr <sup>5</sup> mm nach dem Schultergrund sind die Einflüsse der Schulter verschwunden und es bildet sich eine homogene sind die Einflüsse der Schulter verschwunden und es bildet sich eine homogene<br>Spannungsverteilung aus. Daher kann angenommen werden, dass die Einspannung bei den Schulterproben im Bereich des Schultergrunds keinen Einfluss mehr hat.

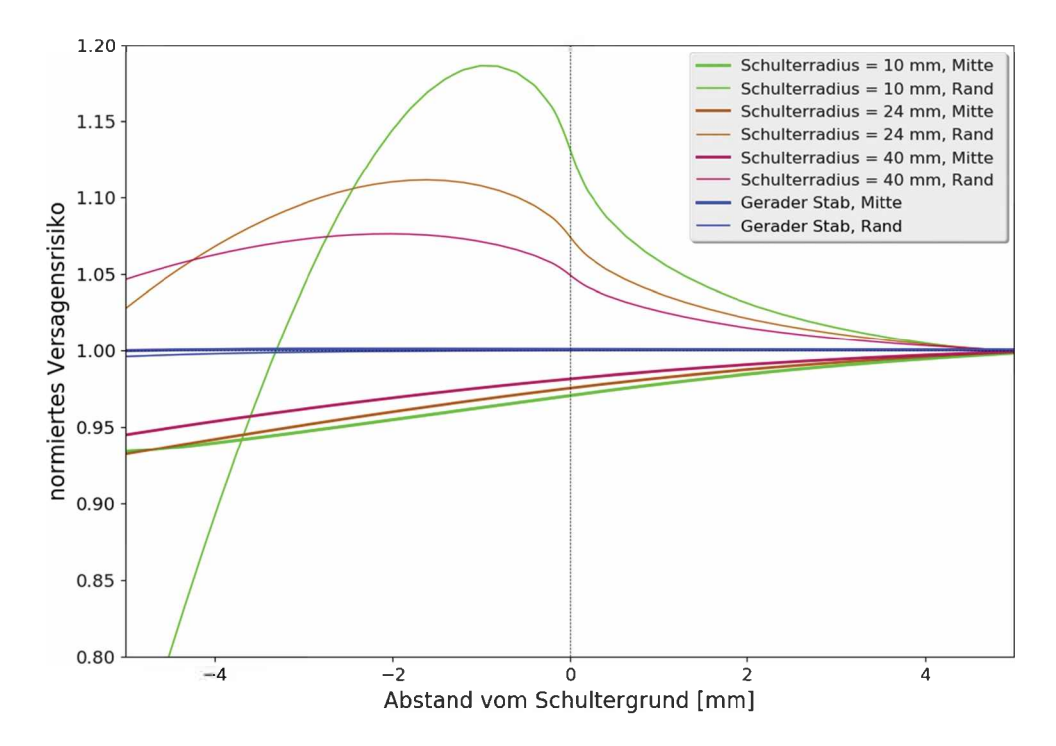

*Abbildung 28: Vergleich des Einflusses von verschiedenen Schulterradien im Schultergrund.*

Ein hoher Schulterradius ist demnach vor allem für den Bereich des Schultergrundes von Vorteil. Der Radius von <sup>40</sup> gegenüber <sup>24</sup> mm senkt hier das Risiko von 1,11 auf 1.07. Im Einspannbereich resultiert ein höherer Radius in einer etwas gleichmäßigeren Verteilung des Risikos über die Breite.

## **4.1.3 Breite des Einspannbereiches**

Wird der Einspannbereich breiter, sollte das Risiko sinken, da mehr Fläche zur Verfügung steht um die Last zu übertragen. Es werden die Einspannbreiten <sup>30</sup> und <sup>40</sup> mm verglichen. Die Ergebnisse sind in der Abbildung 29 dargestellt.

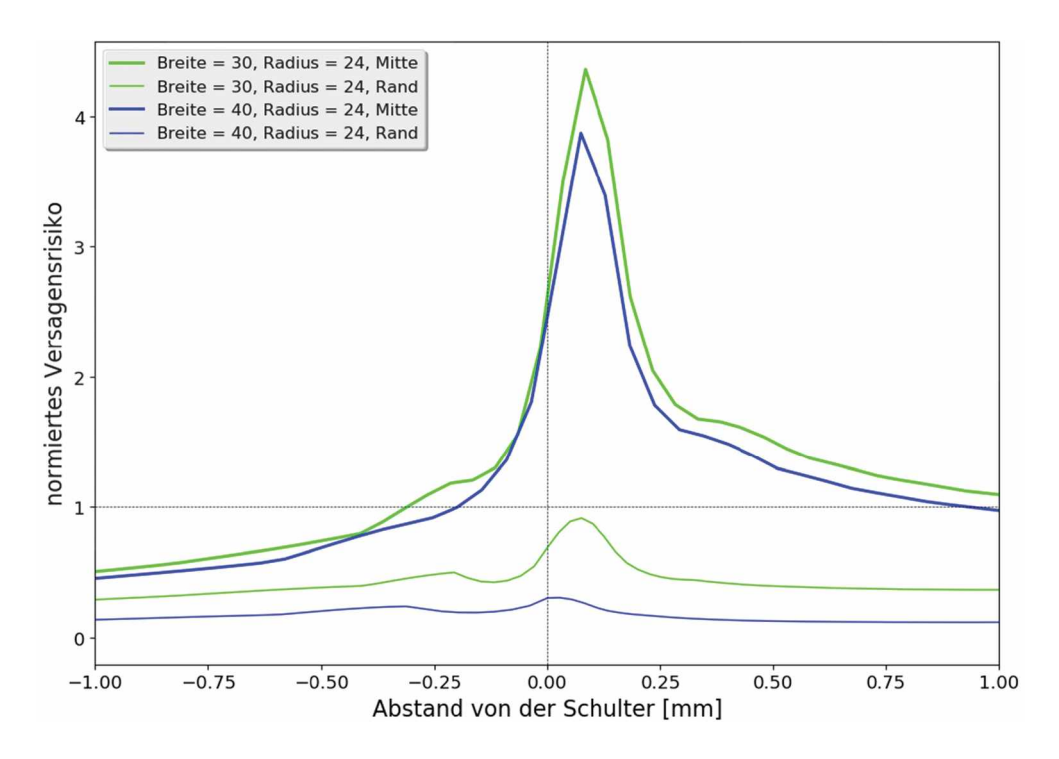

*Abbildung 29: Einfluss der Einspannbreite auf das Versagensrisiko im Einspannbereich.*

Eine höhere Breite mindert das Risiko in der Mitte und am Rand wobei am Rand der Effekt größer ist. Dies kann damit erklärt werden, dass je höher die Einspannbreite wird, desto größer das Kreissegment ist, welches die Schulter beschreiben muss. Der Schulterstab weicht somit immer weiter vom geraden Stab ab und das Risiko wandert weg von dem Rand in die Mitte. Die beiden Extreme sind in Abbildung <sup>30</sup> dargestellt. Es ist die Spannung quer zur Faserrichtung (S22) und damit längs des Probekörpers dargestellt. Dabei ist die Mittelebene des Prüfkörpers abgebildet, da hier die Störungen der Einspannung nicht vorhanden sind. Bei Variante <sup>1</sup> breiten sich die Spannungen besser über die Breite der Schulter aus. Hier trägt auch der Rand erheblich mit. Im Gegensatz dazu trägt der Rand bei Variante <sup>2</sup> fast keine Last. Hier wird die gesamte Last auf die Mitte und die Schulter konzentriert, welche in diesem Fall schon einen Viertelkreis beschreibt. Damit können die Effekte der verschiedenen Radien und Einspannbreiten erklärt werden.

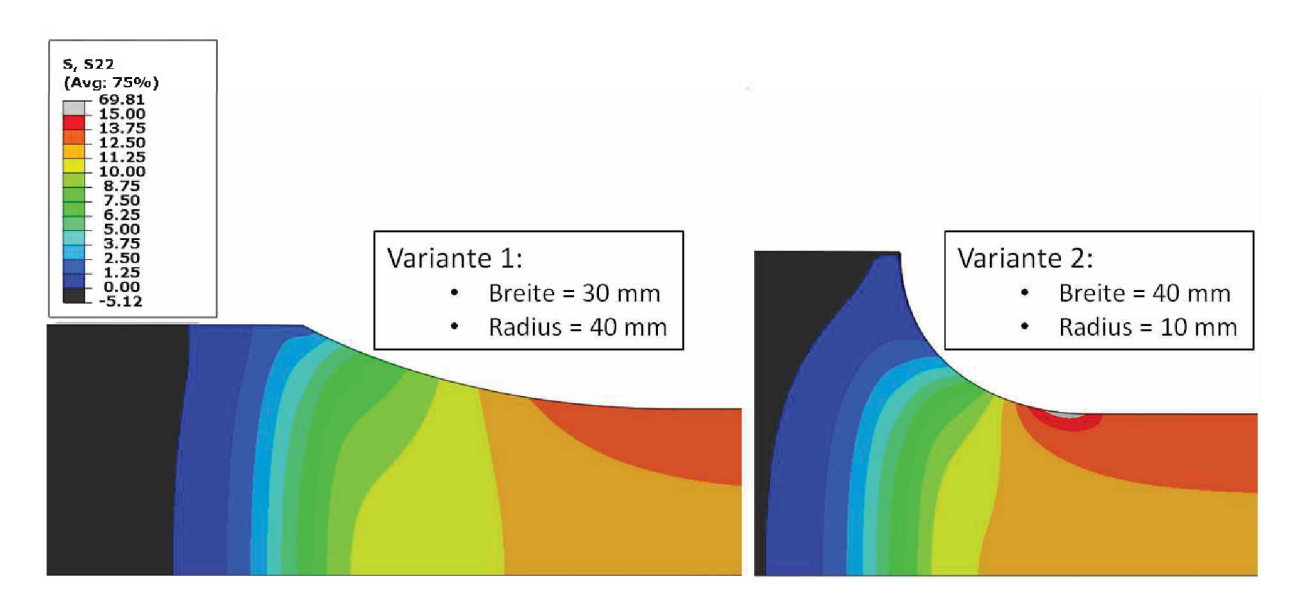

Abbildung 30: Contour-Plot der Spannung S22 der beiden Extrema "geringe Einspannbreite" *und "hoher Schulterradius" (links) bzw. "hohe Einspannbreite" und "geringer Schulterradius" (rechts).*

Die Einspannbreite zu erhöhen hat nur dann einen Vorteil, wenn auch der Radius erhöht wird. Dies zeigt auch die Tabelle 4. Hier sind die Maximalwerte der Kurven für den mittleren Pfad mit den normierten Versagensrisiken angegeben.

Tabelle 4: Einfluss der Einspannbreite und des Radius auf das Versagensrisiko im *Einspannbereich.*

|                    | Radius [mm] |      |  |
|--------------------|-------------|------|--|
| <b>Breite</b> [mm] |             | ⊿ר   |  |
| 30                 | . 68        | 4.36 |  |
|                    |             |      |  |

Der Einfluss der Einspannbreite im Schultergrund ist vernachlässigbar. Bei den Modellen mit niedrigem Schulterradius ist ein minimaler Unterschied erkennbar. Je größer der Radius wird, desto geringer fällt der Einfluss aus. In Tabelle <sup>5</sup> sind die Maximalwerte des Risikos im Schultergrund für die verschiedenen Breiten und Radien dargestellt.

Tabelle 5: Einfluss der Einspannbreite und des Radius auf das Versagensrisiko im *Schultergrund.*

|                    | Radius [mm] |  |  |
|--------------------|-------------|--|--|
| <b>Breite [mm]</b> |             |  |  |
| 30                 | 1.19        |  |  |
|                    |             |  |  |

#### **4.1.4 Einfluss eines Aufleimers**

Die Varianten mit <sup>30</sup> und <sup>40</sup> mm Einspannbreite mit <sup>24</sup> und <sup>40</sup> mm Radius sind hier mit ihren Pendants mit Aufleimer verglichen. Die Ergebnisse sind in den folgenden Abbildungen dargestellt. Der Aufleimer reduziert das Risiko bei diesen Modellvarianten erheblich. Die Ergebnisse für die Mitte der Probekörper sind in der Abbildung <sup>31</sup> dargestellt und für den Rand in Abbildung 32.

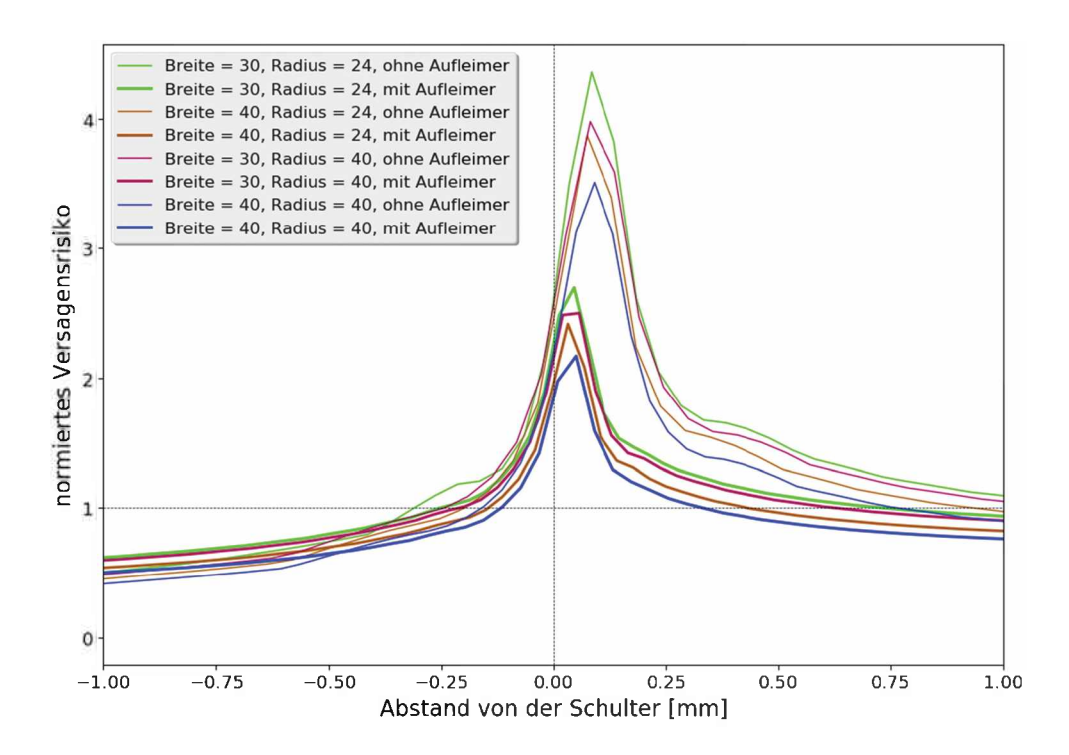

Abbildung 31: Einfluss des Aufleimers auf das Versagensrisiko in der Mitte.

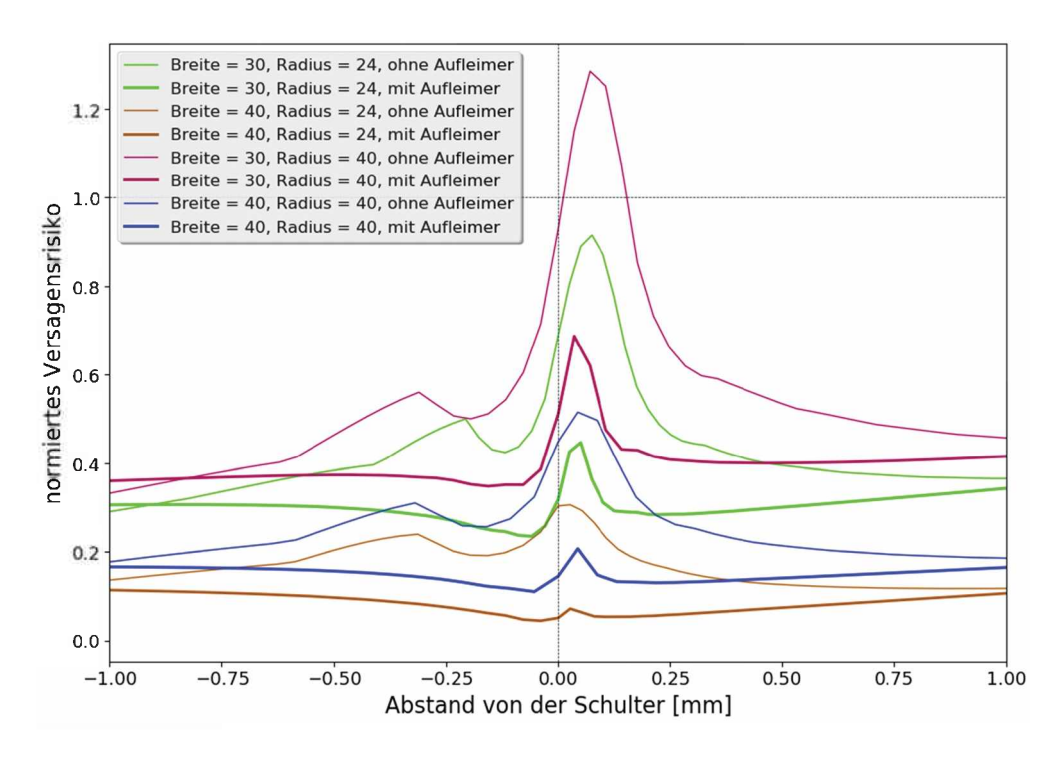

*Abbildung 32: Einfluss des Aufleimers auf das Versagensrisiko am Rand.*

Bei allen Proben nimmt das Risiko mit Aufleimer erheblich ab. Die Effekte der Einflussfaktoren "Einspannbreite" und "Schulterradius" bleiben erhalten. In der Mitte schneidet wieder das Modell mit dem großen Schulterradius und der hoben Einspannbreite am besten ab. Am Rand wiederum dasjenige, welches sich am meisten von dem geraden Stab unterscheidet. Dies ist bei diesen Modellen jenes mit <sup>40</sup> mm Einspannbreite und einem Radius von <sup>24</sup> mm. Hier beschreibt die Schulter das größte Kreissegment und die Spannung verteilt sich dadurch ungleichmäßig über die Breite. Das Risiko ist in der Mitte um ein Vielfaches höher als am Rand. Der Aufleimer zeigt bis jetzt den größten Effekt. In der Tabelle <sup>6</sup> sind die Maximalwerte der Risiken dargestellt sowie die relative Senkung durch den Aufleimer. Diese beträgt im Schnitt fast 38%.

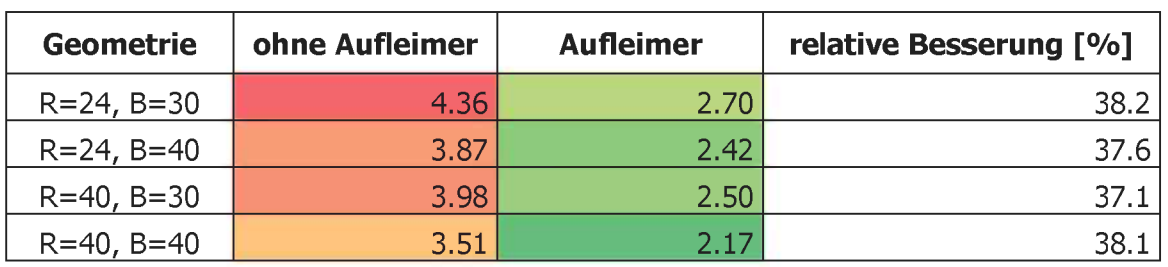

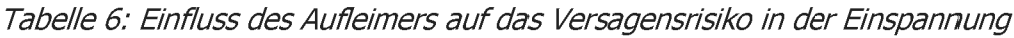

Der Einfluss des Aufleimers auf das Risiko im Schultergrund ist in Tabelle <sup>7</sup> dargestellt. Der Aufleimer hat praktisch keinen Einfluss in dieser Region.

| <b>Geometrie</b> | ohne Aufleimer    | <b>Aufleimer</b> | relative Besserung [%] |
|------------------|-------------------|------------------|------------------------|
| $R = 24, B = 30$ | 1.11              | 1.11             |                        |
| $R = 24, B = 40$ | 1.12 <sub>1</sub> | 1.12             |                        |
| $R = 40, B = 30$ | 1.08              | 1.08             | -0.1                   |
| $R = 40, B = 40$ | 1.08              | 4.08             |                        |

*Tabelle 7: Einfluss des Aufleimers auf das Versagensrisiko im Schultergrund*

## **4.1.5 Einfluss des Offsets**

Für die Betrachtung des Einflusses des Offsets werden die Probenvarianten mit Aufleimer mit einem Radius von <sup>24</sup> und <sup>40</sup> mm und einer Einspannbreite von <sup>30</sup> und <sup>40</sup> mm mit drei verschiedenen Offsetwerten von 0, <sup>5</sup> und <sup>15</sup> mm berechnet. Die Ergebnisse für die Referenzgeometrie mit einem Offset von <sup>0</sup> mm und den Modellvarianten mit einem Offset von <sup>5</sup> mm und <sup>15</sup> mm sind in Abbildung <sup>33</sup> dargestellt. Der Nullpunkt der X-Achse wird hier an das Ende des Aufleimers gelegt, um die Vergleichbarkeit zu verbessern.

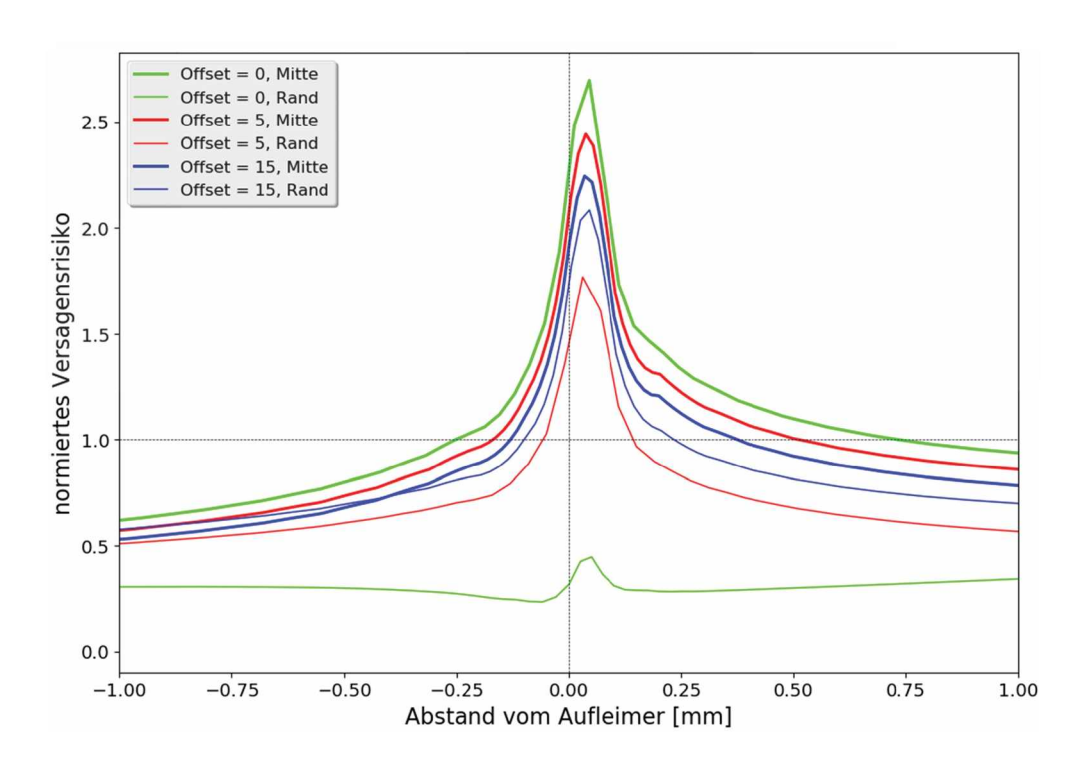

Abbildung 33: Einfluss eines Offsets auf das Versagensrisiko für ein Offset von 5 mm und 15 *mm im Vergleich zur Referenzgeometrie.*

Durch das Offset kommen am Beginn der Einspannung die Charakteristiken des geraden Stabes wieder stärker zur Geltung, da dieser sich weiter weg von der Schulter befindet. Dies bedeutet, dass die Spannung sich wieder besser über die Breite verteilt und der Rand mehr Last mitträgt. Mit steigendem Offset steigt dieser Effekt. Mit Offset sinken somit die Risiken in der Mitte und steigen am Rand. Dies ist ein durchaus gewünschter Effekt, da sich die Risiken nicht auf eine Stelle konzentrieren, sondern gleichmäßiger verteilen, auch wenn das absolute Risiko noch immer einen Wert von weit über <sup>1</sup> aufweist. In der Tabelle <sup>8</sup> sind die Maximalwerte der Risiken in der Einspannung gezeigt.

|                  | <b>Mitte</b> |              |               |
|------------------|--------------|--------------|---------------|
| Geometrie        | $Offset = 0$ | $Offset = 5$ | $Offset = 15$ |
| $R = 24, B = 30$ | 2.70         | 2.44         | 2.24          |
| $R = 24, B = 40$ | 2.42         | 2.06         | 1.78          |
| $R = 40, B = 30$ | 2.50         | 2.37         | 2.23          |
| $R = 40, B = 40$ | 2.17         | 1.96         | 1.74          |
|                  | <b>Rand</b>  |              |               |
| $R = 24, B = 30$ | 0.45         | 1.77         | 2.08          |
| $R = 24, B = 40$ | 0.12         | 0.98         | 1.45          |
| $R = 40, B = 30$ | 0.69         | 1.85         | 2.09          |
| $R = 40, B = 40$ | 0.21         | 1.14         | 1.48          |

*Tabelle 8: Einfluss des Offsets auf das Versagensrisiko im Einspannbereich.*

Die oben beschriebenen Effekte gelten für alle berechneten Prüfkörper. Bei einem Offset von <sup>15</sup> mm weist der Rand schon fast die gleichen Werte auf wie die Mitte. Ein geringeres Risiko am Rand kann für die Prüfung durchaus von Vorteil sein, da bei dem ausschneiden von Probekörpern aus den UD-Platten durch den Schneideprozess die Wahrscheinlichkeit für Fehler am Rand steigt. Des Weiteren werden durch die gängigen Prozesse für das Schneiden von Verbundwerkstoffen Fehlstellen induziert, welche die Ausbildung von Rissen fördern und somit Schwachstellen darstellen. Gegen diese Rissausbreitung vom Rand in die Mitte kann ein geringeres Risiko am Rand schützen. Der Reservefaktor ist in der Abbildung <sup>34</sup> als Contourplot für die drei Offsetvarianten mit der Referenzgeometrie abgebildet. Der Aufleimer und die Klebeschicht sind ausgeblendet, um die Effekte am Laminat sichtbar zu machen. Der Effekt, dass sich die Spannungen - und damit auch das Risiko - besser über die Breite verteilen, ist besonders gut als Unterschied zwischen dem ersten und dem dritten Plot sichtbar. Bei <sup>0</sup> mm Offset krümmen sich die Isolinien zum Rand hin in Richtung Schulteranfang, während bei einem Offset von <sup>15</sup> mm die Isolinien am Anfang des Aufleimers fast gerade verlaufen. Auch vor dem Aufleimer ist der Effekt deutlich sichtbar.

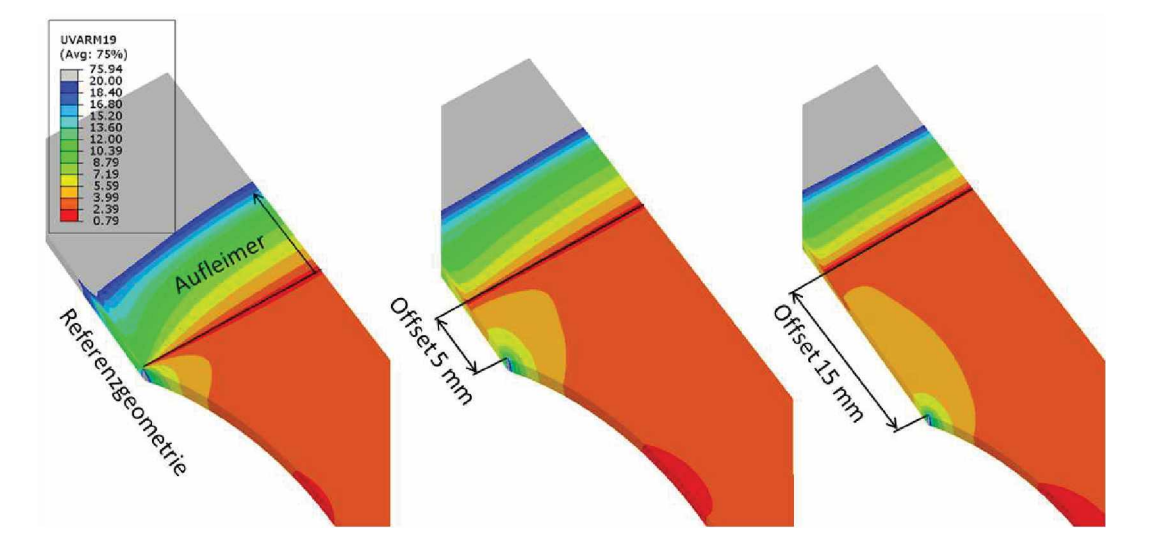

*Abbildung 34: Contour-P/ot des Puck-Reservefaktors der Referenzgeometrie und den Modellen mit Offset 5 mm und 15 mm.*

Der Einfluss des Offsets auf den Schultergrund ist in der Tabelle <sup>10</sup> dargestellt. Dabei handelt es sich um die Maximalwerte des Risikos am Rand. Das Offset hat keinen Einfluss auf die Überhöhung im Schultergrund. Damit ist, von den hier überprüften Variablen, der Radius der einzige signifikante Einfluss für die Überhöhung im Schultergrund.

| <b>Geometrie</b>    | Offset $= 0$ | Offset $= 5$ | Offset $= 15$ |
|---------------------|--------------|--------------|---------------|
| $R = 24, B = 30$    | $4.11\,$     | 1.12         | 1.12          |
| $R = 24$ , $B = 40$ | 1.12         | 1.12         | 1.12          |
| $R = 40, B = 30$    | 1.08         | 1.08         | 1.08          |
| $R = 40, B = 40$    | 1 08         | 1.08         |               |

*Tabelle 9: Einfluss des Offset auf das Versagensrisiko im Schultergrund*

#### **4.1.6 Zusammenfassung der Geometrieeinflüsse**

Den größten Einfluss auf das Risiko hat der Aufleimer. Dies macht ihn unverzichtbar für weitere Optimierungen. Wie schon im Tabbing-Guide [11] und im Kapitel Aufleimer beschrieben, ist ein Aufleimer für die Prüfung von UD-faserverstärkten Verbundwerkstoffen wichtig, um die großen Einspannungseinflüsse abzuschwächen und die Lasten besser in den Prüfkörper zu verteilen. Die Ergebnisse entsprechen daher den Erwartungen. Die Prüfkörper zu verteilen. Die Ergebnisse entsprechen daher den Erwartungen. Die<br>Maximalwerte des Risikos sind vor allem für die Modelle mit Aufleimer mit Vorsicht zu genießen, da es sich hier um Ergebnisse für rein elastisches Materialverhalten handelt und der Kleber mit 90° an das Laminat anschließt. Dies führt bei elastischem Materialverhalten zu einer Spannungssingularität. Die tatsächliche Höhe der Spannungen ist daher in erster Linie abhängig von der Meshfeinheit. Da alle Modelle den gleichen Netzaufbau aufweisen, können sie relativ zueinander verglichen werden. Die Ergebnisse der Peaks korrelieren jedoch gut mit den restlichen Kurvenverläufen. In Abbildung <sup>31</sup> ist dieses Verhalten sichtbar. Die Reihenfolge der Maxima des Risikos ist auch an anderen X-Werten abseits des Peaks dieselbe.

# **4.2 Schulteroptimierung**

Da die Schulter eine Art von Kerbe darstellt, kommt es zu einer Kerbspannung im Schultergrund. In diesem Kapitel wird versucht, die Problemstelle "Schultergrund" zu beseitigen. Die einzige Variable, die in dieser Region verändert werden kann, ist die Schultergeometrie. Theoretisch könnte man auch die Dicke an den Rändern in der Schulter anpassen. Da aber solche Prüfkörper nicht, oder nur mit extrem hohen Aufwand fertigbar wären, ist eine solche Anpassung keine Option. Die Ergebnisse werden immer mit dem besten Modell vor der Optimierung verglichen. Dies ist das Modell mit einer Einspannbreite von <sup>30</sup> mm und einem Schulterradius von <sup>40</sup> mm. Die im Kapitel 2.2.2 (Schulter) von 30 mm und einem Schulterradius von 40 mm. Die im Kapitel 2.2.2 (Schulter) beschriebene, frei gestaltbare Schulter für das Modell wird für die Erstellung der Modelle verwendet. Das Ziel in diesem Kapitel ist es, die Schulterform zu optimieren, um ein möglichst geringes Risiko im Vergleich zum Testfeld zu erreichen. Dafür werden die drei Ansätze Methode nach C. Mattheck, Klothoide und Traktrix gewählt.

Für die gesamte Schulteroptimierung wird als Vergleichsmodell das Modell aus dem Kapitel Geometrieeinflüsse auf das Versagensrisiko mit dem niedrigsten Versagensrisiko im Geometrieeinflüsse auf das Versagensrisiko mit dem niedrigsten Versagensrisiko im<br>Schultergrund verwendet. Dies ist das Modell mit einer Breite von 30 mm und einem Schulterradius von <sup>40</sup> mm. Da sich ein Offset und ein Aufleimer als durchaus Sinnvoll erwiesen hatten werden die Modelle der Schulteroptimierung mit einem Offset von <sup>5</sup> mm und Aufleimer berechnet.

#### **4.2.1 Methode nach C. Mattheck**

Einen Ansatz der analytischen Optimierung von Kerben liefert C. Mattheck. Der Ansatz beruht darauf, dass Kerbspannungen nichtlinear verteilte überlagerte Biegespannungen sind [19]. Wegen der Kraftumlenkung von Tangentialkräften in der Schulter entsteht eine Querkraft, welche die Kerbkontur aufbiegen möchte [20]. Bei einer Multilinearisierung der Kerbkontur können diese Tangentialkräfte und Querkräfte einfach berechnet werden. Die Querkräfte biegen die Kerbkontur auf und erzeugen die Kerbspannungen. Wird jedoch der Querschnitt so verbreitert, dass die Nennspannungen soweit abnehmen, dass diese Spannungsspitze ausgeglichen wird, verschwinden die Kerbspannungen. Die Querkräfte müssen also so abnehmen, wie die Tangentialkräfte zunehmen. In Abbildung <sup>35</sup> ist dieser Sachverhalt dargestellt.

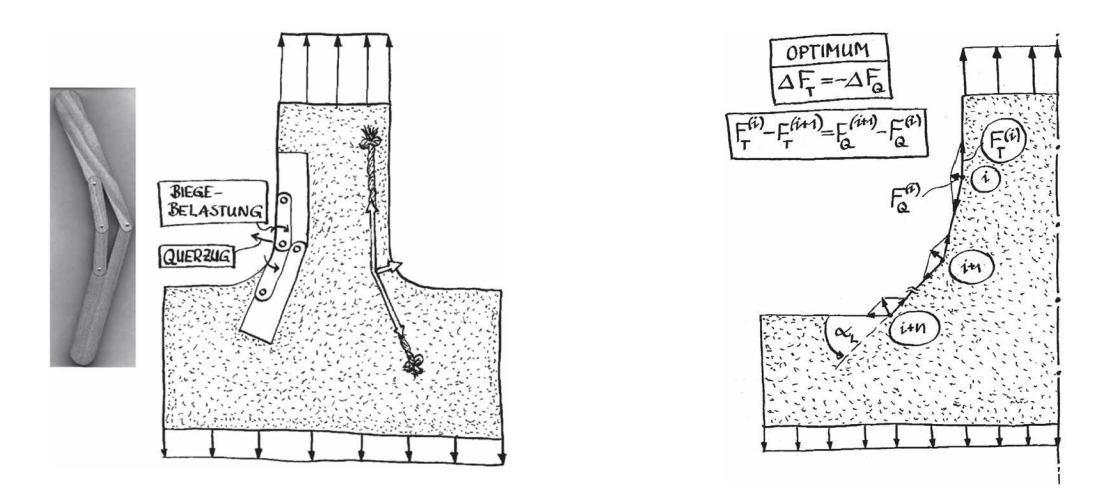

*Abbildung 35: Veranschaulichung der Kraftumlenkung bei Kerbspannungen (links) und Optimierungsvorschrift für die Multilinearisierung der Kerbe (rechts) [20],*

Damit gilt die Optimierungsvorschrift:

$$
\Delta F_T = -\Delta F_Q \tag{7}
$$

Über die Multilinearisierung lässt sich die die Formel für die Winkel bestimmen.

$$
\alpha_{i+1} = 2 \operatorname{Ercsin}\left(\frac{D_r \cos\left(\sum_{k=0}^{i-1} \alpha_k\right)\left(1 + 2 \sin\left(\frac{\alpha_i}{2}\right) - \cos\left(\sum_{k=0}^{i} \alpha_k\right)\right)}{2 \cos\left(\sum_{k=0}^{i} \alpha_k\right)}\right)
$$
(8)

mit

$$
D_r = \frac{D_{i+1}}{D_i}
$$

*Di* : Wellendurchmesser bei dem linearisierten Element <sup>i</sup>

 $\alpha_i$ : Winkel des i-ten Elements

Diese Formeln wurden von M. Scherrer hergeleitet [21]. Sie wurde für isotropes elastisches Materialverhalten und Wellen mit einer Kerbe hergeleitet und bietet eine analytische Möglichkeit der Kerbformoptimierung.

Die Formel lässt sich leicht in eine Routine programmieren, um die Winkel und damit die Form der optimierten Kerbe zu erhalten. Dafür sind die Parameter $\frac{D_0}{s}$ , wobei s die Segmentlänge darstellt, der Endwinkel und der Anfangswinkel *a<sup>r</sup>* zu wählen. Die so erstellte Kerbform nimmt je nach Verhältnis von  $\frac{D_0}{s}$  und der Einstellung der Winkel einen gewissen Raum ein. Um in den gewünschten Raum zu passen, wird die Kurve skaliert.

Es werden vier Modelle mit dieser Methode berechnet. Die Segmentlänge <sup>s</sup> ist mit <sup>1</sup> mm, der Anfangswinkel  $\alpha_1$ mit 1° und die Endwinkel mit 20° und 45° gewählt. Dabei werden für jede dieser zwei Varianten zwei Modelle berechnet - eines mit der unveränderten Kerbform nach der Mattheck-Methode und eines mit einer zusätzlichen Glättung der Schulter. Für die Glättung werden quadratische Splines verwendet. Abbildung <sup>36</sup> zeigt die Kurvenform für die beiden Varianten. Die Winkelangabe in der Legende bezieht sich auf den Endwinkel der beiden Varianten. Die Winkelangabe in der Legende bezieht sich auf den Endwinkel der<br>Kurve. Bei 30 mm Einspannbreite geht die Schulterhöhe über 5 mm. Bei gleicher

Schulterhöhe wird die Schulter mit dem geringeren Endwinkel länger, da die Skalierung höher ausfällt. Die hier dargestellten Kurven sind jene mit Glättung. Zum Vergleich ist das Kreissegment für einen Schulterstab mit <sup>30</sup> mm Einspannbreite und <sup>40</sup> mm Schulterradius eingezeichnet.

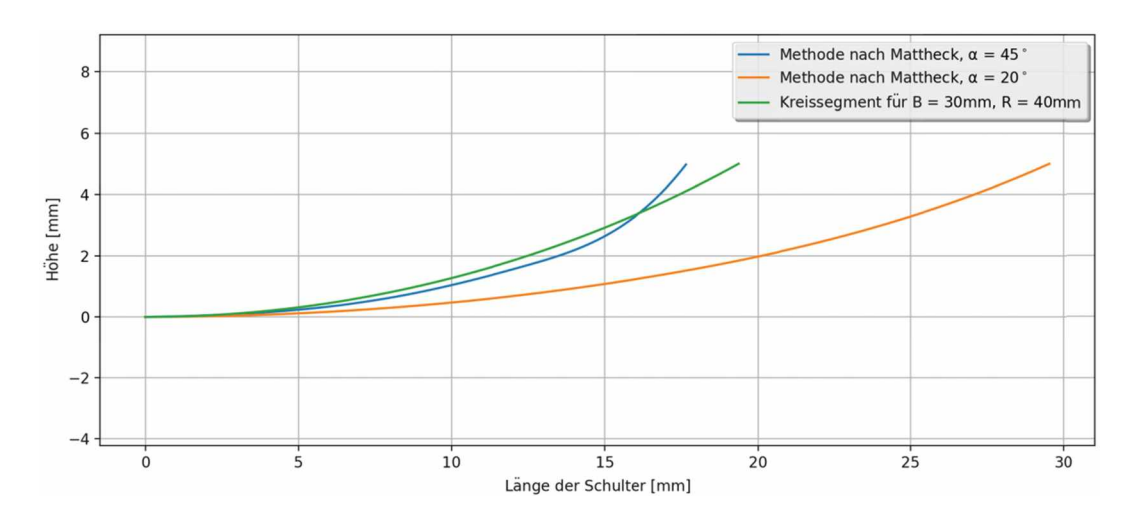

Abbildung 36: Schulterformen nach Mattheck-Methode mit Endsteigung von 45° und 20° im *Vergleich zu einem Kreissegment.*

Die Ergebnisse sind in Abbildung <sup>37</sup> dargestellt. Der Unterschied zwischen den rohen und den geglätteten Kurven ist leicht ersichtlich. Bei einer speziellen Schulter werden Ergebnisse nur an den Punkten herausgeschrieben, welche zur Erstellung der Kurve verwendet wurden. Dadurch sind die Grafen für die Kurven ohne Glättung gröber. Die Ergebnisse für die Kurven ohne Glättung fallen generell schlechter aus. Die Maximalwerte sind jeweils höher. Dies ist kein Artefakt der gröberen Auswertung, da der höchste Wert ja tatsächlich im Auswertepunkt erreicht wird. Ob ein noch höherer Wert erreicht und nur nicht ausgelesen wurde, kann nicht bestätigt werden. Da die Ergebnisse ohne Glättung aber generell schlechter sind als mit Glättung, wurde dies nicht weiter verfolgt. Mit Glättung liegen beide Kurven unter den Werten des besten Kreissegmentes.

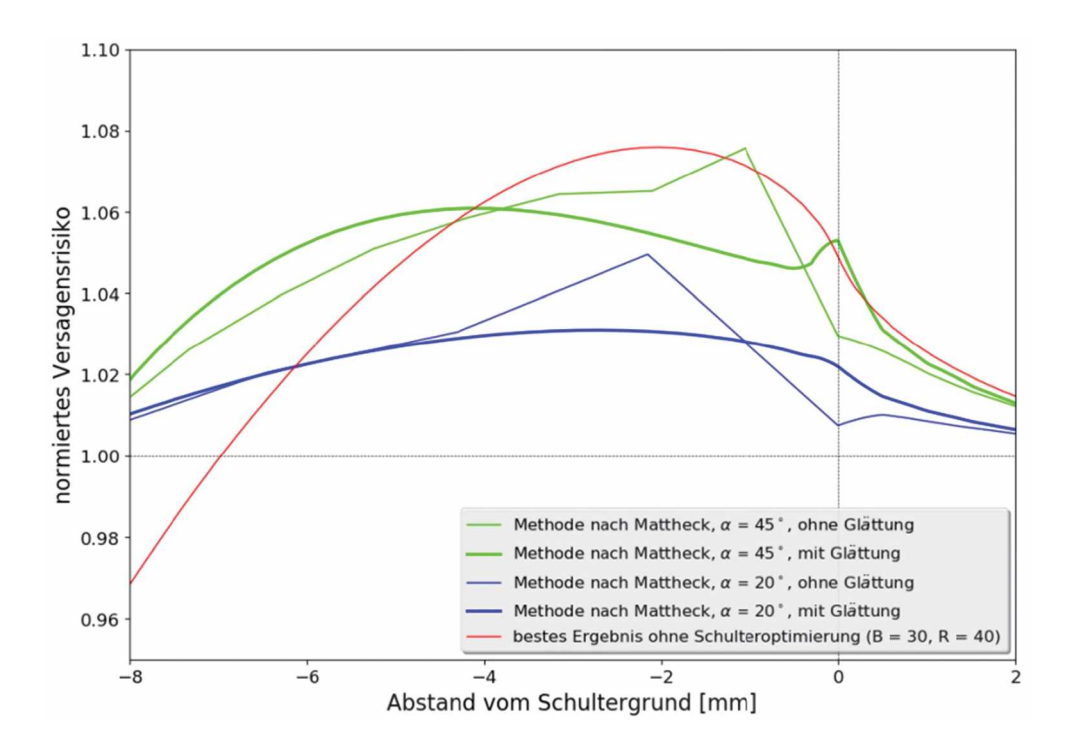

*Abbildung 37: Ergebnisse der Schulterformen der Mattheck-Methode im Vergleich zum besten Ergebnis vor der Optimierung.*

Die Kurve für den Endwinkel von 45° liegt trotz geringerer Schulterlänge unter jener des Kreissegmentes. Der Buckel bei X= <sup>0</sup> kann mit einer nicht optimalen Glättung in diesem Bereich erklärt werden. Die Optimierungsmethode nach Mattheck liefert bessere Ergebnisse als der Kreis und funktioniert somit zumindest auch für diesen Fall bei anisotropen Werkstoffen. Wie weit die Optimierung von der tatsächlich möglichen besten Schulterform daneben liegt, kann jedoch nicht beziffert werden. Die Werte für die Schulter mit einem Endwinkel von 20° liegen noch einmal einiges darunter. Die genauen Werte sind in der Zusammenfassung über die gesamte Schulteroptimierung in Tabelle <sup>10</sup> dargestellt.

#### **4.2.2 Klothoide**

Das Kreissegment als Schulter weist bei dem Übergang von Testfeld zu Schulter einen Sprung in der Krümmung auf. Da hier Spannungskonzentrationen anfallen, wurde der Versuch durchgeführt, eine Schulter zu simulieren, bei der die Krümmung bei null beginnt und danach linear ansteigt. Die Kurve mit diesem Verhalten ist die Klothoide. Definiert ist die Klothoide als jene Kurve, bei der die Länge des Krümmungsradius umgekehrt proportional zur Bogenlänge ist [22].

mit

*<sup>R</sup>* : Krümmungsradius *<sup>B</sup>* : Bogenlänge *<sup>A</sup>Kl* : Klothoidenparameter  $R = \frac{A_{Kl}^2}{B}$  (9)

Für die Einheitsklothoide gilt  $A_{Kl} = I$ . Bei einheitlicher Skalierung behält die Klothoide ihre Eigenschaften. Die Klothoide wird mit Formel <sup>10</sup> berechnet.

7. Bel emnetlicher Skallerung benalt die Kiotnolae inre  
\nhit Formel 10 berechnet.  
\n
$$
X = \int_0^L \cos\left(\frac{L^2}{2A_{Kl}^2}\right) dL
$$
\n
$$
Y = \int_0^L \sin\left(\frac{L^2}{2A_{Kl}^2}\right) dL
$$
\n(10)

Eine Einheitsklothoide ist im folgenden Diagramm abgebildet. Um sie zu berechnen, wird auf numerische Verfahren zurückgegriffen.

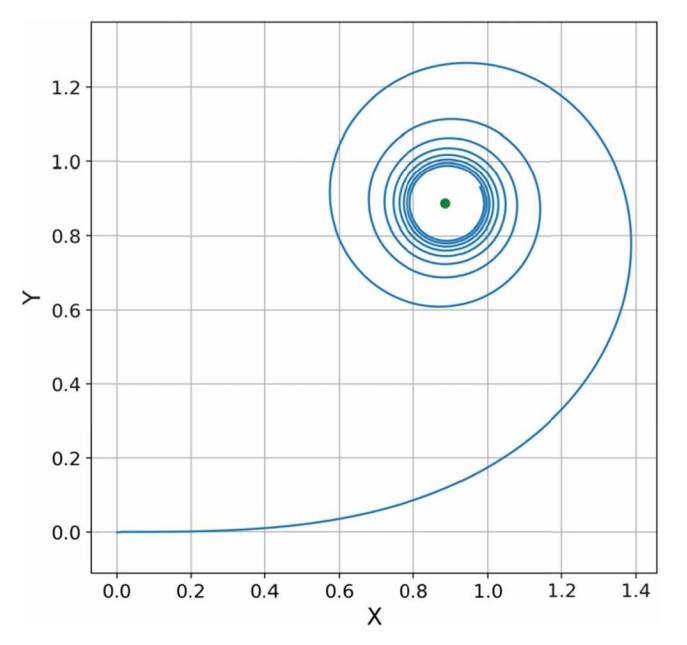

*Abbildung 38: Darstellung der Einheitsklothoide mit dem asymptotischen Punkt*

Der brauchbare Bereich der Klothoide erstreckt sich bis zu einem Schnittwinkel von 90° der Tangenten im Anfangs- und Endpunkt. Die Klothoide, welche genau die Schulterlange des besten Modells ohne Optimierung (R=40, B=30) abdeckt, endet mit einer Steigung von 44,32°. Es werden noch zwei weitere Schultern getestet, bei denen eine Einheitsklothoide mit einer Endsteigung von 20° und 80° erstellt wird. Diese werden dann so skaliert, dass sie in den Schulterbereich der Referenzgeometrie passen. Bei dieser uneinheitlichen Skalierung der X- und Y-Achse gehen zwar die Eigenschaften einer Klothoide verloren, die Krümmung startet jedoch noch bei null, nimmt allerdings nicht mehr linear zu. Damit ist der startet jedoch noch bei null, nimmt allerdings nicht mehr linear zu. Damit ist der<br>Anfangsbereich der Schulter nahezu ident zur eigentlichen Klothoide. In Abbildung 39 sind die erstellten Klothoiden für die Schulter abgebildet. Die Kurve aus der uneinheitlich skalierten Klothoide mit Endwinkel 20° fällt fast mit der echten Klothoide zusammen. Die zweite Variante der uneinheitlich skalierten Klothoide ergibt eine Kurve, welche sanfter beginnt.

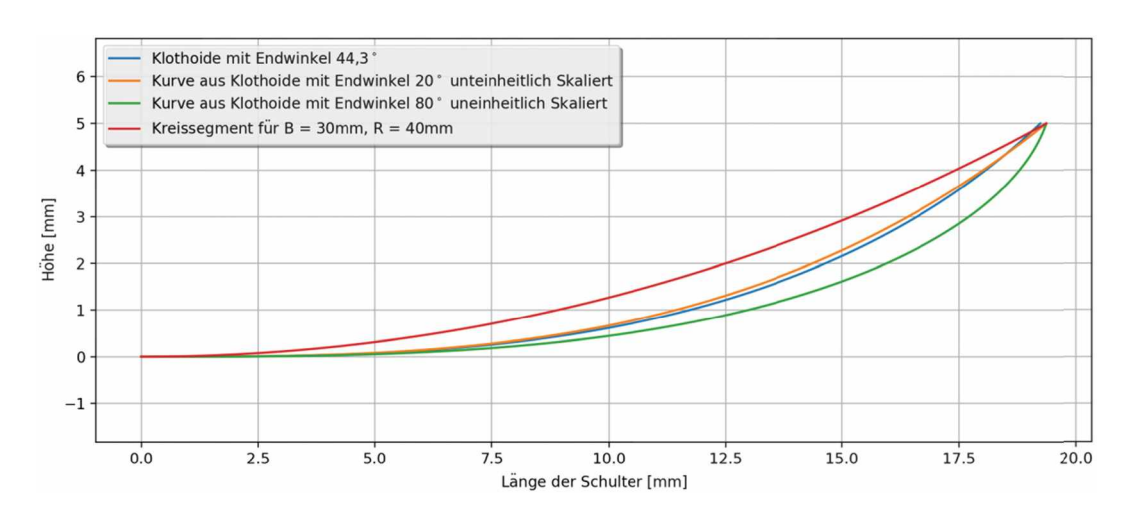

Abbildung 39: Darstellung der Schulterformen, welche mit der Klothoide konstruiert wurden *im Vergleich zum Kreissegment*

Die Ergebnisse der drei Modelle dieser Schultern sind in der Abbildung <sup>40</sup> dargestellt. Die Klothoiden verschieben das Problem nur, lösen es aber nicht. Im Anfangsbereich der Schulter nimmt das Risiko zwar ab, der Peak verschiebt sich jedoch weg vom Schultergrund und weist ungefähr das gleiche Versagensrisiko auf. Lediglich die Kurve aus der Klothoide mit Endwinkel 80° senkt das Risiko ein wenig. Da die Ergebnisse der Klothoiden nicht besser sind als jede der besten Schulter ohne Optimierung, wird dieser Ansatz nicht weiter verfolgt.

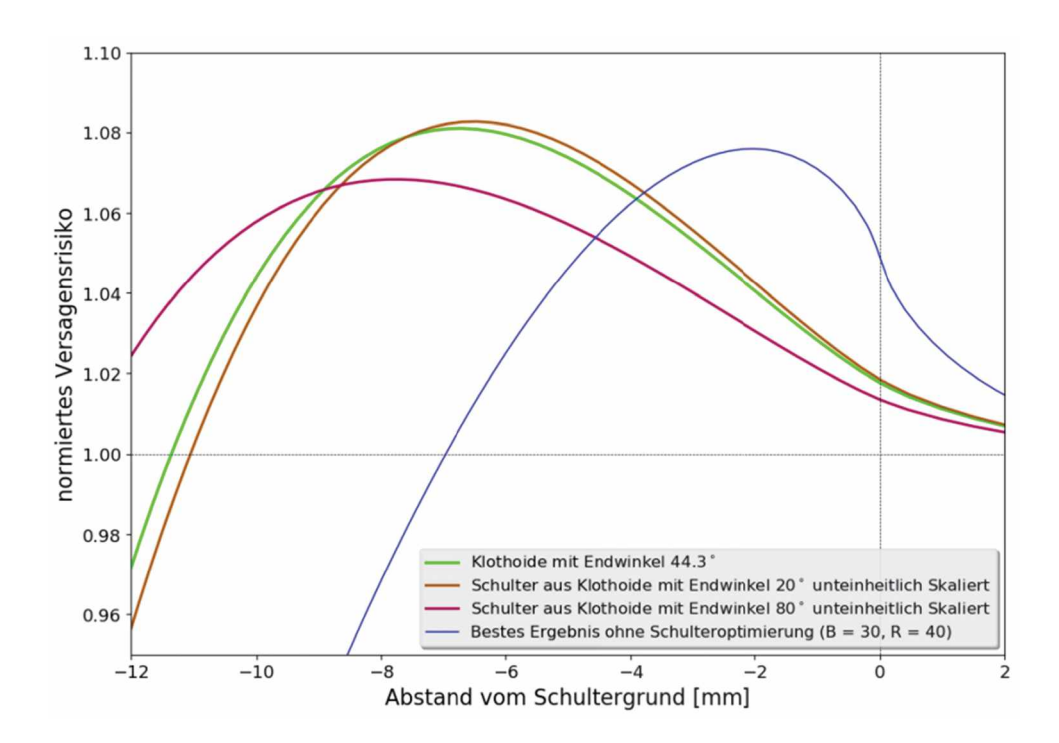

Abbildung 40: Ergebnisse der Schulterformen mit den Klothoiden im Vergleich zum besten *Ergebnis vor der Optimierung.*

#### **4.2.3 Traktrix**

Eine Traktrix oder Schleppkurve ist jene Kurve, die entsteht, wenn ein Punkt mit einer Stange gezogen wird. Die gerade Traktrix ist definiert als Kurve, bei der der Abstand von Koordinatenachse zu Berührpunkt konstant ist. Abbildung <sup>41</sup> veranschaulicht die Bildung einer Traktrix.

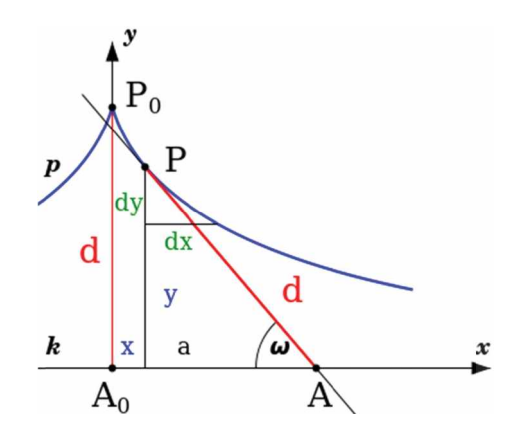

*Abbildung 41: Geometrische Verhältnisse der Traktrix.*

Die Traktrix hat vor allem im Straßenbau Bedeutung, da sich das Fahrverhalten von Die Traktrix hat vor allem im Straßenbau Bedeutung, da sich das Fahrverhalten von<br>Fahrzeugen damit abbilden lässt. Das Hinterrad eines Fahrrades b<mark>es</mark>chreibt bei dem Fahrzeugen damit abbilden lässt. Das Hinterrad eines Fahrrades beschreibt bei dem<br>Durchfahren einer Kurve eine allgemeine Traktrix. Ist die Kurve vorbei und das Vorderrad fährt geradeaus folgt das Hinterrad auf einer Traktrix bis Vorder- und Hinterrad sich auf einer Linie befinden. Die Bildungsmethode von Zugdreiecken erinnert auch stark an eine Traktrix. Die Methode der Zugdreiecke stammt ebenfalls von C. Mattheck und wird im Buch Denkwerkzeuge der Natur [23] beschrieben. Sie ist in der folgenden Abbildung dargestellt.

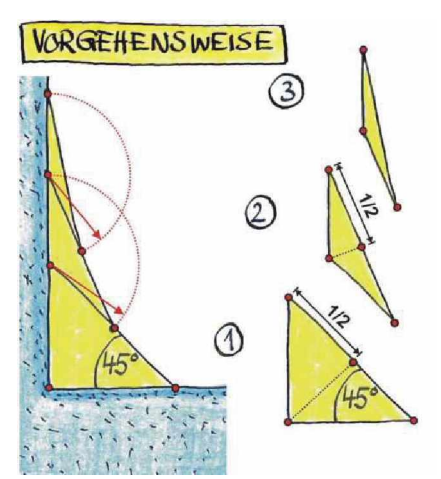

*Abbildung 42: Optimierung einer Kerbe mit Zugdreiecken nach C Mattheck [23],*

Mit dieser Methode lassen sich mit nur drei Dreiecken Kerbformen weitgehend optimieren. Das erste Dreieck wird mit einem Winkel von 45° gebildet. Auf dessen Mitte wird ein zweites Dreieck mit einer gleich langen Hypotenuse angelegt usw. Die Traktrix hat die Einschränkung nicht, dass die Berührpunkte auf den Strecken von vorigen Berührpunkten liegen müssen.

Deshalb ist sie bei gleichem Endwinkel länger und fängt sanfter zu steigen an. Dadurch, dass Desnalb ist sie bei gielchem Endwinkel langer und langt sahlter zu steigen an. Dadurch, dass<br>die Traktrix leicht zu erstellen ist und eine parameterfreie Form existiert, wird sie als Schulterform getestet. Sie lässt sich mit Formel <sup>11</sup> berechnen wobei <sup>d</sup> die Länge des gezogenen Stabes darstellt (siehe Abbildung 41). ellen ist und eine parameterfreie Form existiert, wird sie als<br>lässt sich mit Formel 11 berechnen wobei d die Länge des<br>(siehe Abbildung 41).<br> $x(y) = \pm d\left(\cosh^{-1}\left(\frac{d}{y}\right) - \sqrt{1 - \left(\frac{y}{d}\right)^2}\right)$  (11)

$$
x(y) = \pm d \left( \cosh^{-1} \left( \frac{d}{y} \right) - \sqrt{1 - \left( \frac{y}{d} \right)^2} \right) \tag{11}
$$

Es werden zwei Varianten mit einem Endwinkel von 45° und 80° verwendet. Da die Traktrix sich der X-Achse annähert, diese aber nicht erreicht, wird sie bei einem Steigungswinkel von 1° Abgebrochen. Dies führt jedoch zu einer Kante in dem Modell. Deswegen wird versucht, die guten Anfangseigenschaften der Klothoide mit der Traktrix zu verbinden. Dafür werden Hybridkurven erstellt, bei denen eine Klothoide bis zu einem Steigungswinkel von 1° und 10° geht und danach eine Traktrix weiterläuft. Des Weiteren wird versucht, den Anfangsbereich einer Traktrix mit Endwinkel von 45° zu glätten. Dafür ist ein Millimeter zur Schulterlänge addiert und die Kurve geglättet, um einen glatten Übergang zu erhalten. Diese fünf Varianten sind in der folgenden Grafik dargestellt.

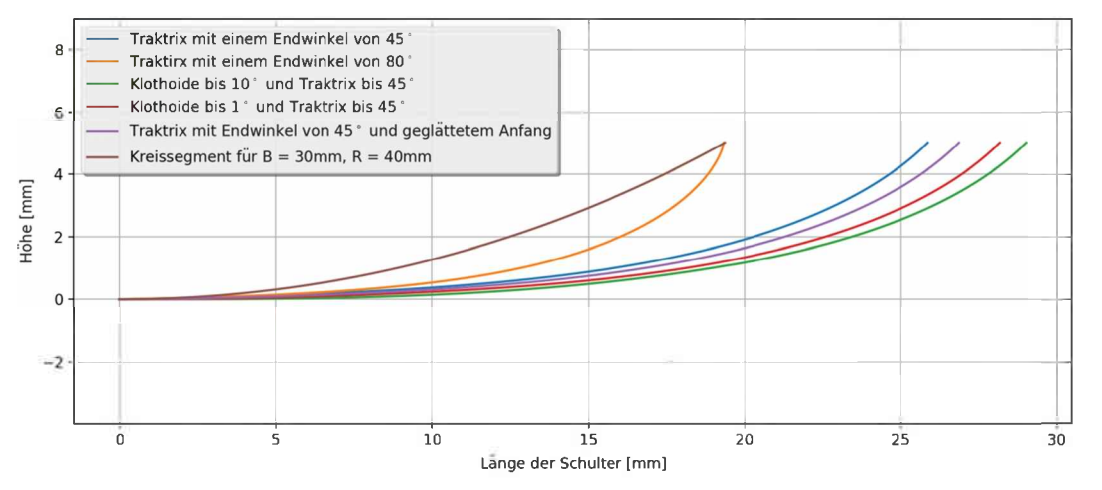

*Abbildung 43: Darstellung der Schulterformen,welche mit der Traktrix konstruiert wurden, im Vergleich zum Kreissegment*

Die Traktrix mit Endwinkel 80° trifft fast genau die Schulterlänge des Kreissegments für das Die Traktrix mit Endwinkel 80° trifft fast genau die Schulterlänge des Kreissegments für das<br>Modell mit R = 40 mm und B = 30 mm. Damit ist ein direkter Vergleich über die<br>Schulterlänge möglich. Die restlichen Kurven sind Ergebnisse sind in Abbildung 44 dargestellt.

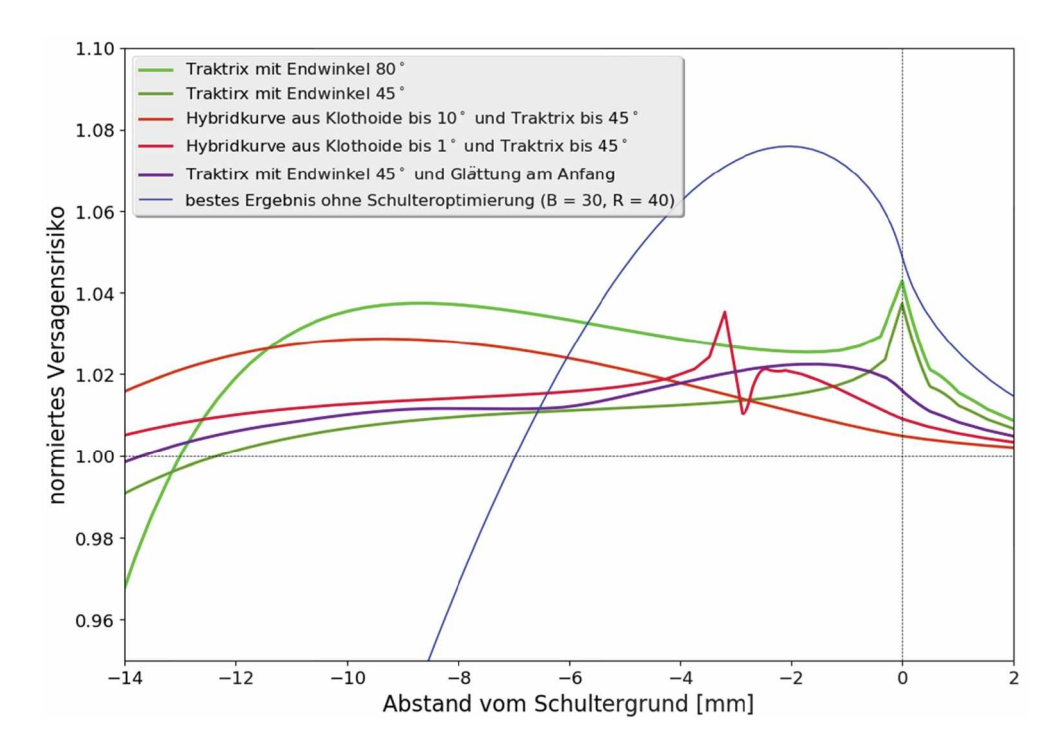

Abbildung 44: Ergebnisse der Modelle mit der Traktrix als Schulterform im Vergleich zum *besten Ergebnis vor der Optimierung.*

Die Traktrix ohne Glättung am Anfang resultiert in einem scharfen Peak. Daher wurde schlussendlich auch die Glättung vorgenommen. Die Traktrix mit 80° Endwinkel bringt (abgesehen von dem Peak bei 0, welcher durch Glättung abgemindert werden kann) schon eine erhebliche Senkung des Risikos mit sich. Sie liefert das beste Ergebnis für diese Schulterlänge. Die Traktrix mit 45° Endwinkel drückt das Risiko noch weiter, lässt die Schulterlänge aber um rund <sup>5</sup> mm steigen. Durch die Glättung kann der Peak am Anfang abgemindert werden. Bei den Hybridkurven ergibt sich ein Peak in der Kurve bei dem Übergang von Klothoide zu Traktrix. Hier sind zwar die Steigungen ident, die Krümmungen jedoch nicht. Dieser Peak könnte mittels Glättung noch abgefangen werden. Die jedoch nicht. Dieser Peak könnte mittels Glättung noch abgefangen werden. Die<br>Hybridkurven liegen aber generell über denen der reinen Traktrix. Die Hybridkurve, welche Hybridkurven liegen aber generell über denen der reinen Traktrix. Die Hybridkurve, welche<br>bis 10° eine Klothoide beschreibt verhält sich ähnlich wie die reine Klothoide. Der bis 10° eine Klothoide beschreibt verhält sich ähnlich wie die reine Klothoide. Der<br>Problembereich wird hier lediglich nach hinten geschoben. Ein weiterer Nachteil der Hybridkurven ist die daraus resultierende lange Schulter und die komplizierte Erstellung.

## **4.2.4 Zusammenfassung Schulteroptimierung**

In derTabelle <sup>10</sup> sind die Maximalwerte und die Schulterlangen gelistet.

| <b>Schulter</b>                    | <b>Risiko</b> | Schulterlänge |
|------------------------------------|---------------|---------------|
| Kreissegment R=40, B=30            | 1.078         | 19.4          |
| Mattheck 45°                       | 1.076         | 17.7          |
| Mattheck 45° mit Glättung          | 1.061         | 17.7          |
| Mattheck 20°                       | 1.050         | 29.5          |
| Mattheck 20° mit Glättung          | 1.031         | 29.5          |
| Klothoide                          | 1.081         | 19.4          |
| Kurve aus Klothoide 20°            | 1.083         | 19.4          |
| Kurve aus Klothoide 80°            | 1.068         | 19.4          |
| Traktrix 45°                       | 1.037         | 25.9          |
| Traktrix 80°                       | 1.043         | 19.3          |
| Traktrix 45° mit Klothoide bis 10° | 1.029         | 29.0          |
| Traktrix 45° mit Klothoide bis 1°  | 1.035         | 28.2          |
| Traktirx 45° geglätteter Anfang    | 1.022         | 26.9          |

*Tabelle 10: Zusammenfassung der Ergebnisse der Schulteroptimierung*

Die Klothoiden erweisen sich als nicht zielführend, da bei gleicher Schulterlange das Kreissegments bei dem Modell mit R = 40 mm und B = 30 mm ein fast gleich hohes Risiko aufweist. Es verschlechtert sich für die exakte Klothoide sogar leicht. Somit wird dieser Ansatz nicht mehr weitergeführt und es werden keine weiteren Modelle mit Klothoiden gerechnet. Die Mattheck-Methode und die Traktrix erzielen für gleich lange Schultern bessere Ergebnisse. Die Traktrix mit Glättung kommt bei einer Schulterlange von 19.3 mm auf eine Überhöhung von nur 4,3% im Verglich zum Kreisbogen mit 7,8%. Die Methode nach Mattheck kommt mit Glättung auf eine Überhöhung von 6,1%. Dies wird jedoch schon bei einer leicht kürzeren Schulter erreicht. Sie ist der Traktrix bei längeren Schultern auch leicht unterlegen. Am besten schneidet die Traktrix mit 45° Endwinkel und Glättung im unterlegen. Am besten schneidet die Traktrix mit 45° Endwinkel und Glättung im<br>Anfangsbereich ab. Die Methode nach Mattheck ist ursprünglich für die Kerboptimierung von isotropen Materialien hergeleitet. Sie funktioniert aber auch bis zu einem gewissen Grad in diesem Beispiel, in dem hochgradig anisotrope Materialmodelle verwendet werden. Der Vorteil dieser Methode ist ihr physikalischer Hintergrund. Die Traktrix erinnert, wie schon erwähnt an die Methode der Zugdreiecke, welche auch von C. Mattheck stammt. Die Traktrix weicht jedoch ein wenig ab und führt zu einer sanfteren Kurve. Ihr Vorteil ist die einfache Erstellung, da sie direkt als Funktion  $y = F(x)$  angegeben werden kann. Insgesamt kann das Risiko von 107,8% auf 102,2% gesenkt und damit die Problemstelle "Schultergrund" weitgehend entschärft werden.

Die Form der Schulter hat kaum Einfluss auf den Spannungsverlauf der Einspannung. Die Kurven der Mitte des Prüfkörpers für die exakte Klothoide, eine Traktrix und die Mattheck-Methode sind in der Abbildung <sup>45</sup> dargestellt. Die Kurven sind nahezu deckungsgleich und die Unterschiede zu klein, um auf Einflüsse der Schulterform auf die Einspannung schließen zu können.

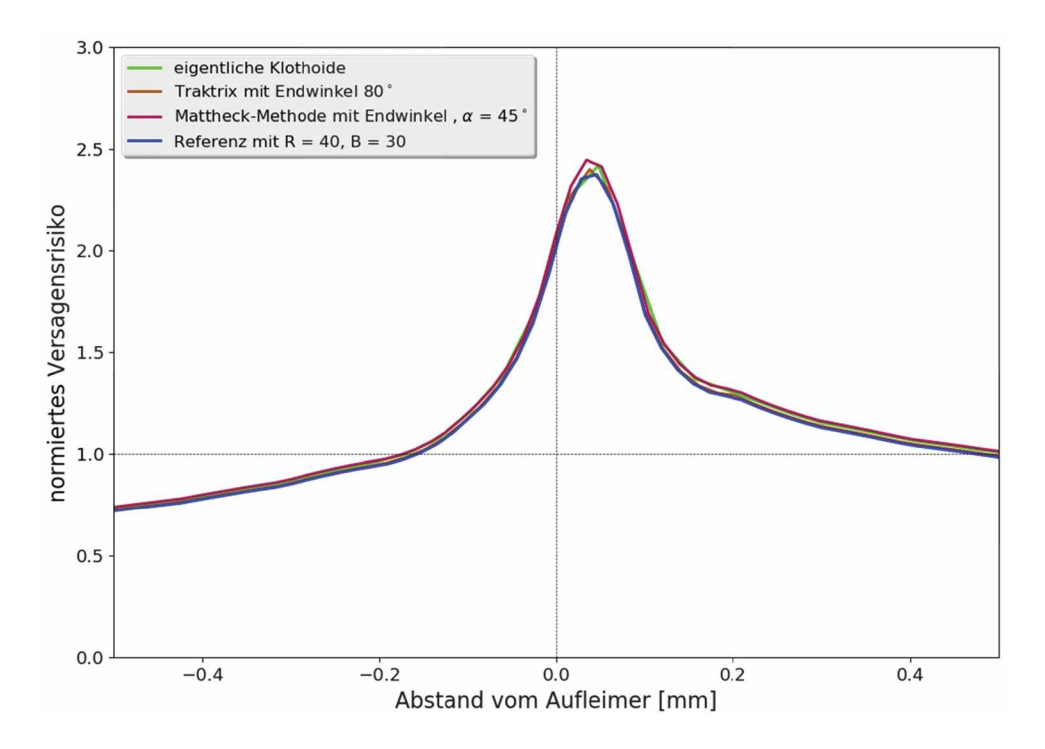

Abbildung 45: Vergleich der verschiedenen Schulterformen bei der Einspannung in der Mitte *des Prüfkörpers.*

# **4.3 Detailbetrachtung der Einspannung**

Da das Versagensrisiko im Einspannbereich am Ende der Einspannung bzw. am Ende des Aufleimers (Problembereich 2, siehe Abbildung 20) im Vergleich zum Testfeld bei allen Aufleimers (Problembereich 2, siehe Abbildung 20) im Vergleich zum Testfeld bei allen<br>Modellen weit über 1 liegt, wird dieser Bereich gesondert betrachtet. Dieser Bereich Modellen weit über 1 liegt, wird dieser Bereich gesondert betrachtet. Dieser Bereich<br>beinhaltet eine 90° Ecke und weist bei linear elastischem Materialverhalten eine beinhaltet eine 90° Ecke und weist bei linear elastischem Materialverhalten eine<br>Spannungssingularität auf. Deshalb hängt hier die berechnete Spannung in erster Linie von der Feinheit des FE-Netzes ab. Da alle Modelle mit den gleichen Parametern vernetzt werden sind zwar die Ergebnisse untereinander vergleichbar, aber der absolute Spannungswert (und damit die wahre Risikoüberhöhung) nicht bekannt. Um die Auflösung in diesem Bereich weiter zu erhöhen werden Submodelle verwendet.

Als Ausgangsmodell für die Detailbetrachtung wird ein Modell mit einem Kreisbogen als Schulter mit einem Radius von <sup>24</sup> mm und einer Breite von <sup>30</sup> mm und einem Offset von <sup>5</sup> mm verwendet. Alle Modelle, welche in diesem Kapitel betrachtet werden haben einen Aufleimer. Die Geometrie ist also gleich wie jede des Referenzmodells bis auf den zusätzlichen Aufleimer und das Offset. Diese Geometrie wird gewählt um eine bessere Vergleichbarkeit mit den Ergebnissen aus dem Kapitel 4.1 "Geometrieeinflüsse auf das Versagensrisiko" zu erreichen.

Die Bewertung der Submodelle erfolgt ident wie die Bewertung der globalen Modelle mit dem Puck 3D Versagensrisiko für den Lagenaufbau. Das Risiko wird nur im Laminat und nicht in der Klebeschicht bewertet. In der Klebeschicht wird die Vergleichsspannung nach Mises berechnet. Um die Spannungsverhältnisse in der Klebeschicht auszuwerten, werden in der Mitte des Klebers Pfade angelegt, an denen die Daten ausgelesen werden.

Um ein besseres Bild von den tatsächlich auftretenden Spannungen zu bekommen, wird versucht, die Kleberschicht mit elastoplastischem Material zu modellieren. Bei einem solchen Materialmodell ist zu erwarten, dass sich die Spannungen in der Klebeschicht nahe an der Singularität besser verteilen, da plastisches Fließen eintritt. In der Abbildung <sup>46</sup> ist die Klebeschicht des Referenzmodells mit Aufleimer mit Aufsicht auf die XZ-Symmetrieebene (Y-Symmetrie) des Prüfkörpers dargestellt. Der Aufleimer und die letzte Lage sind schematisch eingezeichnet.

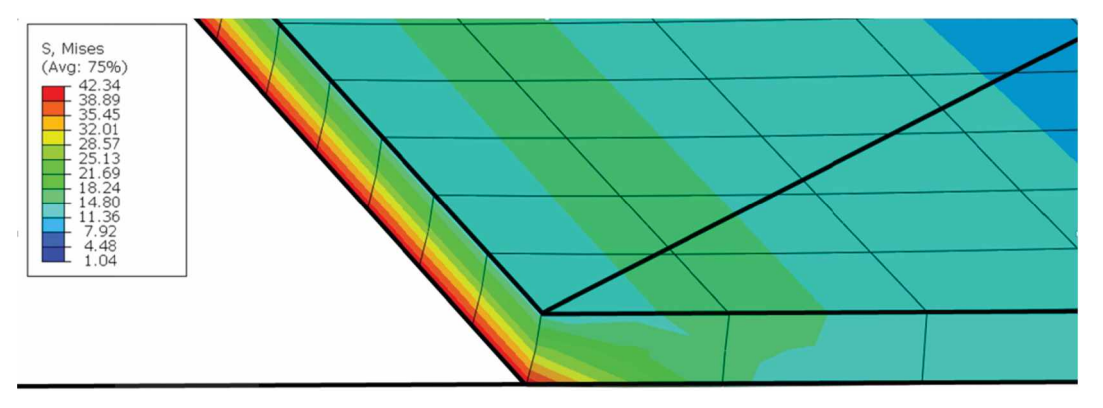

Abbildung 46: Spannungsüberhöhung an der Kante des Klebers bei rein elastischem *Materialmodell.*

Die Spannungsüberhöhung am Ende des Klebers ist gut zu erkennen. Hier wird das Problem des elastischen Materialmodells deutlich. Durch das linear-elastische Materialmodell ergeben sich an der Kante des Klebers zu dem Laminat sehr hohe Spannungen, da man sich der Singularität nähert.

Für die Detailbetrachtung der Einspannung werden, zusätzlich zu den verschiedenen Materialien, die Variablen "Klebergeometrie" und "Kleberhöhe" verändert. Um die Einflüsse dieser Variablen zu berechnen, muss auf Submodelle zurückgegriffen werden, da die Geometrie des Kleber-Auslaufs im globalen Modell nicht geändert werden kann. Außerdem kann im Submodell der Kleber und der Problembereich <sup>2</sup> (siehe Abbildung 20) feiner vernetzt werden. Es werden die zwei Kleberhöhen 0.04 mm und 0.15 mm betrachtet sowie zwei verschiedene Klebergeometrien. Dieser Bereich der Kleberhöhen stammt aus dem Datenblatt für einen Zweikomponenten-Konstruktionswerkstoff auf Epoxidharzbasis mit Handelsnamen Scotch-Weld™ DP490 der Firma 3M. Im Datenblatt wird für den unteren Bereich eine Scotch-Weld''" DP490 der Firma 3M. Im Datenblatt wird für den unteren Bereich eine<br>Kleberhöhe von 0.05 mm vorgeschlagen. Dies passt gut zu der anfänglich gewählten<br>Kleberhöhe von 0.04 mm, welche aus Messungen von Prüfkörp Kleberhöhe von 0.04 mm, welche aus Messungen von Prüfkörpern stammt. Die verschiedenen Klebergeometrien sind im Kapitel 4.3.3 Aufbau des Submodells genauer beschrieben. Für die verschiedenen Kleberhöhen und Klebermaterialien muss jeweils ein Globalmodell berechnet werden. Die Klebergeometrie wird erst im Submodell variiert.

#### **4.3.1 Elastoplastische Materialmodellierung**

Für die Modelle mit elastoplastischem Klebermaterial werden zwei ähnliche elastoplastische Materialien verwendet. Als Materialmodell wird in Abaqus ein elastisches Material für den Anfang der Spannungs-Dehnungs-Kurve definiert. Der plastische Anteil wird als plastisches Material mit isotroper Verfestigung definiert. Als Vergleichsspannung wird die Mieses-Vergleichsspannung angenommen.

Die Spannungs-Dehnungs-Kurven der beiden verwendeten Materien sind in den folgenden zwei Abbildungen dargestellt. Der leichte Knick in den Kurven bei dem Übergang von elastischen in den plastischen Bereich entsteht durch die Trennung der beiden Bereiche für Abaqus.

Um die plastische Dehnung im Spannungs-Dehnungs-Diagramm zu isolieren muss der plastische Anteil der Dehnung von dem elastischen Dehnungsanteil abgezogen werden. Die plastische Dehnung wird wie folgt berechnet:<br>  $\varepsilon_{plast} = \varepsilon_{ges} - \varepsilon_{el}$  (12) plastische Dehnung wird wie folgt berechnet:

$$
\varepsilon_{plast} = \varepsilon_{ges} - \varepsilon_{el} \tag{12}
$$

Der plastische Dehnungsanteil wird aus gemessenen Spannungs-Dehnungs-Kurven abgezogen und für das Materialmodell in Abaqus an die Gerade im elastischen Bereich gefittet. Durch das Fitten entsteht auch der leichte Knick in der Kurve. Für den elastischen Bereich müssen nur der E-Modul und die Querkontraktionszahl angegeben werden. Für den plastischen Bereich wird eine Liste mit plastischer Dehnung und den dazugehörigen Spannungen übergeben.

Das rein elastische Material, mit dem bis jetzt der Kleber simuliert wurde (E = 5 GPa,  $v =$ 0.3), wird von nun an als Material <sup>0</sup> bezeichnet. Material <sup>1</sup> und Material <sup>2</sup> sind die Bezeichnungen für die beiden elastoplastischen Materialien, die neben dem zusätzlichen plastischen Bereich auch einen geringeren E-Modul aufweisen. Die Kurve für das Material <sup>1</sup> wird aus den Messdaten für das Epoxidharz EPIKOTETM Resin MGS® RIMR135 [14] berechnet. Die Kurve für das zweite Material ist ein fiktives Material, welches in etwa den gleichen E-Modul wie Material <sup>1</sup> aufweist, aber früher in den plastischen Bereich übergeht. Mit diesen zwei Materialien wird der Effekt der Plastizität auf das Versagensrisiko in der Einspannung genauer untersucht.

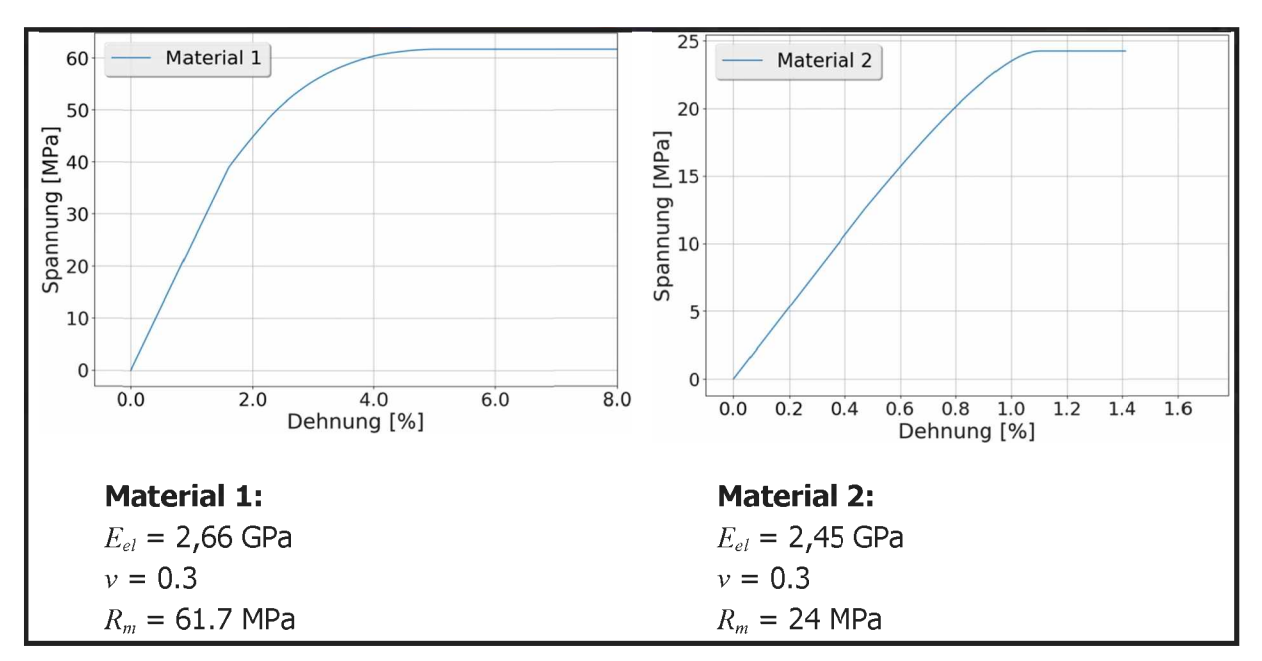

*Abbildung 47: Eiastopiastische Materialmodelle für die Simulation derKlebeschicht.*

#### **4.3.2 Globalmodell mit elastoplastischem Kleber**

Ziel dieser Versuche ist es, einen generellen Eindruck des Einflusses des Klebermaterials zu Zier dieser versuche ist es, einen genereiten Eindruck des Einnusses des Kiebermaterials zu<br>erhalten. Alle Modelle werden mit nichtlinearer Geometrie gerechnet, um das plastische<br>Verhalten besser abbilden zu können. Da ela verschiebungsgesteuerte Modelle umgestiegen. Bei Vorversuchen für diese Versuchsreihe hat sich eine Verschiebung von 0.3 mm als geeignet herausgestellt. Bei dieser Verschiebung fällt der Reservefaktor im Testfeld unter 1. In Abbildung <sup>48</sup> sind die Ergebnisse in der Kleberschicht einiger Globalmodelle mit den verschiedenen Klebermaterialien für die Mitte des Prüfkörpers dargestellt. Dies sind die Ergebnisse, auf welche die Optimierung des Einspannbereichs aufbaut. Hierfür werden dann die Submodelle verwendet.

Die strichlierten Linien stellen lastgesteuerte Versuche bei einer Belastung von <sup>1000</sup> <sup>N</sup> dar. Dies entspricht bei den betrachteten Modellen in etwa einer Verschiebung von 0.09 mm. Die Abweichung der Berechneten Verschiebung zwischen den verschiedenen Modellen beträgt dabei weniger als ein Promill. Auch mit dem elastischen Klebermaterial ergibt sich eine Verschiebung von 0.09 mm bei einer Belastung von 1000N und mit einer Abweichung bei der dritten Nachkommastelle im Vergleich zu den Modellen mit elastoplastischem Kleber.

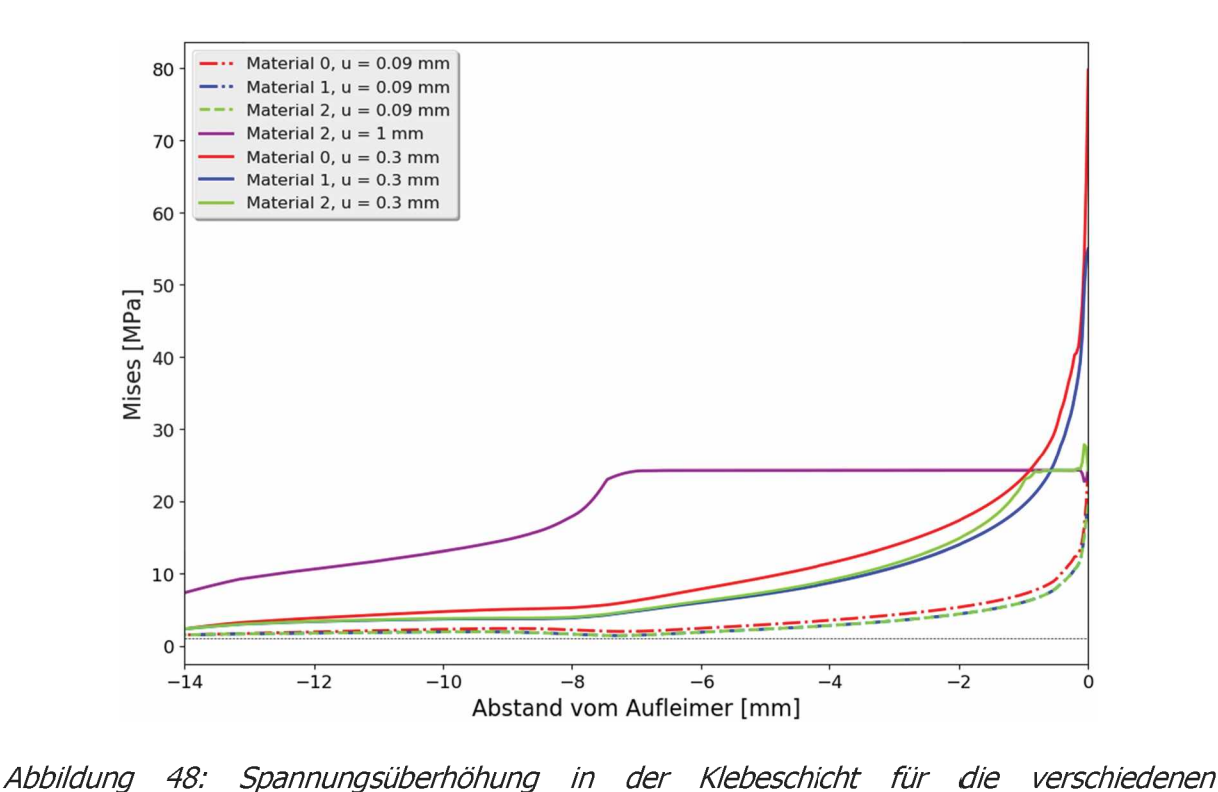

*Materialmodelle.*

Die Mises-Vergleichspannungen im Kleber zeigen den Unterschied zwischen den Die Mises-Vergleichspannungen im Kleber zeigen den Unterschied zwischen den<br>verschiedenen Materialien bei den aufgebrachten Verschiebungen. Für die beiden verschiedenen Materialien bei den aufgebrachten Verschiebungen. Für die beiden<br>elastoplastischen Materialien ist eine aufgebrachte Verschiebung von 0.09 mm zu wenig um den plastischen Bereich zu erreichen. Bei diesen Proben wird im Testbereich ein Reservefaktor von ca. 2.6 errecht. Da sie sehr ähnliche E-Moduli aufweisen, liegen die Kurven hier praktisch übereinander. Der Unterschied ist so klein, dass die Kurven bei dieser Auflösung nicht getrennt darstellbar sind. Das Verhalten von Material <sup>0</sup> (E <sup>=</sup> <sup>5</sup> GPa) ist bei einer Verschiebung von 0.09 mm fast ident mit dem der beiden anderen Materialien. Die kleine Abweichung der Kurve kann mit dem (doch um einiges höheren) E-Modul erklärt werden. Bei einer Verschiebung von <sup>1</sup> mm ergibt sich für das Material <sup>2</sup> ein plastischer Bereich von ca. <sup>7</sup> mm. Dies wird in der Realität nicht möglich sein, da hier der Kleber wahrscheinlich auch schon versagen würde. Da allerdings Versagen der Klebeschicht im Modell nicht berücksichtigt wird, kann keine definitive Aussage getroffen werden. Bei 0,3 mm Verschiebung plastiziert das Material <sup>2</sup> **im** Bereich von rund <sup>1</sup> mm. Das Material <sup>1</sup> erreicht das Plateau knapp (Abbildung <sup>62</sup> im Anhang mit höherer Auflösung für diesen Bereich). Das Ziel dieser Vorversuche ist, den Bereich auszuloten, in dem die elastoplastischen Kleber sinnvolle Ergebnisse liefern und einen Referenzwert der Verschiebung festzulegen. Der Materialeinfluss auf das Risiko ist deutlich sichtbar. Je schneller das Material plastiziert, desto besser fallen die Ergebnisse aus. Das kann damit erklärt werden, dass das plastische Material am Kleberende, dort wo sich die kritische Stelle befindet, zuerst anfängt zu plastizieren und somit hier die Spannungen im Klebermaterial nicht mehr steigen. Die plastische Zone wächst nun weiter und somit werden über eine größere Fläche niedrigere Spannungen übertragen als es bei einem rein elastischen Material der Fall wäre.

#### **4.3.3 Aufbau des Submodells**

Als Submodell wird die Submodellvariante <sup>3</sup> (siehe 2.3.2 Submodell Variante 3) verwendet. Es wird eine Scheibe von 0.1 mm Dicke in der Mitte des globalen Modells ausgeschnitten. Als Randbedingung für die Außenseite werden Kopplungen der Verschiebungen in Y-Richtung gewählt. Die Länge des Submodells in X-Richtung geht von <sup>2</sup> mm vor dem Aufleimer bis <sup>2</sup> mm vor das Ende der Schäftung. In der Abbildung <sup>49</sup> ist der Bereich des Submodells dargestellt.

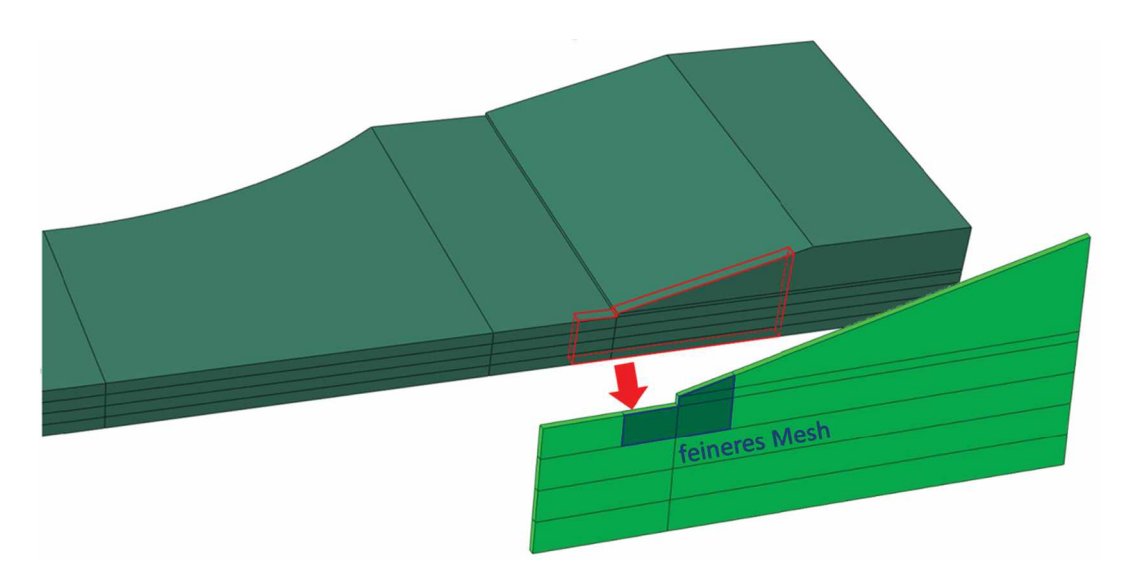

Abbildung 49: Ausschnitt des Submodells für die Simulationen aus dem Globalmodell.

Der blaue Bereich kennzeichnet das feinere Mesh im Submodell, welches **in** der Abbildung <sup>50</sup> dargestellt ist. Die generelle Meshgröße im Submodell ist 0.07 mm. Damit ist das Mesh im Vergleich zur generellen Größe des globalen Modells, welche 0.5 mm beträgt, erheblich feiner. Im gekennzeichneten Bereich wird die Meshgröße auf 0.015 mm gesenkt. Damit werden auch über die Kleberhöhe mindestens drei Elemente erstellt. Die Einstellung für quadratische Elemente wird beibehalten.

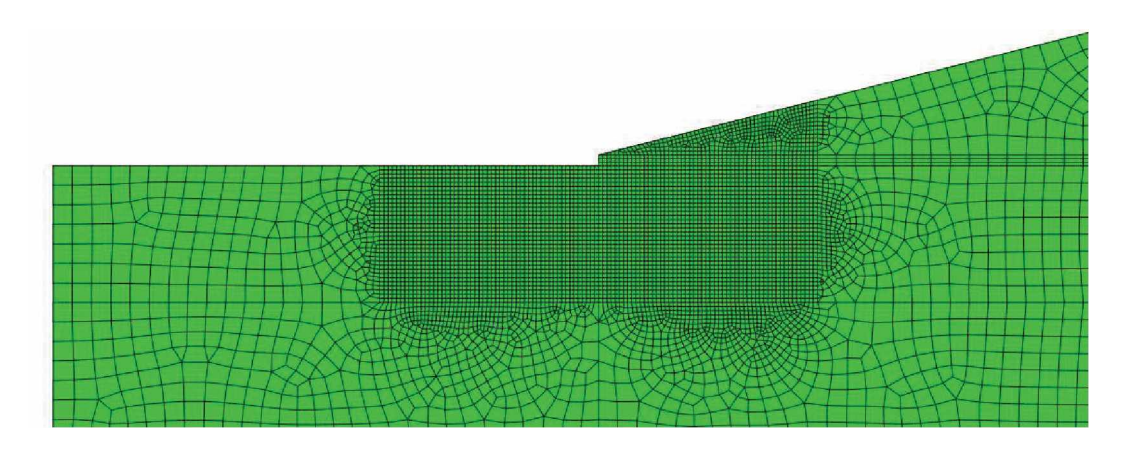

Abbildung 50: Ausschnitt aus dem Submodell mit feinem Mesh im am Anfang des Aufleimers. Die Mesharöße im feinen Bereich beträgt 0.015 mm. Die hier erzielte Auflösung ist ca. 6.5mal höher als im Globalmodell, welches eine Meshgröße von 0.1 mm in diesem Bereich *aufweist.*

Als zusätzliche Kleberegometrie wird der Kleber mit der gleichen Steigung wie die Schäftung des Aufleimers versehen. Dies soll einen ausgelaufenen Kleber simulieren und die des Aufleimers versehen. Dies soll einen ausgelaufenen Kleber simulieren und die<br>Modellgeometrie näher an die Realität bringen. Die zwei Klebergeometrien sind in Abbildung <sup>51</sup> dargestellt. Das Kleberende wird als Dreieck ausgeformt. Analog der Materialbenennung werden die Klebergeometrien mit Klebergeometrie <sup>0</sup> für die normale Geometrie und mit Klebergeometrie <sup>1</sup> für das dreieckige Ende bezeichnet. Bei Klebergeometrie <sup>1</sup> erhöht sich der Winkel zwischen erster Lage und Kleber von 90° auf 166°. Dadurch müsste sich das Risiko Winkel zwischen erster Lage und Kleber von 90° auf 166°. Dadruch müsste sich das Risiko<br>vemindern, da der Übergang sanfter ist. Mit den drei Materialvariablen, den zwei<br>Kleberhöhen und zwei Klebergeometrievarianten, ergebe Rechendurchläufe.

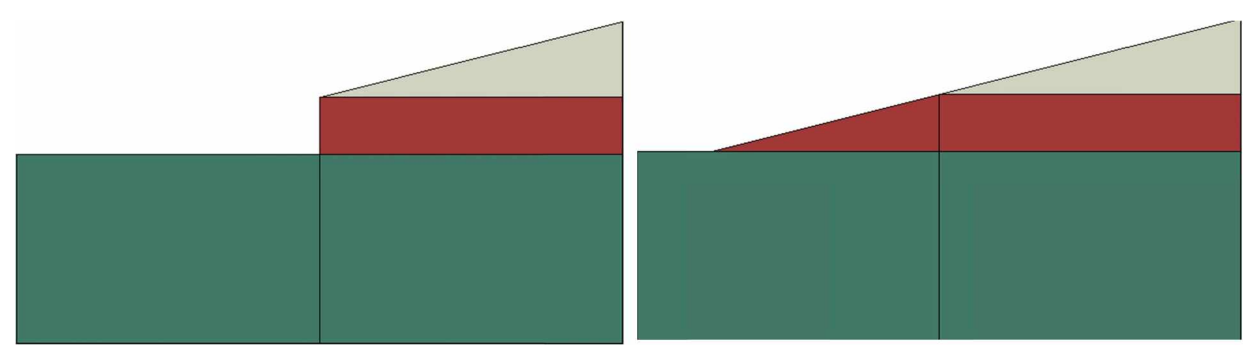

Abbildung 51: Darstellung der Klebergeometrie 0 (links) und der Klebergeometrie 1 (links)

## **4.3.4 Ergebnisse der Submodelle**

Die globalen Modelle für die Submodelle sind mit nichtlinearer Geometrie und einer Verschiebung von 0.3 mm berechnet. Da es bei den Submodellen zu Konvergenzproblemen mit dieser Einstellung kam, wurden alle Submodelle auch mit linearer Geometrie berechnet. Der Unterschied zwischen den beiden Varianten ist marginal (Abbildung <sup>63</sup> und Tabelle <sup>13</sup> im Anhang). Da einige Submodelle mit nichtlinearer Geometrie nicht konvergierten und der Unterschied zwischen den beiden Varianten minimal ist, werden die Ergebnisse der linearen Modelle vergleichen.

#### 4.3.4.1 Einfluss des Klebermaterials

Der Einfluss des Klebermaterials ist in Abbildung <sup>52</sup> dargestellt. Wie schon in Abbildung <sup>48</sup> gezeigt, verteilen sich die Spannungen bei Material <sup>2</sup> am besten, da der Kleber ca. <sup>1</sup> mm vor Beginn des Aufleimers zu plastizieren beginnt.

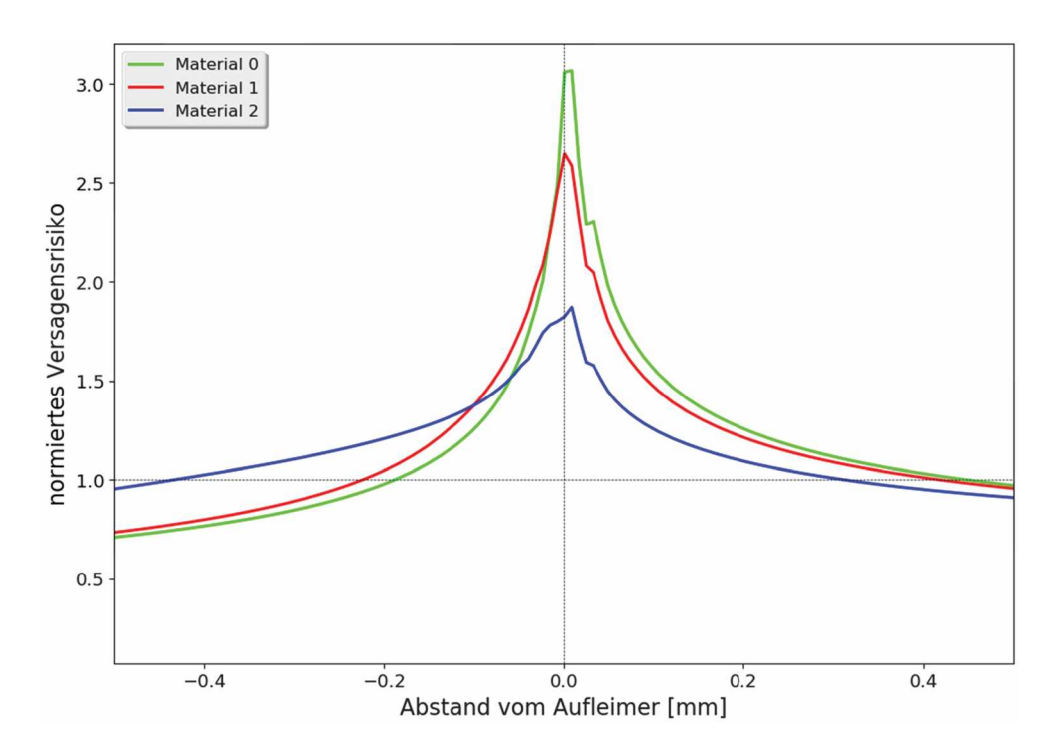

Abbildung 52: Einfluss des Klebermaterials auf das Versagensrisiko in der Mitte des *Prüfkörpers.*

Bei Material <sup>2</sup> bleibt das Risiko im Bereich des Aufleimers höher und der Peak ist nicht so stark ausgebildet. Bei Material 1, welches einen kleineren plastischen Bereich im Vergleich zu Material <sup>2</sup> aufweist, ist dieses Verhalten nicht so stark ausgebildet. Insgesamt ist ersichtlich, dass das Risiko deutlich abnimmt, je geringer die Fließspannung des Klebers ist.

#### 4.3.4.2 Einfluss der Kleberhöhe

In Abbildung <sup>53</sup> wird der Einfluss der verschiedenen Kleberhöhen für alle Klebermaterialien verglichen.

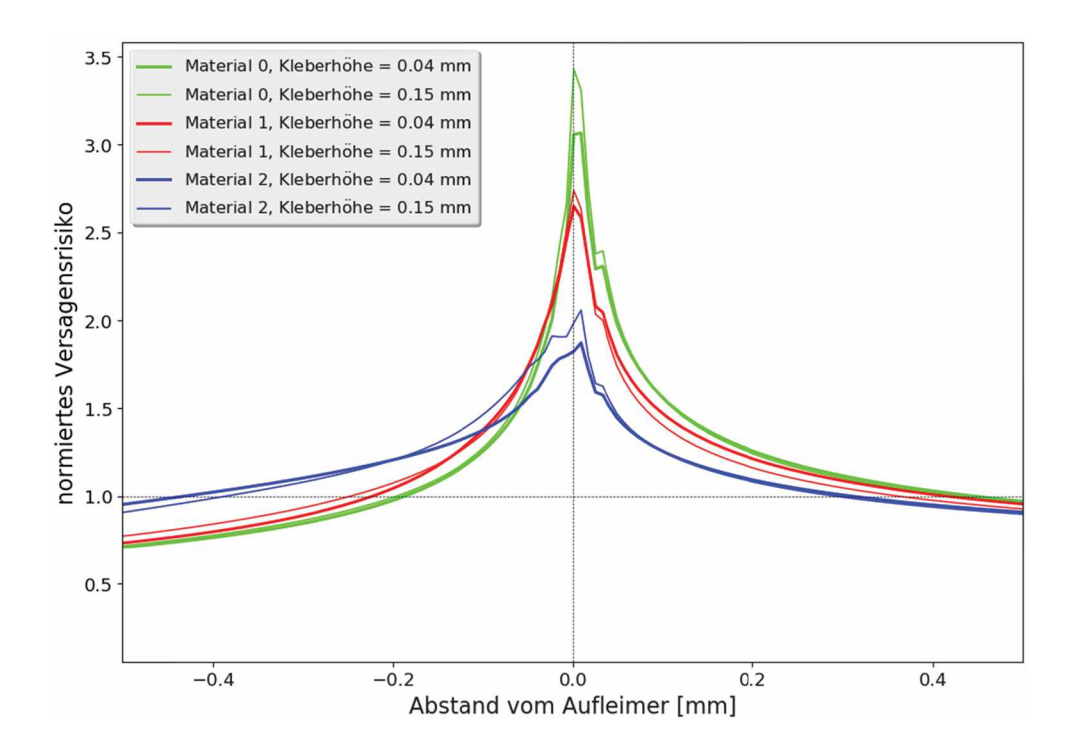

Abbildung 53: Einfluss der Kleberhöhe auf das Versagensrisiko in der Mitte des Prüfkörpers *für die verschiedenen Materialmodellen.*

In Tabelle <sup>11</sup> sind die maximalen Werte der normierten Risiken eingetragen. Der absolute Unterschied der Maxima ist bei Material <sup>0</sup> recht hoch. Hier muss aber bedacht werden, dass es sich um das rein elastische Material handelt und deshalb die Werte nicht realistisch sind. Für die beiden Materialien <sup>1</sup> und <sup>2</sup> sind die Unterschiede eher klein. Auch decken sich die Kurven relativ gut bei gleichem Klebermaterial aber unterschiedlicher Kleberhöhe. Die Unterschiede können mit höheren Schälspannungen erklärt werden, die bei dickeren Klebern auftreten. Der Hebelarm von Kleber bis zur Oberseite des Aufleimens ist bei höheren Klebern größer und somit ergeben sich ein größeres Moment und höhere Spannungen. Dieser Effekt ist allerdings hier sehr gering, da der Unterschied der Kleberhöhen nicht sehr groß ist im Vergleich zu den anderen Abmessungen des Modells.

| <b>Submodell</b>      | Kleberhöhe [mm] |      |  |
|-----------------------|-----------------|------|--|
|                       | 0.04            | 0.15 |  |
| Material 0            | 3.07            | 3.43 |  |
| Material 1            | 2.65            | 2.74 |  |
| Material <sub>2</sub> | 1.87            | 2.06 |  |

Tabelle 11: Einfluss der Kleberhöhe und der Klebermaterialien auf das Versagensrisiko

#### 4.3.4.3 Einfluss der Klebergeometrie

Die Ergebnisse der verschiedenen Klebergeometrien für eine Kleberhöhe von 0,04 mm sind in Abbildung 54 dargestellt.

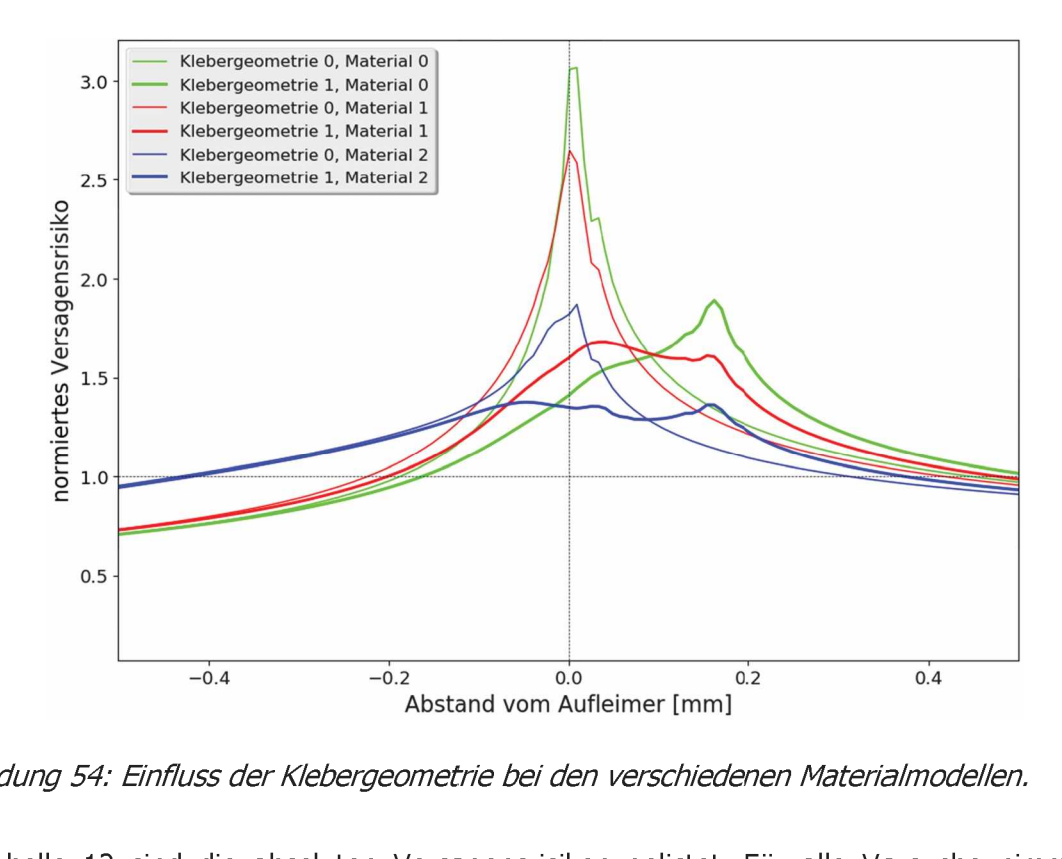

*Abbildung 54: Einfluss der Klebergeometrie bei den verschiedenen Materialmodellen.*

In Tabelle <sup>12</sup> sind die absoluten Versagensrisiken gelistet. Für alle Versuche nimmt das Risiko bei der Klebergeometrie ab. Für die höheren Kleber fällt die Abnahme höher aus als bei den niedrigen. Hier ist das Dreieck, das den ausgelaufenen Kleber modelliert, länger. Die Spannungen können sich somit besser verteilen. Wie im Plot ersichtlich, verteilen sich die Spannungen bei der Klebergeometrie <sup>1</sup> besser. Der Peak wird breiter und niedriger. Vor allem bei Material <sup>2</sup> bildet sich kein scharfer Peak mehr aus, sondern eher ein Plateau.

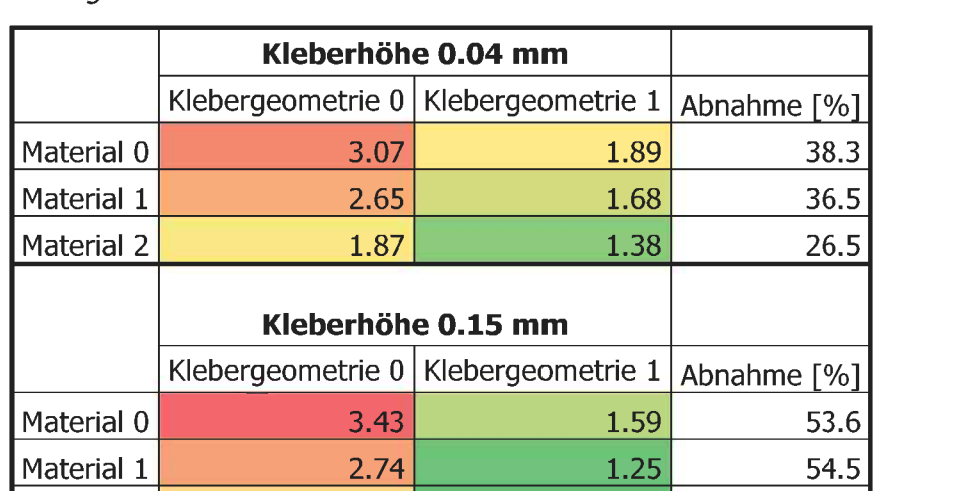

Material 2 **2.06** 2.06 2.06 2.06 2.09 2.09 2.09 2.09 2.09 2.119 2.11

Tabelle 12: Einfluss der Klebergeometrie, des Klebermaterials und der Kleberhöhe auf das *Versagensrisiko.*

In Abbildung <sup>55</sup> sind die Ergebnisse für Material <sup>2</sup> bei den zwei Kleberhöhen dargestellt. Es zeigt sich, dass sich das Risiko bei einer Kleberhöhe von 0.15 mm und der Klebergeometrie <sup>1</sup> besser verteilt. Das Plateau ist länger und niedriger als bei einer Höhe von 0.04 mm. Die Spannungen verteilen sich besser und das maximale Risiko nimmt ab.

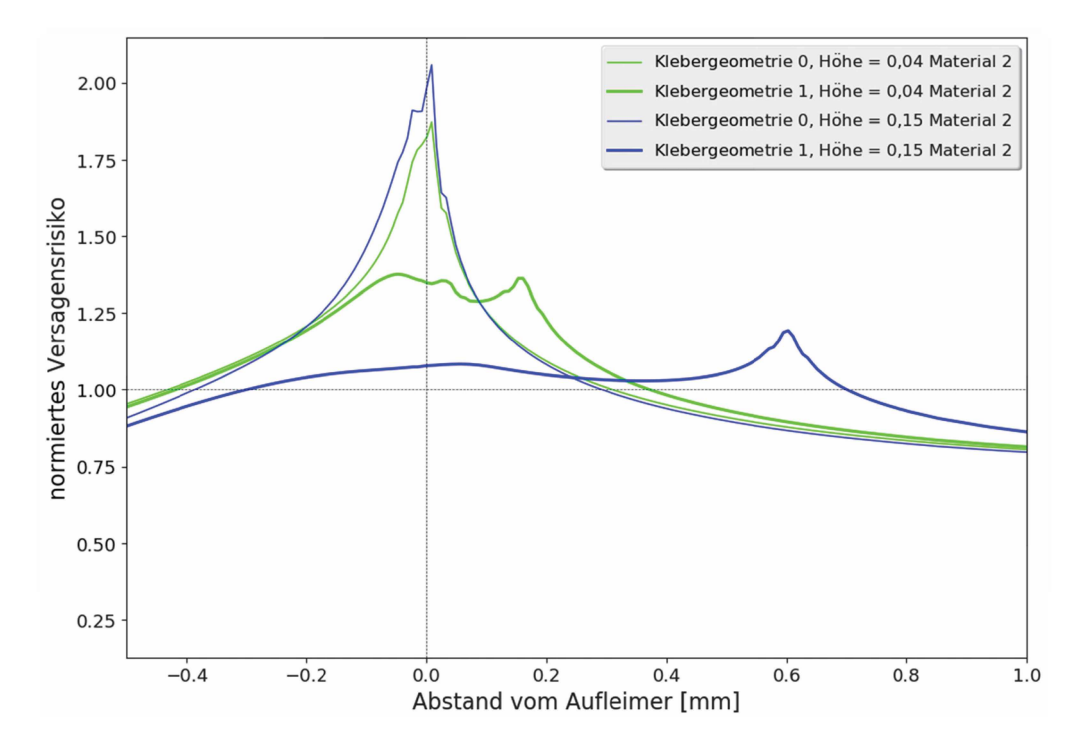

Abbildung 55: Verteilung des Risikos für die beiden Klebergeometrien bei den verschiedenen *Kleberhöhen.*

Bei den beiden Kurven für die Klebergeometrie <sup>1</sup> (dicke Linien) sind jeweils zwei Maxima erkennbar. Das Maximum bei ca. <sup>0</sup> mm Abstand vom Aufleimer ist damit zu begründen, dass hier der Aufleimer anfängt, welcher durch die Einspannung Lasten in die Kleberschicht einbringt. Das zweite Maximum ergibt sich am Klebeende, welches sich bei einer Kleberhöhe von 0.04 mm bei ca. 0.2 mm Abstand vom Aufleimer und bei der Kleberhöhe von 0.15 mm bei ca. 0.6 mm befindet. Hier läuft der Kleber aus. Es ergibt sich ein Winkel von 166° zwischen Klebeschicht und Lagenaufbau. Dies ist, wie schon besprochen viel günstiger als ein Winkel von 90°. Eine leichte Risikoüberhöhung kann trotzdem nicht verhindert werden. Insgesamt vermindert sich das Risiko für die Kleberhöhe 0.15 mm und von Klebergeometrie <sup>0</sup> auf <sup>1</sup> um über 40%.

#### 4.3.4.4 Zusammenfassung der Detailbetrachtung der Einspannung

Mit den Submodellen und der damit einhergehenden feineren Diskretisierung kann der Bereich der Einspannung genauer betrachtet werden. Den größten Vorteil bringt die Änderung der Klebergeometrie. Hier wird der Effekt der besseren Lastverteilung zwischen Laminat und Kleber ausgenutzt. Auch durch den größeren Winkel zwischen Laminat und Kleber ergeben sich Vorteile im Vergleich zu dem 90° Winkel bei Klebergeometrie 0. Die Kerbwirkung wird herabgesetzt und Spannungskonzentrationen vermieden. Der Einfluss der Kerbwirkung wird nerabgesetzt und Spannungskonzentrationen vermieden. Der Einfluss der<br>Kleberhöhe fällt bei den betrachteten Kleberhöhen relativ gering aus. Hier kehrt sich in Kleberhöhe fällt bei den betrachteten Kleberhöhen relativ gering aus. Hier kehrt sich in<br>Kombination mit der Geometrieänderung der Effekt um. Hat ein dickerer Kleber mit Kombination mit der Geometrieänderung der Effekt um. Hat ein dickerer Kleber mit<br>Klebergeometire 0 noch einen leicht negativen Effekt, schlägt er für die Klebergeometrie 1 ins Positive um. Der Effekt der besseren Verteilung der Spannungen über eine größere Fläche ist in Kombination höher. Durch duktilere Materialien kann das Risiko weiter gesenkt werden. Hier wird der Effekt ausgenutzt, dass ab der Dehngrenze das Material zu plastizieren beginnt und die Spannungen besser verteilt werden. Dies funktioniert in der Simulation sehr gut, ist jedoch für reale Prüfkörper wahrscheinlich schwer umzusetzen, da man das Lastniveau beim Bruch schon vor der Prüfung wissen müsste, um den richtigen Kleber zu verwenden. Des Weiteren ist genormt, dass der Kleber "hochelastisch" sein soll [9]. Die Materialauswahl der Kleber hängt unter anderem von Prüfbedingungen, Verarbeitbarkeit, Kompatibilität etc. ab. Aber auch für ein Material, welches später plastiziert wie in diesem Fall Material <sup>1</sup> nimmt das Risiko im Vergleich zu dem hypothetischen rein elastischen Material ab. Für die Spannungseinleitung in den Prüfkörper ist ein duktileres Material besser geeignet. Die Anwendung ist aber nicht immer möglich, da es bei dynamischen Versuchen zu Erwärmung kommen würde. Die Ergebnisse dieses Kapitels sind in der Realität sicherlich schwerer umsetzbar, da die Variablen Kleberhöhe und Klebergeometrie nur schwer schwerer umsetzbar, da die Variablen Kleberhöhe und Klebergeometrie nur schwer<br>beeinflussbar sind. Die Höhe des Klebers ist bei der Verwendung von Filmklebstoffen nicht variabel und bei Klebepasten hängt die tatsächliche Kleberhöhe in erster Linie vom Pressdruck und der Temperatur beim Aushärten ab. Ob Klebstoff aus der Fuge austritt und welche Form er annimmt, ist nicht beeinflussbar. Ein leichtes Austreten kann aber, wie die Ergebnisse gezeigt haben, durchaus von Vorteil sein.

# **<sup>5</sup> Vergleich von Modell und Versuchsergebnissen**

Aufgrund der Ergebnisse werden zwei Designvorschläge gemacht, welche auch erstellt und<br>getestet wurden. Die Designvorschläge unterscheiden sich nur durch die Breite der getestet wurden. Die Designvorschläge unterscheiden sich nur durch die Breite der<br>Einspannung voneinander. Dies beinhaltet allerdings eine Anpassung der Schulter. Die maximale Länge der Prüfkörper ist durch die Maße der Platten, aus welchen die Proben geschnitten werden, begrenzt und beträgt in diesem Fall für alle Probekörper <sup>300</sup> mm. Die Breite des Testfeldes ist mit <sup>20</sup> mm vorgegeben. Die Schulter ist jeweils mit einer Traktrix mit geglättetem Anfang ausgeführt. Wegen der guten Ergebnisse bei einem Offset von <sup>15</sup> mm wird dieser Wert auch für die Designvorschläge verwendet und der Aufleimer wird mit <sup>55</sup> mm angenommen. Designvorschlag <sup>1</sup> ist in Abbildung <sup>56</sup> dargestellt.

Für Designvorschlag <sup>1</sup> wird die Einspannbreite mit <sup>30</sup> mm festgelegt. Für diesen Vorschlag bestand die Forderung einer Testfeldlänge von <sup>100</sup> mm. Bei diesen Werten der Einspannbreite und der Breite des Testfeldes ergibt sich eine Schulterlänge von <sup>30</sup> mm. Um die jeweils <sup>5</sup> mm Breitenunterschied der Schulter zu überbrücken ergibt sich eine Traktrix mit einem Endwinkel von 38°.

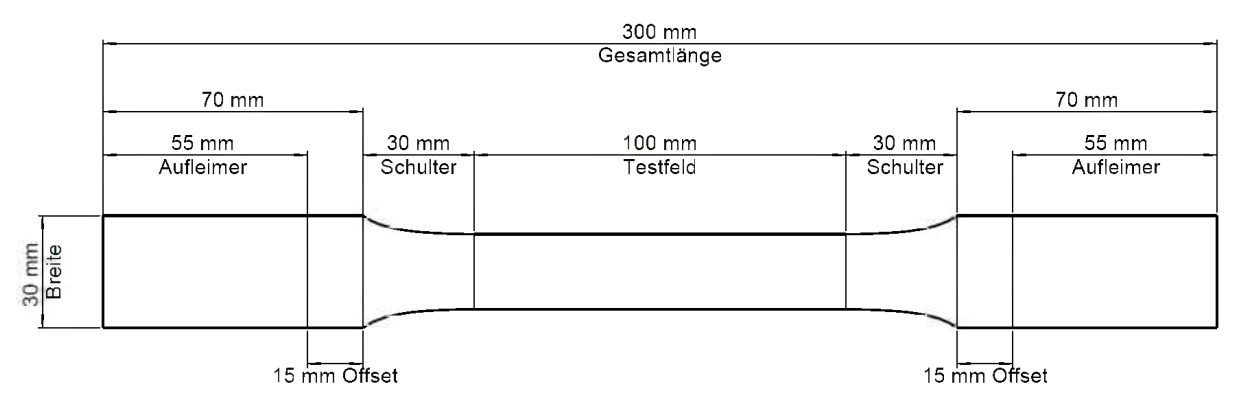

*Abbildung 56: Geometrie des Designvorschlages 1.*

In Designvorschlag <sup>1</sup> wurde nicht die Schulterbreite von <sup>40</sup> mm mit einer darauf angepassten Schultergeometrie verwendet, da die Forderung von <sup>100</sup> mm Messlänge nicht erfüllbar wäre. Ist das Testfeld nicht vorgegeben, können diese Veränderungen angewendet werden. Designvorschlag <sup>2</sup> hat somit eine Einspannbreite von <sup>40</sup> mm und eine Traktrix als Schulter mit einem Endwinkel von 45°. Der Vorschlag ist in Abbildung <sup>57</sup> dargestellt.

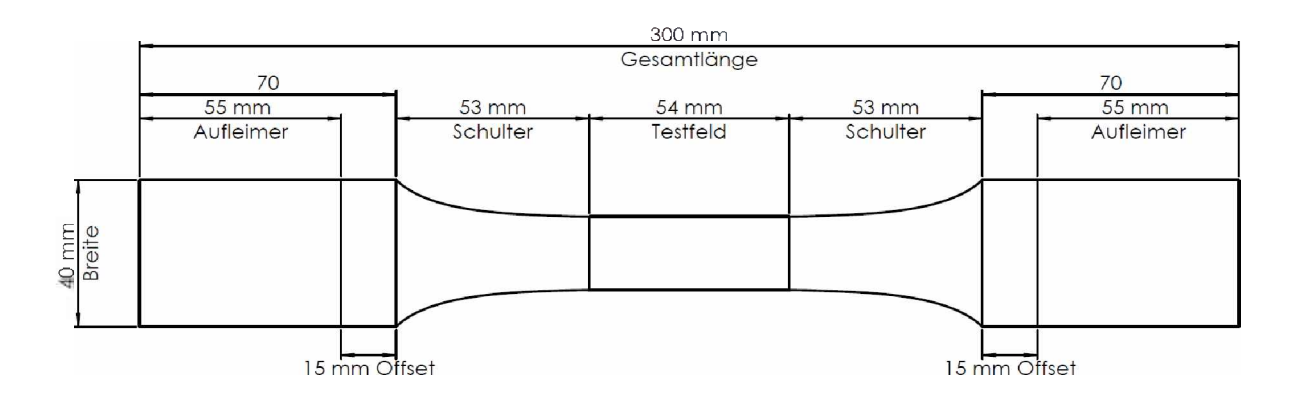

*Abbildung 57: Geometrie des Design vorschlages 2.*

Für beide Vorschläge wurden Prüfkörper gefertigt. Alle Proben wurden mit Aufleimern hergestellt. Die Ergebnisse der Simulation für diese Modelle sind für die Einspannung in Abbildung <sup>58</sup> dargestellt.

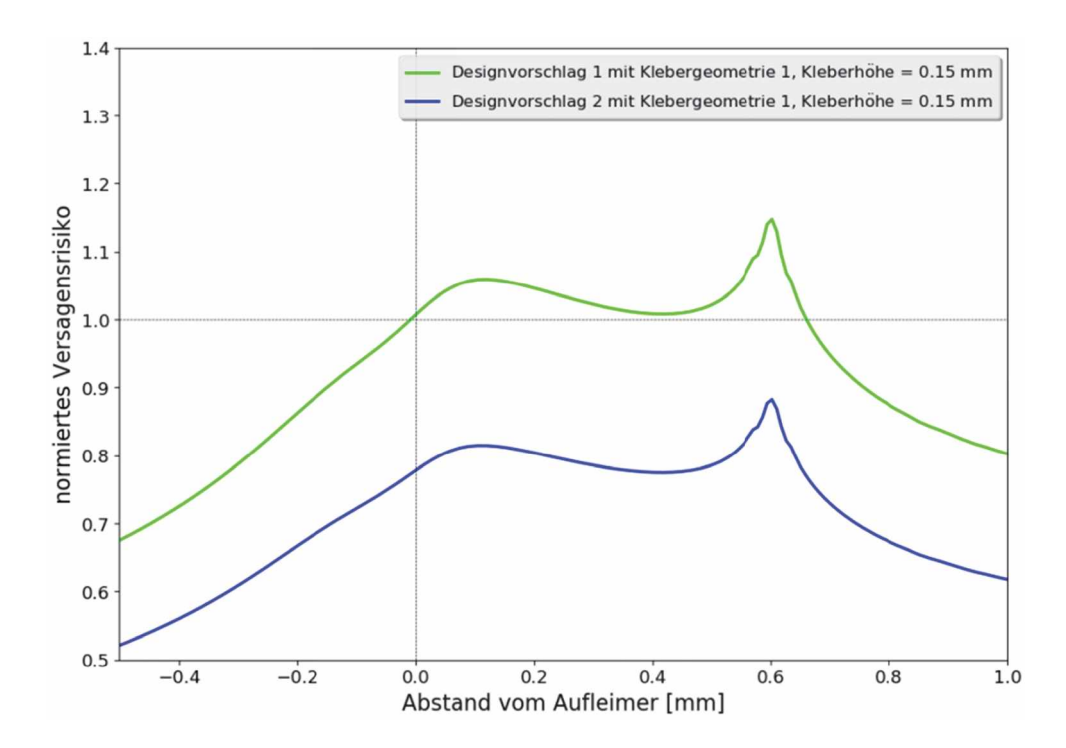

*Abbildung 58: Ergebnisse der beiden Design vorschläge fürden Einspannbereich*

Die Kurven verhalten sich qualitativ gleich. Bei dem Designvorschlag ist es mit der Anwendung aller Erkenntnisse aus den Simulationen gelungen, das Risiko unter <sup>1</sup> zu bringen. Die Überhöhung im Schultergrund ist mit ca. 1,022 bei beiden nahezu gleich.

# **5.1 Experimente**

Es wurden von beiden Probekörpern mehrere Prüfkörper angefertigt, welche am Lehrstuhl für Werkstoffkunde und Prüfung der Kunststoffe an der Montanuniversität Leoben geprüft wurden. Für statische Zugprüfung wurden zwei Prüfkörper von Designvorschlag <sup>1</sup> und einer von Designvorschlag <sup>2</sup> verwendet. Alle weiteren Prüfkörper wurden für Ermüdungsversuche verwendet. Die statischen Versuche wurden durchgeführt, um zu testen, ob die Prüfkörper Innerhalb des Testfeldes brechen und damit einen gültigen Versuch darstellen und um das Lastniveau für die Ermüdungsversuche zu bestimmen. Die Ermüdungsversuche wurden nicht für diese Arbeit durchgeführt. Ziel dieser Arbeit war lediglich die Geometrie der Probekörper so zu gestalten, dass Versagen im Testfeld auftritt. Die Proben wurden mittels Wasserstrahl aus der CFK-Platte geschnitten. Um einen besseren Vergleich zu den Simulationsergebnissen zu ermöglichen, wurden die Dehnungen der Oberfläche mittels Digital Image Correlation mit Mercury®RT von Sobriety aufgezeichnet.

#### **5.1.1 Durchführung**

Die Experimente wurden an einer Universalprüfmaschine durchgeführt. Während der Durchführung der statischen Experimente kam es zum Rutschen der Probekörper in den Einspannbacken. Dies hing mit der Verarbeitung der Aufleimer zusammen. Die Oberfläche der Aufleimer war leider nicht parallel und somit konnte nicht gleichmäßig geklemmt werden. Durch die ungleichmäßige Klemmung konnten sich die Prüfkörper in der Einspannung verdrehen. Da durch die Verdrehung nicht mehr reiner Zug, sondern auch Biegung in den Prüfkörper eingebracht wird, handelt es sich nicht mehr um einen gültigen Versuch.

#### **5.1.2 Ergebnisse und Vergleich**

In der Abbildung <sup>59</sup> sind die Oberflächendehnungen in Zugrichtung aus dem Experiment und die dazugehörigen Simulationsergebnisse eingezeichnet. Dabei wird der Schulterbereich betrachtet. Gezeigt wird das letzte Bild vor dem Versagen jenes Versuchs, bei dem der Prüfkörper am wenigsten in den Einspannbacken verrutscht ist.

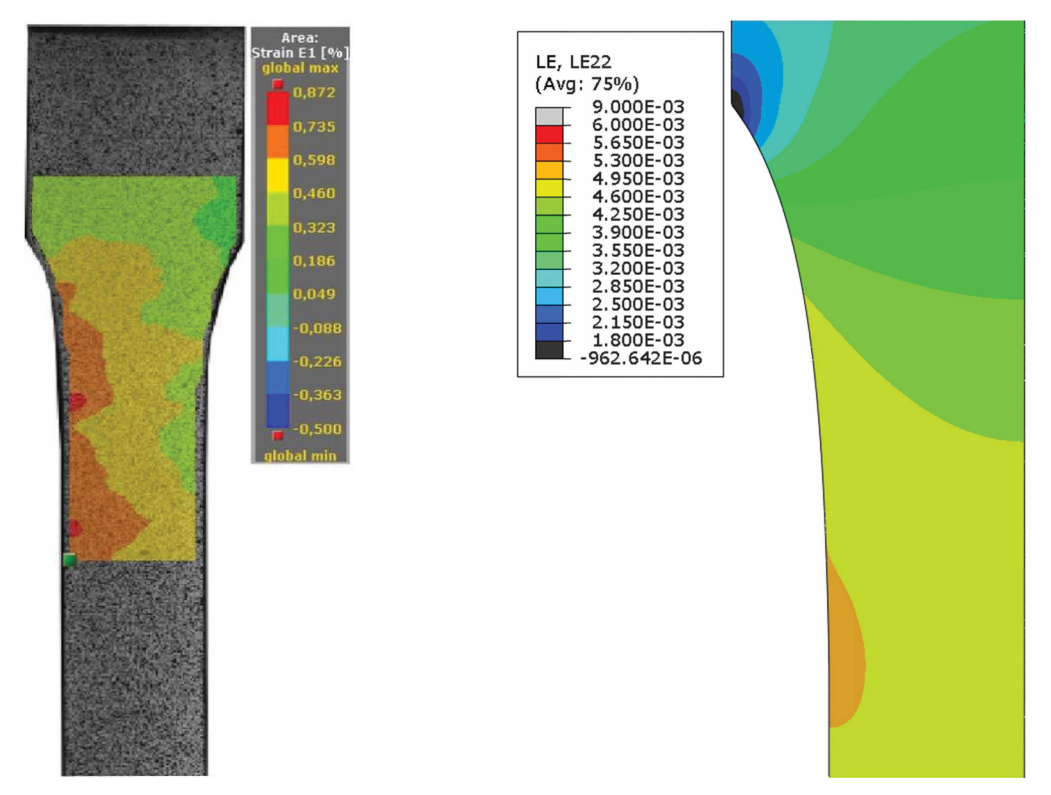

Abbildung 59: Vergleich der Simulationsergebnisse mit dem Experiment. Dargestellt sind die *Oberflächendehnungen ¡n Längsrichtung im Schulterbereich.*

Die Dehnungen des Prüfstabes zeigen gut die vorherrschende Biegung. Lediglich das Dehnungsniveau ist grob mit der Simulation vergleichbar. In der Mitte des Prüfkörpers, wo die neutrale Achse der Biegung liegt, bleibt die Zug-Komponente übrig. Hier ergibt sich eine Dehnung von ca. 0.5%. Eine Dehnung von ca. 0.5% ergeben auch die Simulationsergebnisse für den unteren Bereich der Schulter. Dies würde in etwa zu den Festigkeiten des simulierten Materials passen, da die Simulationen bis zu einem Reservefaktor von knapp unter <sup>1</sup> gerechnet wurden. Abgesehen von dieser Übereinstimmung können keine Parallelen zwischen Experiment und Simulation gezogen werden, da aufgrund der Biegung andere Spannungs- und Dehnungsverhältnisse vorherrschen. Für den Vergleich wäre eigentlich nur der qualitative Vergleich des Dehnungsfeldes von Interesse, da ein Vergleich von absoluten Daten wegen der verschiedenen Materialien bei Simulation und Experiment nicht wirklich sinnvoll ist.

Die Ergebnisse für den Einspannbereich sind in Abbildung <sup>60</sup> dargestellt. Wie für den Schulterbereich sind die Dehnungen hier in etwa gleich hoch wie in der Simulation. Da es sich in der Simulation um ein globales Modell handelt, ergeben sich für die Stelle nahe dem Kleberende zu hohe Spannungen. Des Weiteren ist der Bereich der Spannungsüberhöhung sehr klein. Hier stößt die Auflösung des verwendeten Digital Image Correlation Systems an ihre Grenzen.
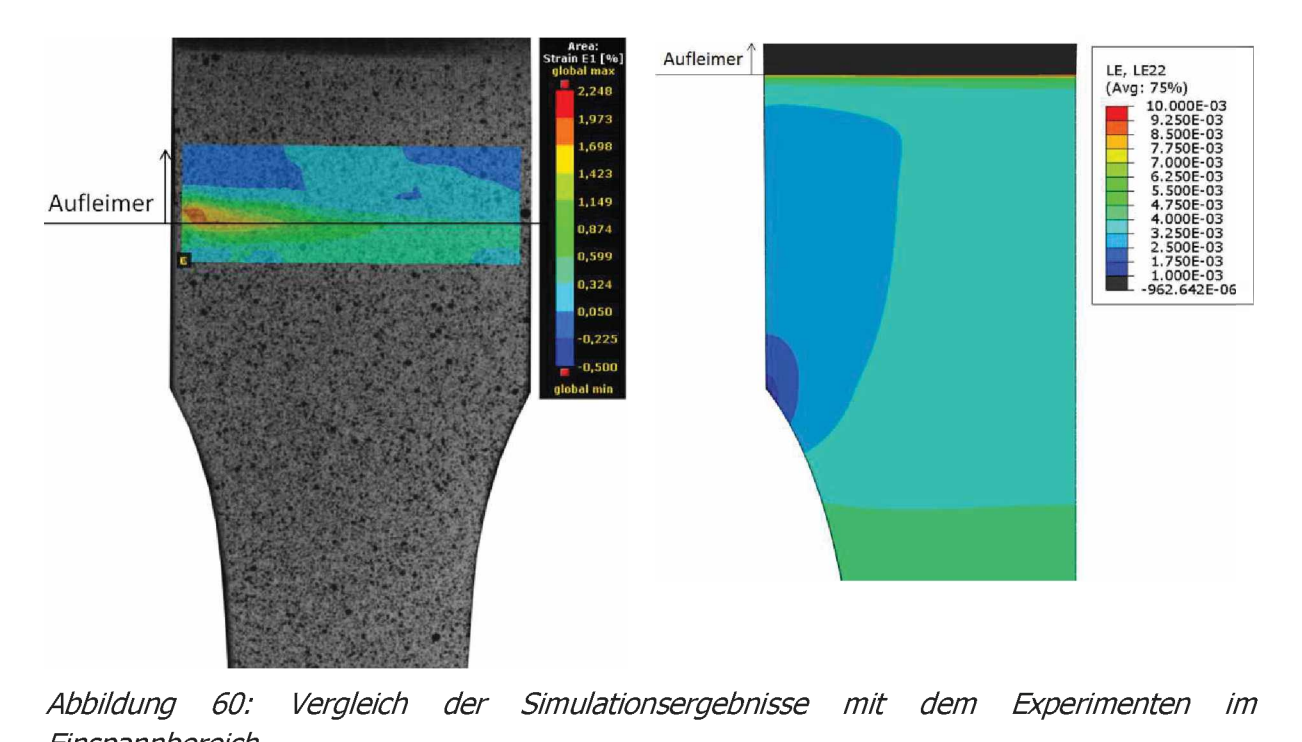

*Einspannbereich.*

Zusammengefasst stimmen die Ergebnisse der statischen Versuche wegen der Unterschiede zwischen Modell und Experiment nicht gut mit den Simulationsergebnissen überein. Die Experimente haben hier leider nur geringe Aussagekraft. Im Einspannbereich ist die Auflösung ein Problem. Außerdem werden in der Simulation Effekte, wie eine nicht perfekte Kleberschicht, nicht berücksichtigt. Geht der Kleber nicht bis zum Aufleimerende, sondern endet schon davor, hat dies den Effekt, dass sich der Probekörper und das Ende des Aufleimers relativ zueinander verschieben. Dieses "Herausziehen des Probekörpers" ist in der DIC gut darstellbar und zeigt Fehlstellen der Klebung auf. Diese Ergebnisse mit den Simulationsergebnissen zu vergleichen wäre aber sinnlos, da dieses Verhalten nicht simuliert wurde. In dem Schulterbereich ist bei den Experimenten eher die Biegung statt anderer Effekte zu erkennen. Um in diesem Bereich die Dehnungsüberhöhung zu erkennen, müsste erstens die Auflösung sehr fein sein und der Messbereich der DIC müsste sich auf diesen Bereich konzentrieren. Die Schulter ist so ausgelegt, dass am Schultergrund fast keine Spannungsüberhöhung mehr zustande kommt. Deshalb ist der Effekt schwer messbar, da die Dehnungsüberhöhung hier auch sehr niedrig ausfallen müsste. Um diesen Effekt besser sichtbar zu machen, müsste man eine ungeeignetere Schultergeometrie wie z.B. ein Kreissegment mit geringem Radius testen. Hier wäre die Spannungsüberhöhung wesentlich größer und somit der Effekt in der DIC leichter messbar. Bei den statischen Versuchen sind die Prüfkörper im Schulterbereich, aber nicht im Schultergrund gebrochen.

In Abbildung <sup>61</sup> sind vier Prüfkörper aus den Ermüdungsversuchen dargestellt. Für diese Versuche wurden die Prüfbedingungen angepasst und die Einspannung so optimiert, dass es zu keinem Rutschen in den Einspannbacken kommt. Damit konnte die Biegung, welche in den statischen Versuchen das größte Problem dargestellt hat, eliminiert werden.

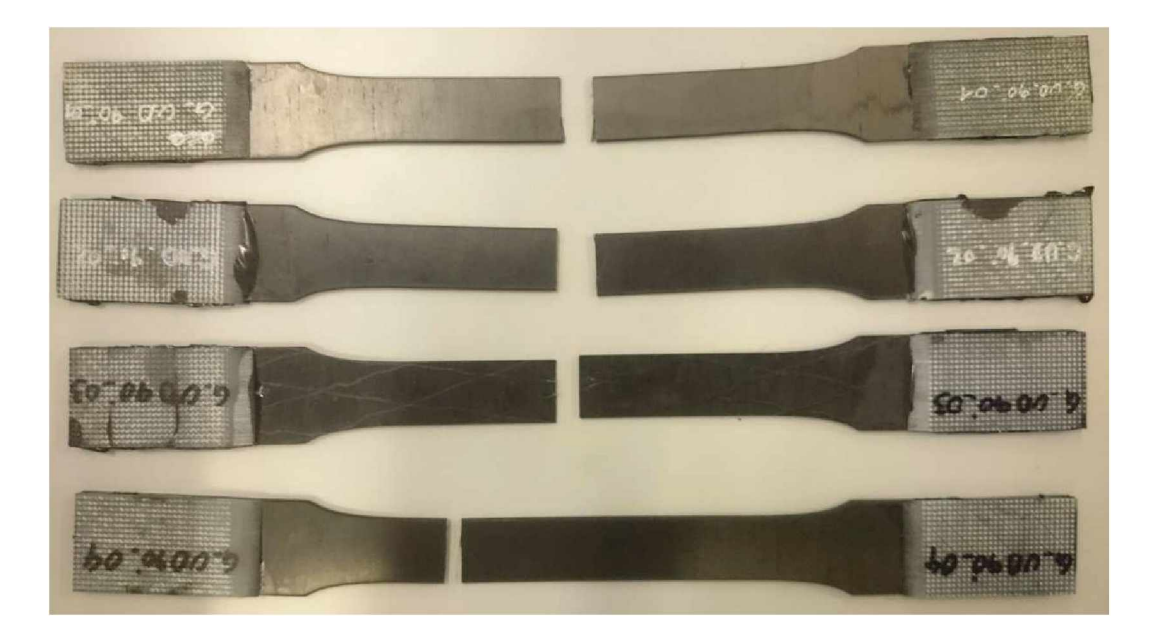

Abbildung 61: Bruchverhalten von Prüfkörpern mit der Geometrie aus Designvorschlag 1 bei *Ermüdungsversuchen.*

Die vier hier gezeigten Probekörper wurden vor Beenden dieser Arbeit geprüft. Bei Drei tritt das Versagen im Testbereich fast genau in der Mitte auf. Bei dem Vierten befindet sich der Bruch an der Grenze zum Testbereich. Damit sind mindestens drei Versuche gültig. Um die Aussage zu verifizieren, dass die hier designten Prüfkörper nicht so große Probleme mit Aussage zu vermzieren, dass die nier designten Prunkorper nicht so grobe Probleme mit<br>Versagen nahe der Einspannung aufweisen, müssten noch mehrere Tests durchgeführt<br>werden. Jedoch weisen die ersten Ermüdungsversuche scho Reproduzierbarkeit des Versagens im Testbereich hin.

Der Umstand, dass alle vier Probekörper nicht in der Einspannung, wo das höchste Risiko zu erwarten ist gerissen sind zeigt, dass die hier vorgeschlagenen Prüfkörper die Anforderungen erfüllen. Der vierte Prüfkörper ist zwar nicht in der Mitte des Testfeldes, sondern im Bereich des Überganges zur Schulter gerissen. In diesem Bereich erreicht die Spannungsüberhöhung bei dieser Schultergeometrie rund <sup>2</sup> Prozent. Der Fehler, der gemacht wird wenn dieser Prüfkörper mit in die Auswertung genommen wird ist somit noch immer um ein Vielfaches kleiner als wenn gerade Prüfkörper als gültig erachtet werden, obwohl sie in der Nähe der Einspannung brechen.

## **6 Schlussfolgerungen**

Das im Laufe dieser Arbeit entwickelte Modell für einen Zugprüfstab, welches für weit mehr als die hier gezeigten Modelle angewendet werden kann hat sich als effizientes Tool für die Erstellung und Berechnung von Zugprüfkörpern erwiesen. Die Möglichkeit, beliebige Laminataufbauten mit jedem Materialmodell, welches in Abaqus zur Verfügung steht, zu kombinieren erweitert das mögliche Einsatzgebiet enorm. Submodelle ermöglichen detaillierte Spannungsberechnungen in interessanten Bereichen.

Um einen gültigen Test von UD90° Laminatprüfkörpern zu erhalten muss der Prüfkörper Im Testbereich versagen. Wenn Versagen nahe der Einspannung auftritt kann der Versuch nicht mehr als gültig angenommen werden. Tritt das Problem auf, dass Probekörper oft oder ausschließlich nahe der Einspannung brechen und deshalb keine gültigen Versuche mehr darstellen, kann anhand der hier vorgestellten Ergebnisse ein Lösungsansatz erarbeitet werden.

Die Ergebnisse der Optimierung der Schulter und des Einspannbereichs bauen auf den Ergebnissen der Geometrieeinflüsse auf. Der in den Simulationen beste Schulterstab hat eine breite Schulter und einen Aufleimer mit zusätzlichem Offset von der Schulter. Die Schulter sollte nicht als Kreissegment ausgeführt werden, sondern als Traktrix oder mittels einer nach der Mattheck-Methode berechneten Schulterform. Die Geometrie des Prüfstabes ist die am einfachsten zu beeinflussenden Variable. Bei den in der Optimierung der Einspannung beschriebenen Variablen ist eine gezielte Anwendung der Erkenntnisse auf einen realen Prüfkörper schwieriger. In der Simulation werden gute Ergebnisse in Bezug auf das Versagensrisiko erzielt, welche durch das Verwenden von elastoplastischen Materialmodellen im Vergleich zu rein elastischen und durch die veränderte Klebergeometrie näher an der Realität sind. Den Einspannbereich akkurat zu simulieren, hat sich als erheblich schwieriger erwiesen als angenommen. Die Effekte von scharfen Kanten, Materialübergängen und elastischen Materialmodellen sind bei der Betrachtung von Details in dieser Auflösung nicht vernachlässigbar. Deshalb stellen die Ergebnisse für den Problembereich <sup>2</sup> (Einspannung) relative Vergleichswerte dar. Die Höhe des Einflusses einer Variable ist damit relativ zu jenen der anderen Variablen zu sehen. Es ist zu beachten, dass die Variablenpaare "Breite der Schulter" und "Schulterradius" sowie "Höhe der Kleberschicht" und "Klebergeometie" sich gegenseitig stark beeinflussen und Synergien ausbilden. Wie schon erwähnt ist die Höhe der Kleberschicht und die Klebergeometire nicht - oder nur sehr schwer beeinflussbar. Die Breite der Schulter und der Schulterradius sind leicht einstellbar und sollten immer gemeinsam der Schulter und der Schulterradius sind leicht einstellbar und sollten immer gemeinsam<br>geändert werden. Wird die Breite der Schulter erhöht, sollte auch der Schulterradius<br>vergrößert werden. Wird kein Kreissegment als Sch Schultergeometrie auf die neuen Maße angepasst werden. Dies ist nötig, um die Spannungen über die Breite besser zu verteilen. Bei breiten Einspannungen und geringen Schulterradien oder hohen Steigungen der Kurven am Ende der Schulter bilden sich Ecken, welche wenig Last übernehmen. Das wird durch die Anpassung von Einspannbreite und Schulterradius vermieden.

Die statischen Experimente zeigten nicht die erhoffte Korrelation zwischen Modell und Realität, da es hier zu Problemen mit der Lasteinleitung über die Aufleimer kam. Die Prüfkörper für die dynamischen Experimente zeigen das gewünschte Bruchverhalten im Messbereich. Hier wurde das Ziel, UD90° Prüfkörper zu optimieren um reproduzierbarere Ergebnisse zu erzielen erreicht. Die Prüfkörperherstellung ist zwar aufwendiger als für gerade Prüfkörper, doch erste Versuche zeigen Versagen primär in der Testfläche und nicht an der Einspannung.

## **7 Literaturangabe**

- [1] Ehrenstein, G. W.: Faserverbund-Kunststoffe: Werkstoffe Verarbeitung Eigenschaften, 2006.
- [2] Neitzel, M., Mitschang, P., und Breuer, U.: Handbuch Verbundwerkstoffe: Werkstoffe, Verarbeitung, Anwendung, 2014.
- [3] Ehrenstein, G.: Polymer-Werkstoffe: Struktur; Eigenschaften ; Anwendung, 2011.
- [4] Schürmann, H.: Konstruieren mit Faser-Kunststoff-Verbunden, 2007.
- [5] Altenbach, H.: Kontinuumsmechanik: Einführung in die materialunabhängigen und materialabhängigen Gleichungen, 2012.
- [6] R. D. Mindlin.: Influence of rotatory inertia and shear on flexural motions of isotropic, elastic plates, ASME Journal of Applied Mechanics, Vol. <sup>18</sup> pp. 31-38, 1951.
- [7] W. Grellmann and S. Seidler, Eds.: Kunststoffprüfung, 3. Aufl., Carl Hanser Verlag, München 2015.
- [8] ÖNORM EN ISO 527-5: Kunststoffe Bestimmung der Zugeigenschaften Teil 5: Prüfbedingungen für unidirektional faserverstärkte Kunststoffverbundwerkstoffe, 2009.
- [9] ÖNORM EN ISO 527-4: Kunststoffe Bestimmung der Zugeigenschaften Teil 4: Prüfbedingungen für isotrop und anisotrop faserverstärkte Kunststoffverbundwerkstoffe, 2009.
- [10] J.M. Hodgkinson, Ed.: Mechanical testing of advanced fibre composites, CRC Press, Boca Raton, FL, Cambridge, England 2000.
- [11] D.O. Adams and D.F. Adams.: Tabbing Guide for Composite Test Specimens, Federal Aviation Administration Report No. DOT/FAA/AR-02/106, Oktober 2002.
- [12] Puck, A.: Festigkeitsanalyse von Faser-Matrix-Laminaten: Modelle für die Praxis, 1996.
- [13] Simulia, Dassault Systems.: Abaqus Scripting Reference Guide, 2016.
- [14] J. Brunbauer.: Fatigue of continuously fibre reinforced composites -Engineering approaches to fatigue-life prediction, Dissertation an der Montanuniversität Leoben, 2015.
- [15] Puck A, Kopp J, Knops M.: Guidelines for the determination of the parameters in Puck's action plane strength criterion. Comp Sei Technol 2002 Compos Sei Techno, V62, pp 371-378, 2002.
- [16] R. Rieser.: Damage mechanics of composites under fatigue loads, Masterarbeit an der Montanuniversität Leoben, 2016.
- [17] ElamX.: URL: <https://tu-dresden.de/ing/maschinenwesen/ilr/lft/elamx2/elamx> (aufgerufen am 30.03.3018).
- [18] Schuecker, C;Pahr, D.H., und Pettermann, H.E.: Accounting for residual stresses in FEM analyses of laminated structures using the Puck criterion for three-axial stress states, Composites Science and Technology, 66 2006, 2054-2062.
- [19] C. Mattheck, M. Scherrer, I. Tesari.: Kerbspannungen sind Biegespannungen was sind gute und böse Kerben?, Mat.-wiss. u. Wertstafftechn., 34, S.427-429, 2003.
- [20] C. Mattheck, M. Scherrer, I. Tesari, O.Kraft.: Kerbformoptimierung ohne FEM: Ein einfacher Weg, um Kerbspannungen abzubauen, Mat.-wiss. u. Wertstafftechn., 34, S514-515, 2003.
- [21] M. Scherrer.: Kerbspannung und Kerbformoptimierung, Dissertation an der Universität Karlsruhe, 2004.
- [22] H. Kasper, W. Schürba, H. Lorenz.: Die Klotoide als Trassierungselement, 1968.
- [23] Mattheck, C.: Denkwerkzeuge nach der Natur, 2010.

# **8 Abkürzungen und Symbole**

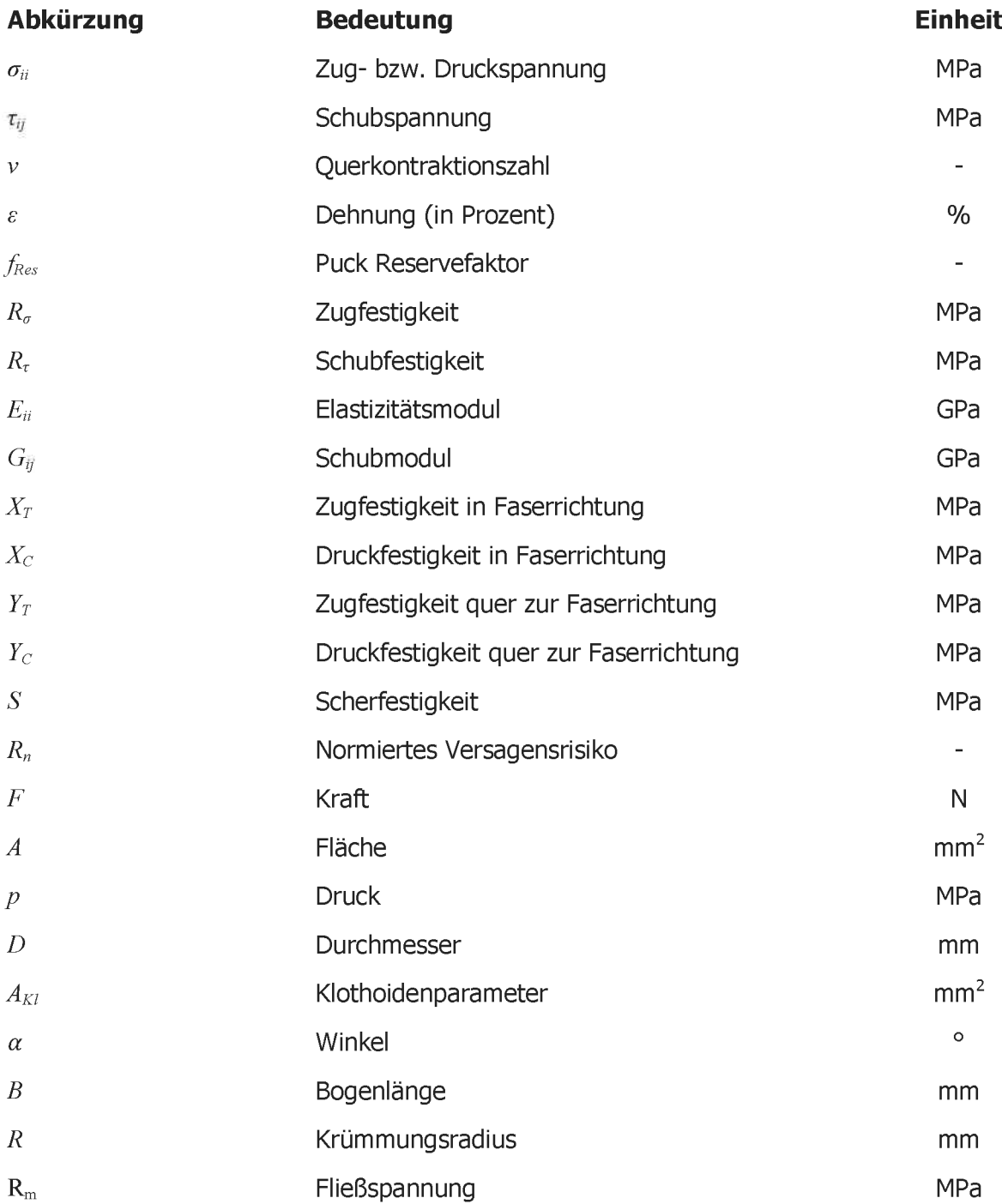

## **9 Tabellenverzeichnis**

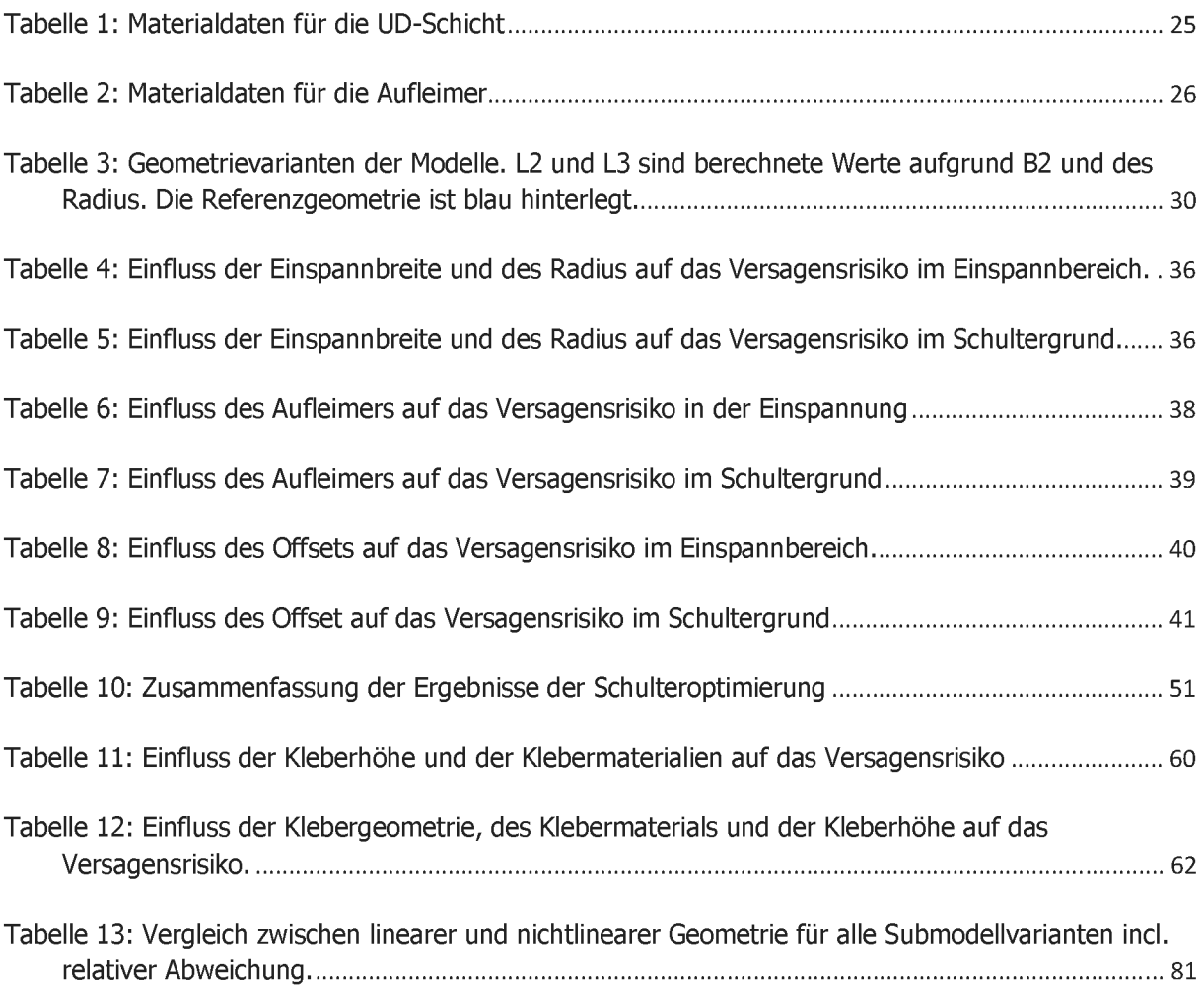

# **10 Abbildungsverzeichnis**

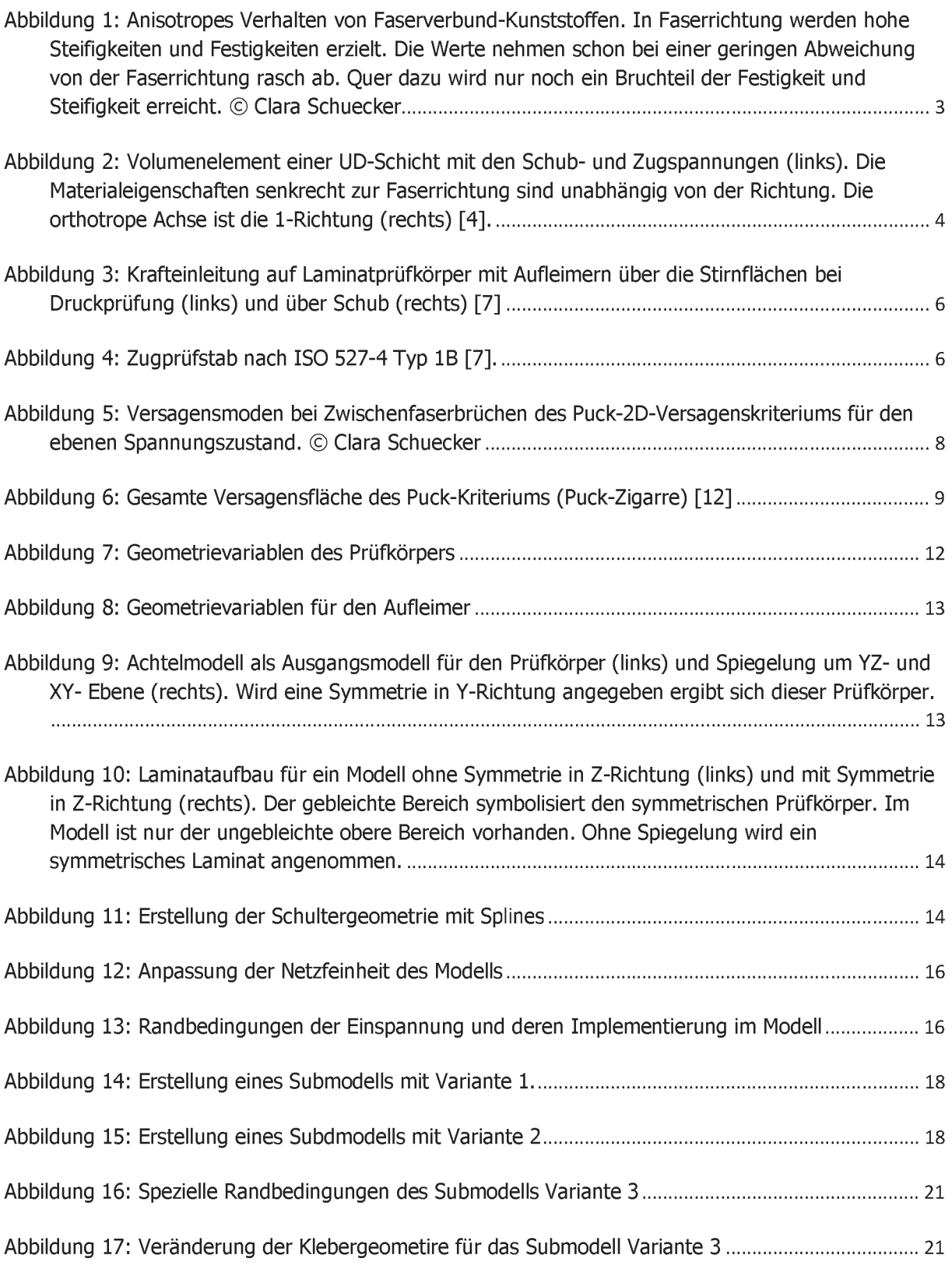

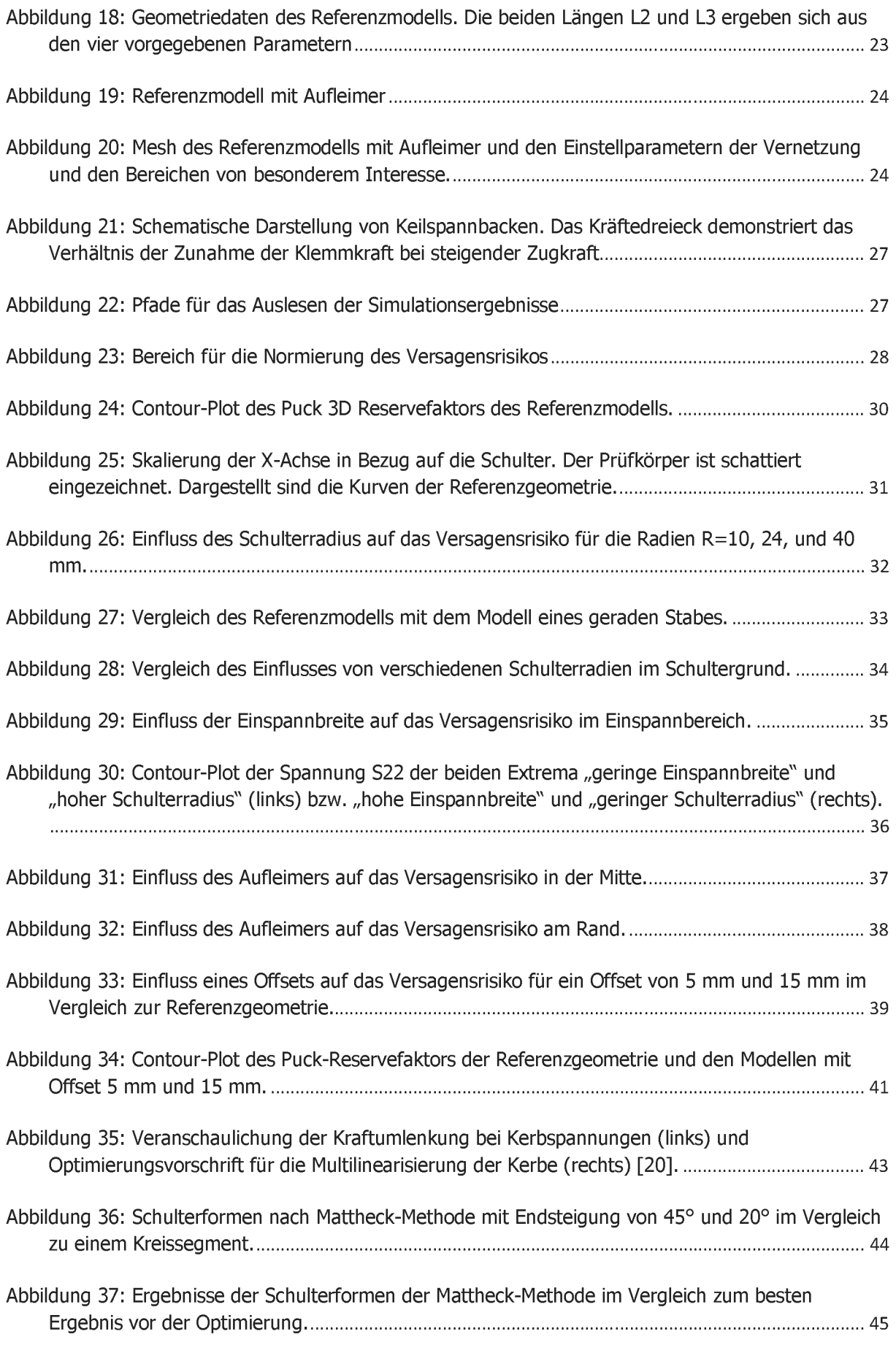

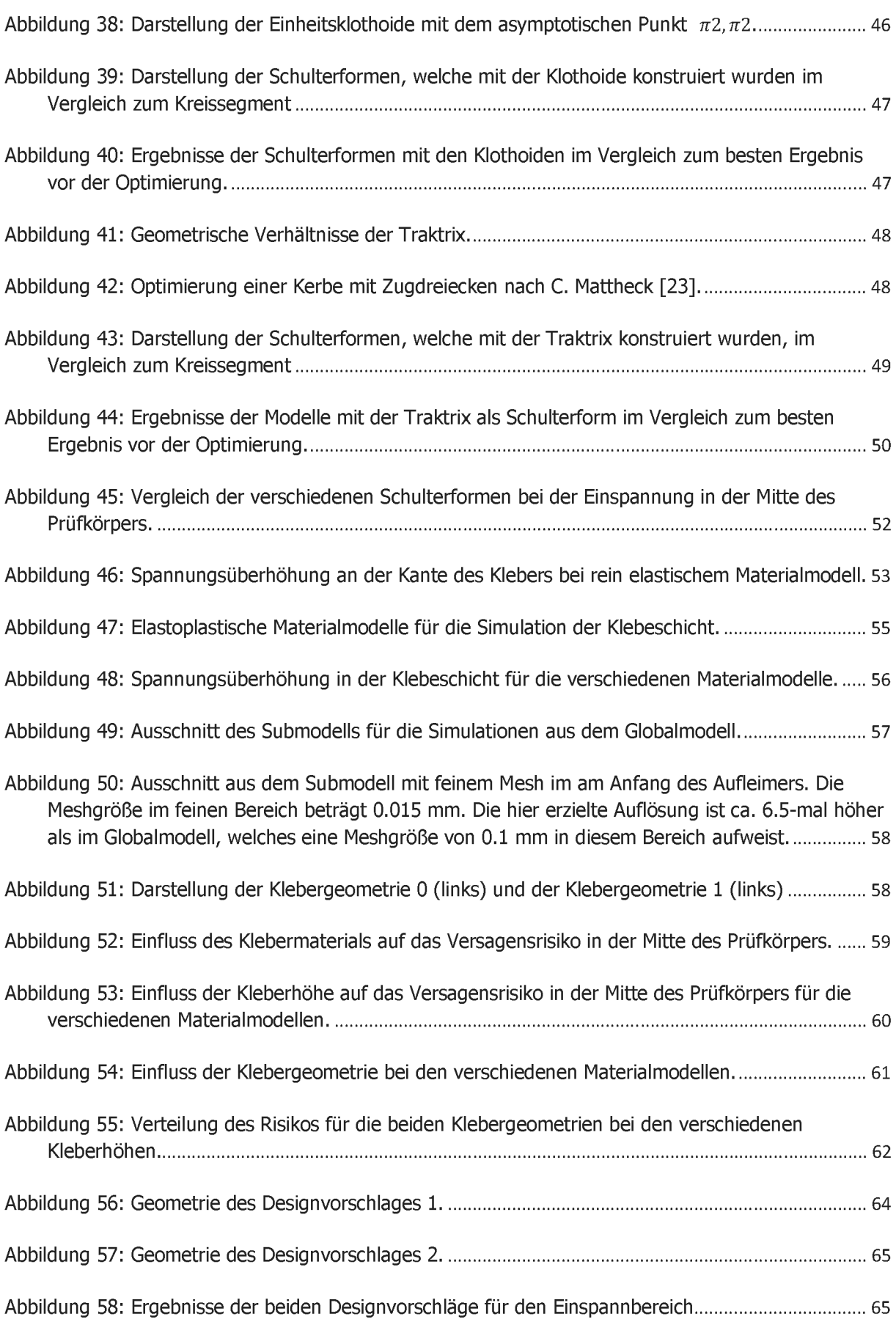

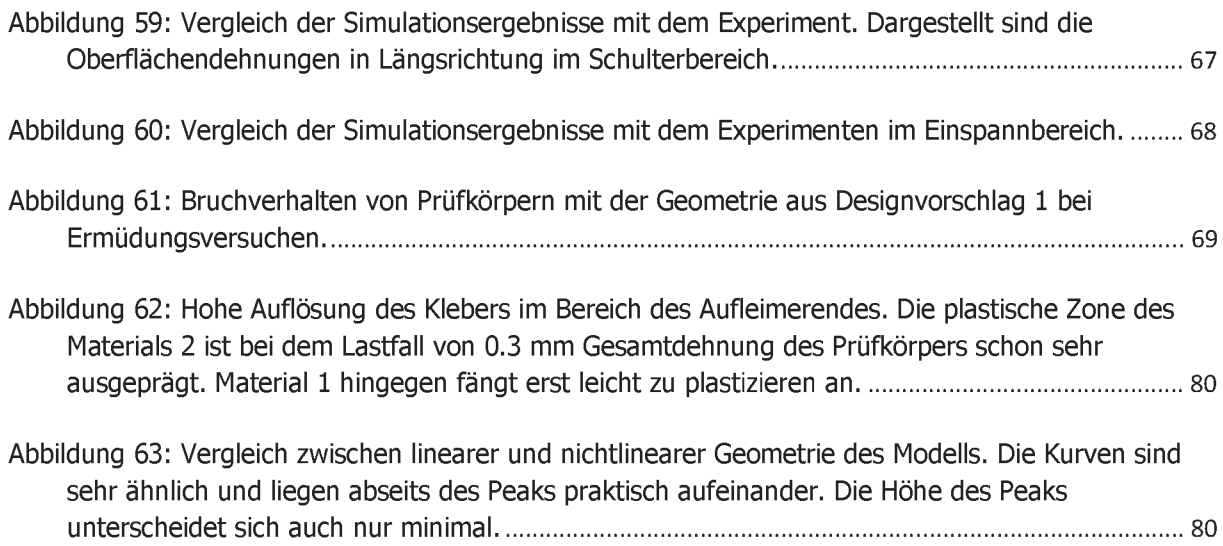

### **H Anhang**

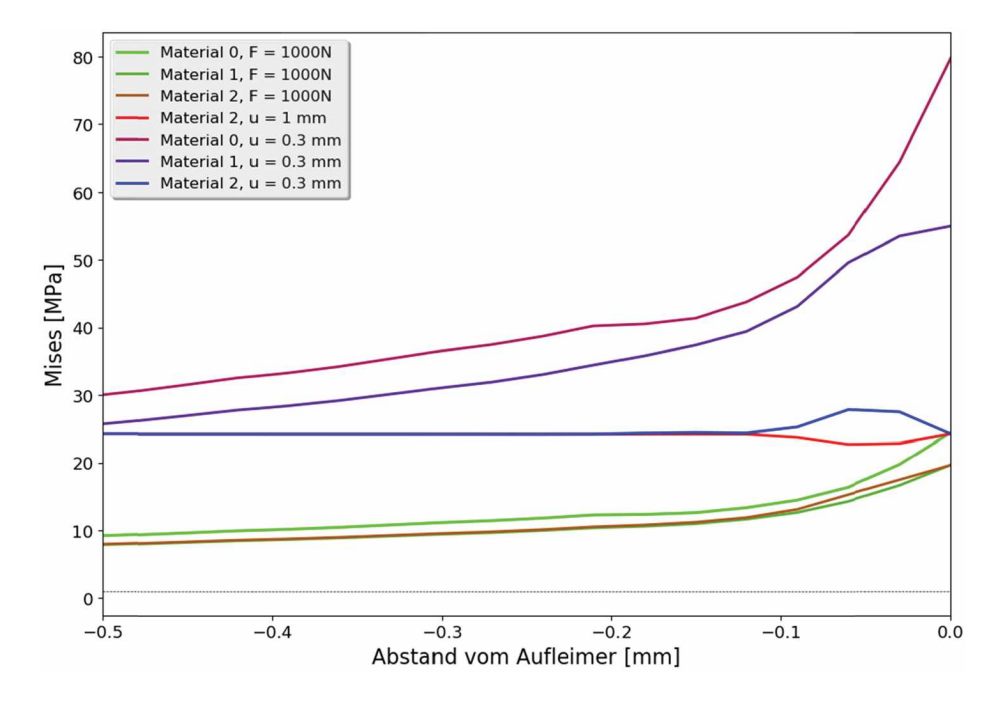

Abbildung 62: Hohe Auflösung des Klebers im Bereich des Aufleimerendes. Die plastische Zone des Materials 2 ist bei dem Lastfall von 0.3 mm Gesamtdehnung des Prüfkörpers schon *sehr ausgeprägt. Material <sup>1</sup> hingegen fängt erst leicht zuplastizieren an.*

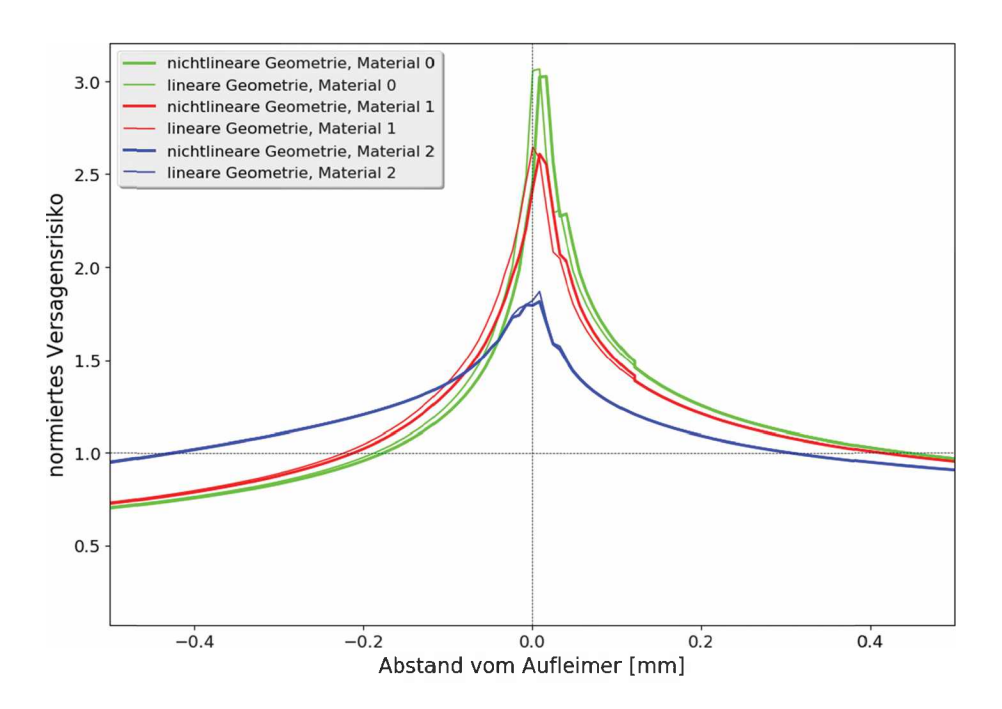

Abbildung 63: Vergleich zwischen linearer und nichtlinearer Geometrie des Modells. Die Kurven sind sehr ähnlich und liegen abseits des Peaks praktisch aufeinander. Die Höhe des *Peaks unterscheidet sich auch nur minimal.*

#### 11. Anhang

*Tabelle 13: Vergleich zwischen linearer und nichtlinearer Geometrie für alle Submodellvarianten ind. re/ativerAbweichung.*

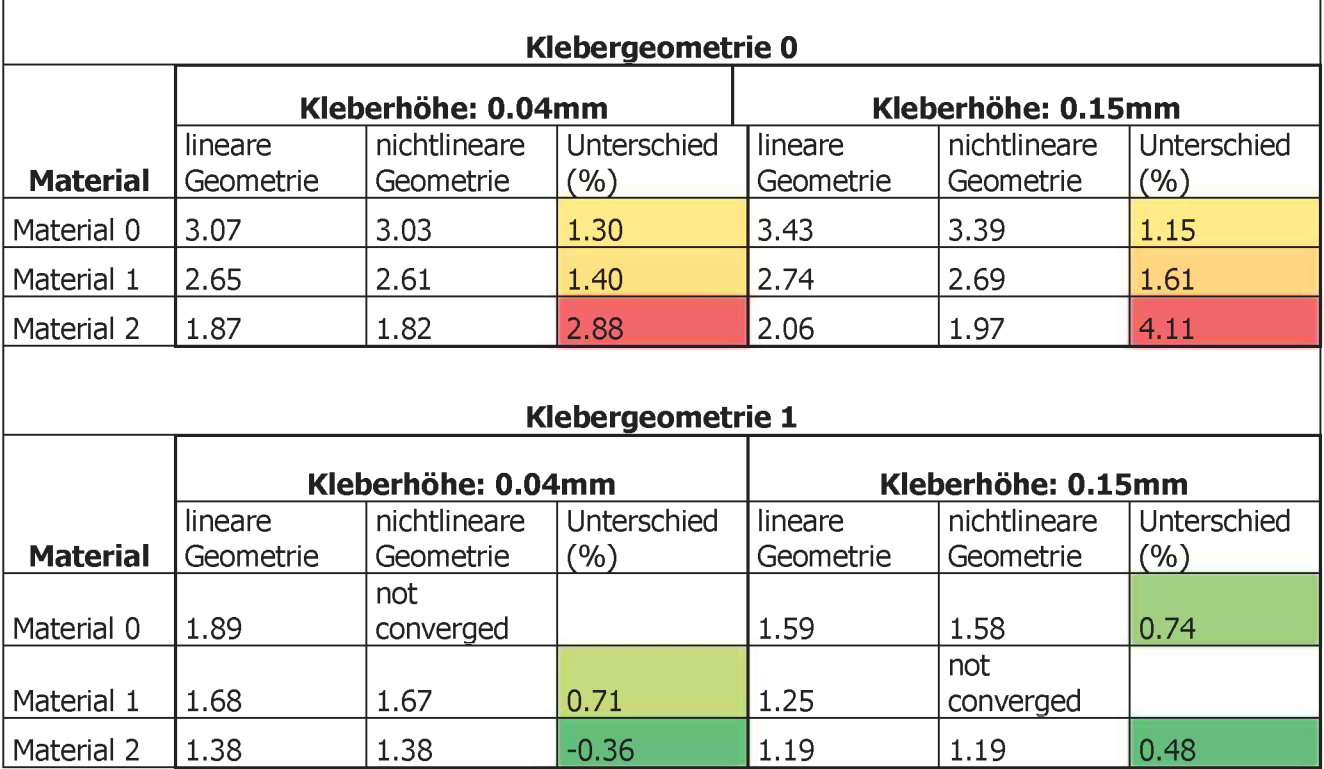